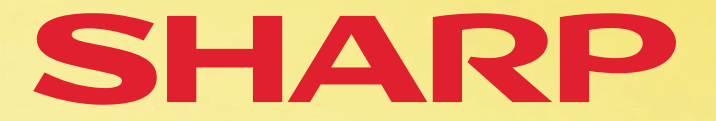

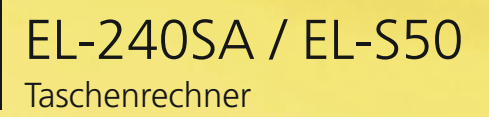

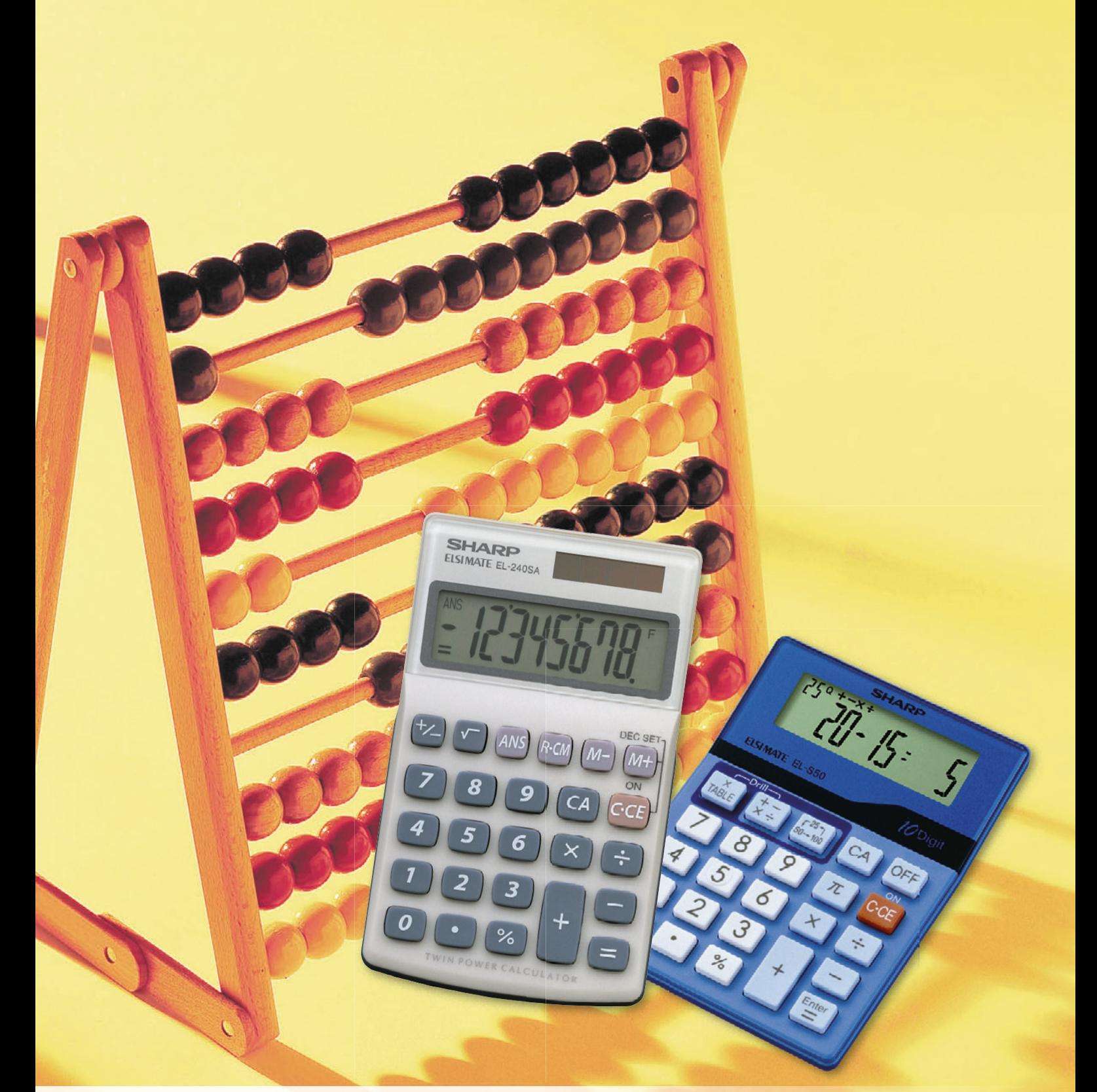

## **LEHRERHANDBUCH**

Einsatz von Taschenrechnern in der Primarschule

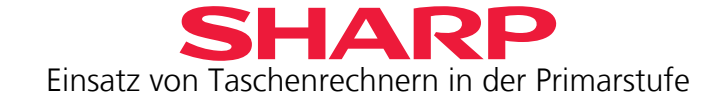

## <span id="page-1-0"></span>**Inhaltsverzeichnis**

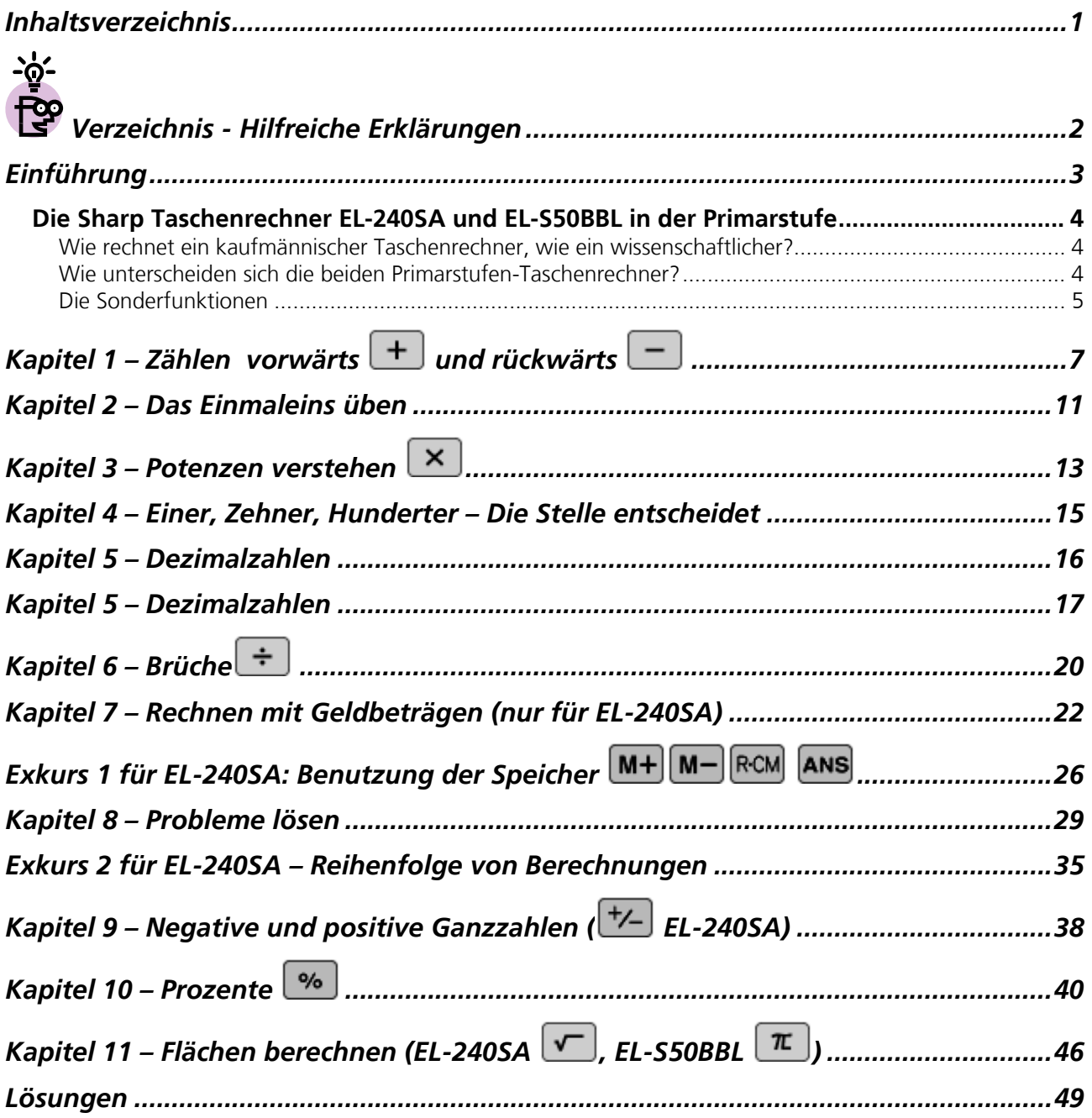

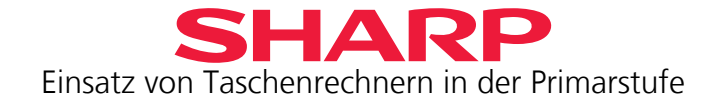

# <span id="page-2-0"></span> **Verzeichnis - Hilfreiche Erklärungen**

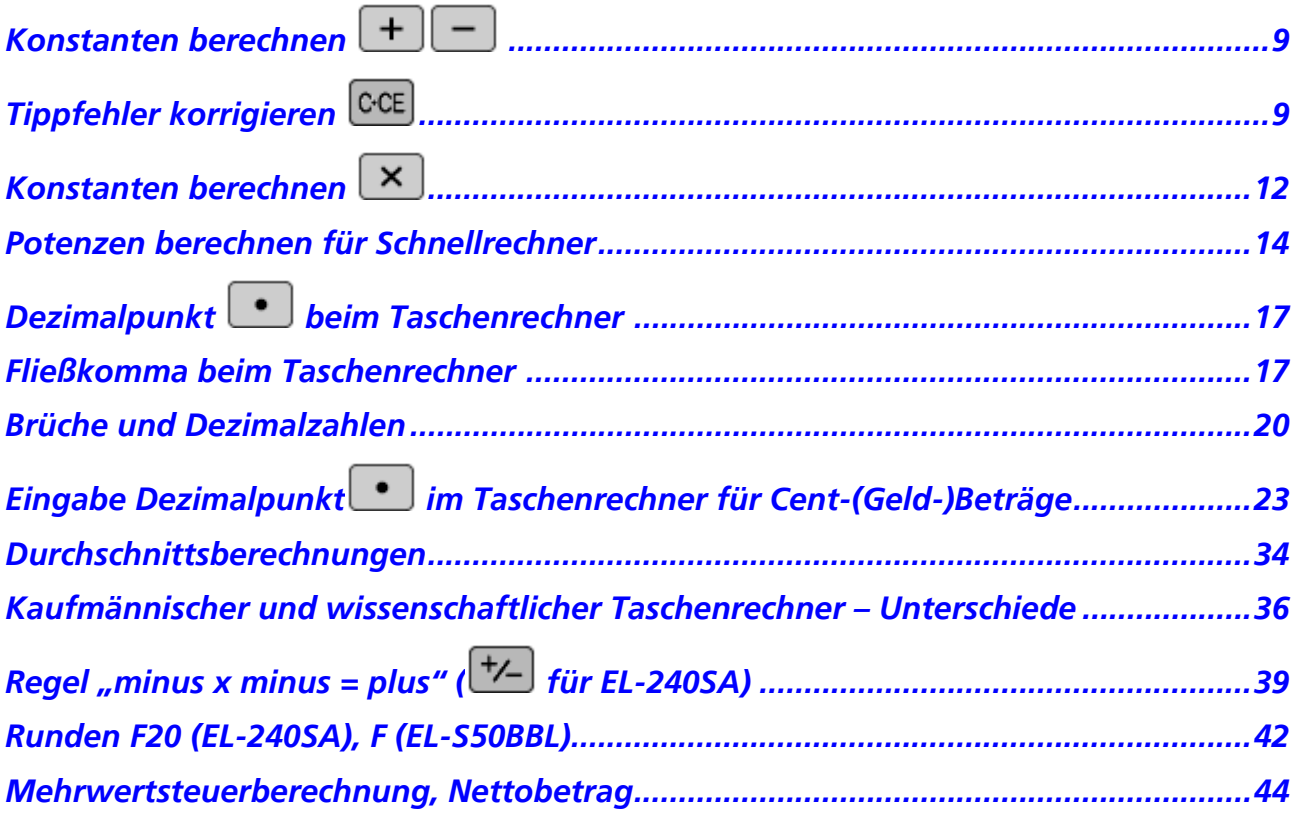

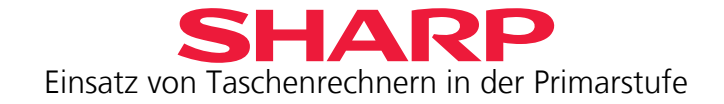

## <span id="page-3-0"></span>**Einführung**

Der Einsatz von Taschenrechnern im Unterricht soll ab Klasse 3 der Primarschule geübt werden. Der Taschenrechner dient dabei lediglich als Kontrolle der zuvor erzielten Ergebnisse, die schriftlich oder im Kopf errechnet wurden.

Diese Handreichung soll Lehrer/Innen Anregungen geben, welche Übungen die Schüler und Schülerinnen mit Hilfe der Sharp Taschenrechner EL-240SA und EL-S50BBL überprüfen können. Die Aufgaben orientieren sich an den Bildungsstandards im Fach Mathematik für den Primarbereich (KMK-Beschluss vom 15.10.2004).

Informationen über die Taschenrechner von Sharp, die für den Einsatz in der Schule konzipiert sind, finden Sie auf der Schulwebsite von Sharp [www.sharp-in-der-Schule.de](http://www.sharp-in-der-schule.de/). Hier können Sie Anforderungsformulare für das Schulprogramm (→ Lehrerservice) oder die Handbücher und Handreichungen als elektronische Dokumente (→ Materialien für Lehrer) herunterladen.

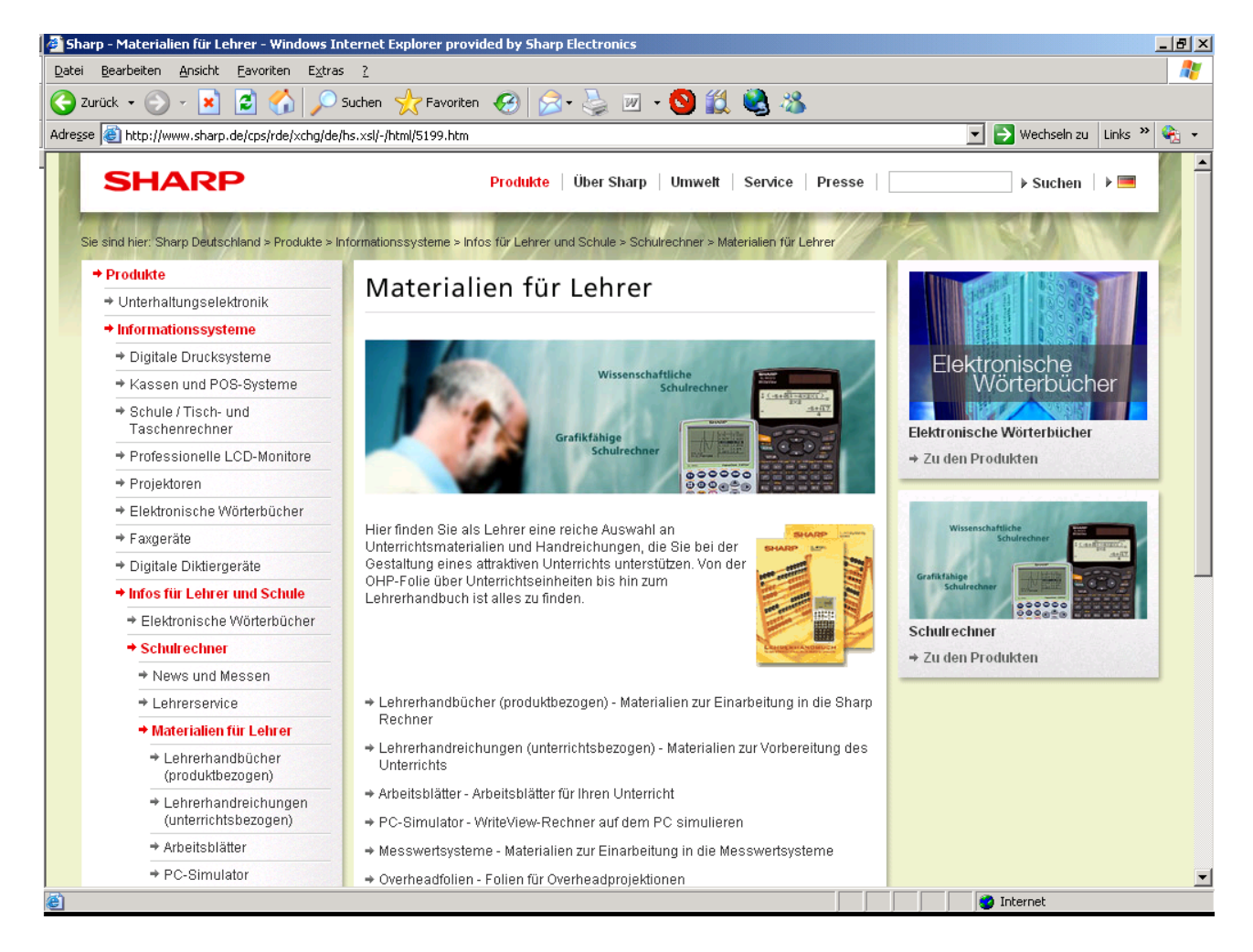

Wir freuen uns über Anregungen zur Verbesserung/Ergänzung dieses Produkthandbuches oder über von Ihnen erstellte Unterrichtsmaterialien, die wir gern auf unsere Schulwebsite laden, um sie Ihren Kolleg/innen zugänglich zu machen.

Ihr Sharp Schulteam [schule.de@sharp.eu](mailto:schule.de@sharp.eu)

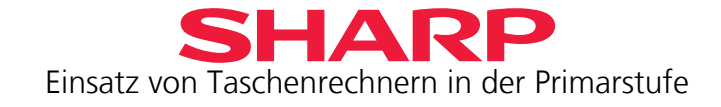

### <span id="page-4-0"></span>**Die Sharp Taschenrechner EL-240SA und EL-S50BBL in der Primarstufe**

Die beiden Taschenrechner EL-240SA und EL-S50BBL rechnen kaufmännisch, d.h. die Regel "Punktrechnung geht vor Strichrechnung" wird nicht umgesetzt. Diese algebraische Rechenweise wird bei allen wissenschaftlichen Schulrechnern von Sharp durch die D.A.L. Eingabemethode (Direkte Algebraische EingabeLogik) unterstützt.

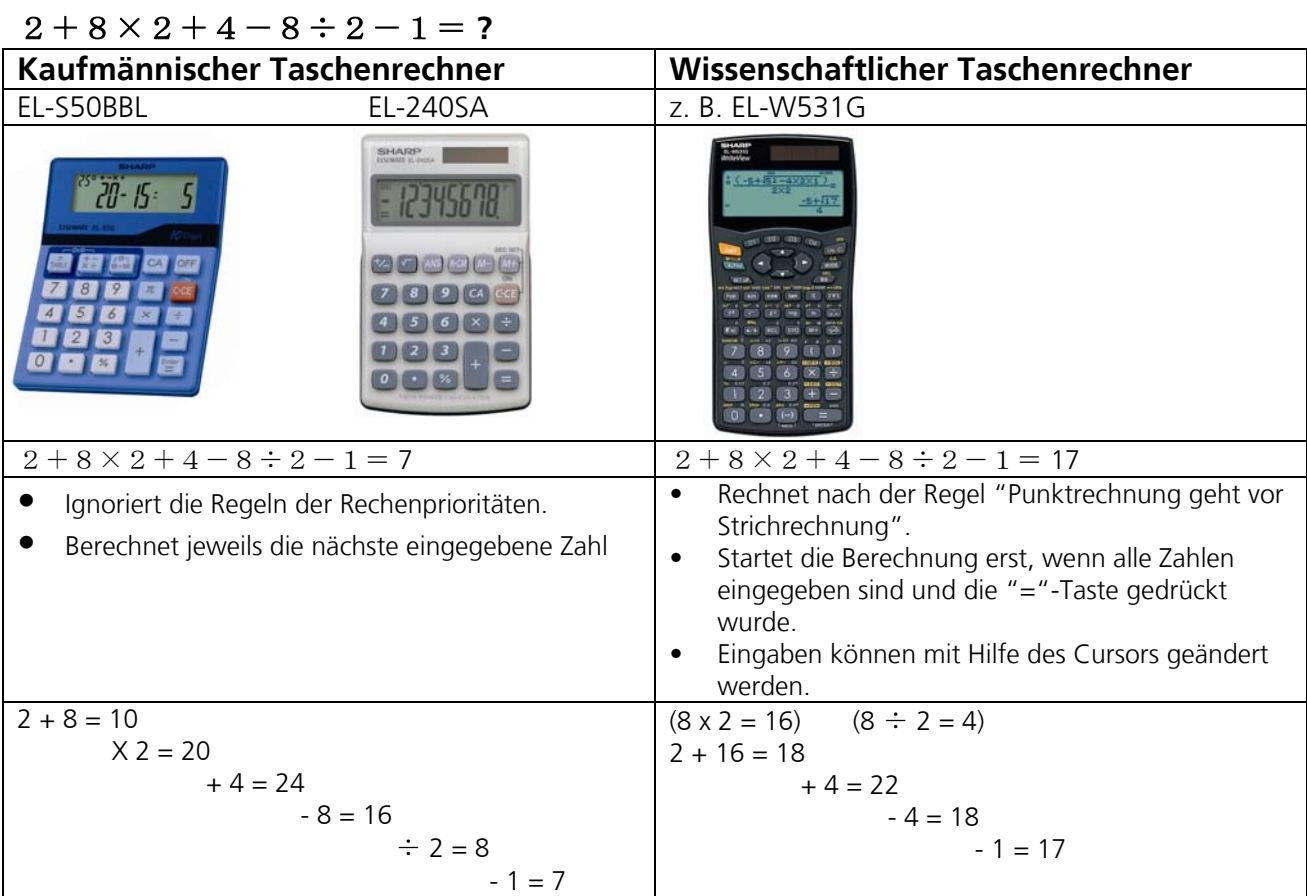

#### **Wie rechnet ein kaufmännischer Taschenrechner, wie ein wissenschaftlicher?**

#### **Wie unterscheiden sich die beiden Primarstufen-Taschenrechner?**

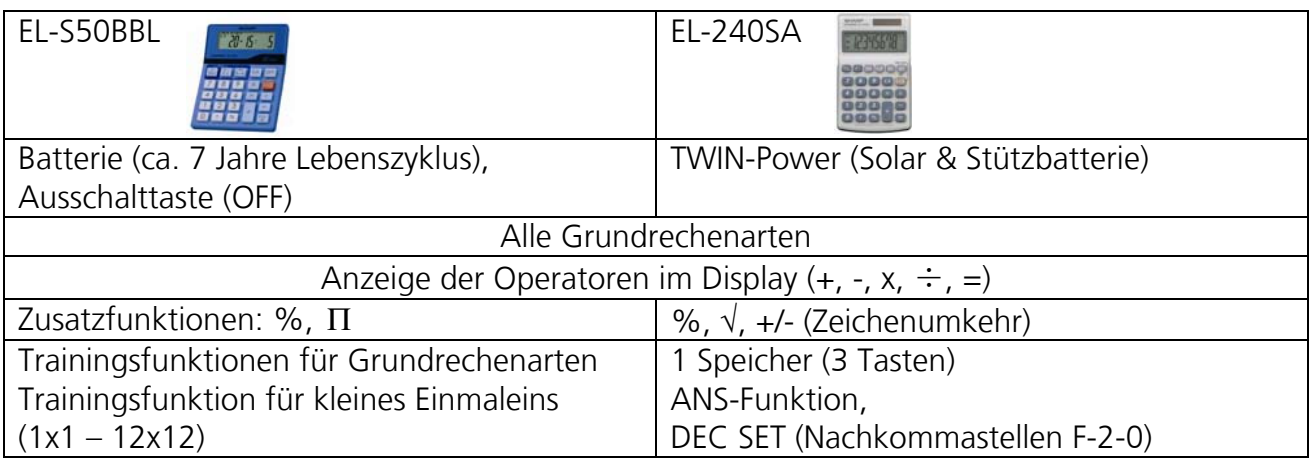

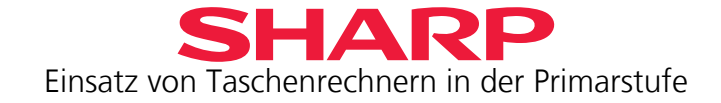

#### <span id="page-5-0"></span>**Die Sonderfunktionen**

#### **EL-240SA**

ANS-Funktion (Speicher für letztes Ergebnis) ermöglicht, mit dem Ergebnis der letzten Berechnung weiter zu rechnen.

Beispiel für einfache Brüche:  $\frac{18-7}{27+6}$ +  $\frac{-7}{4}$  = 0,3333333 F

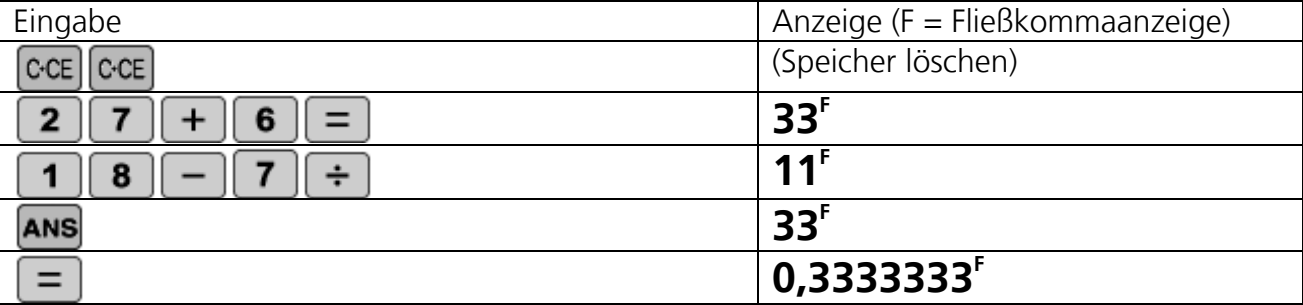

Rechnen mit Geldbeträgen: Umstellen auf 2 Nachkommastellen

Beispiel: Mehrwertsteuer (19%) von einem Rechnungsbetrag (125,- €) abziehen (Nettobetrag) und aufschlagen (Bruttobetrag):

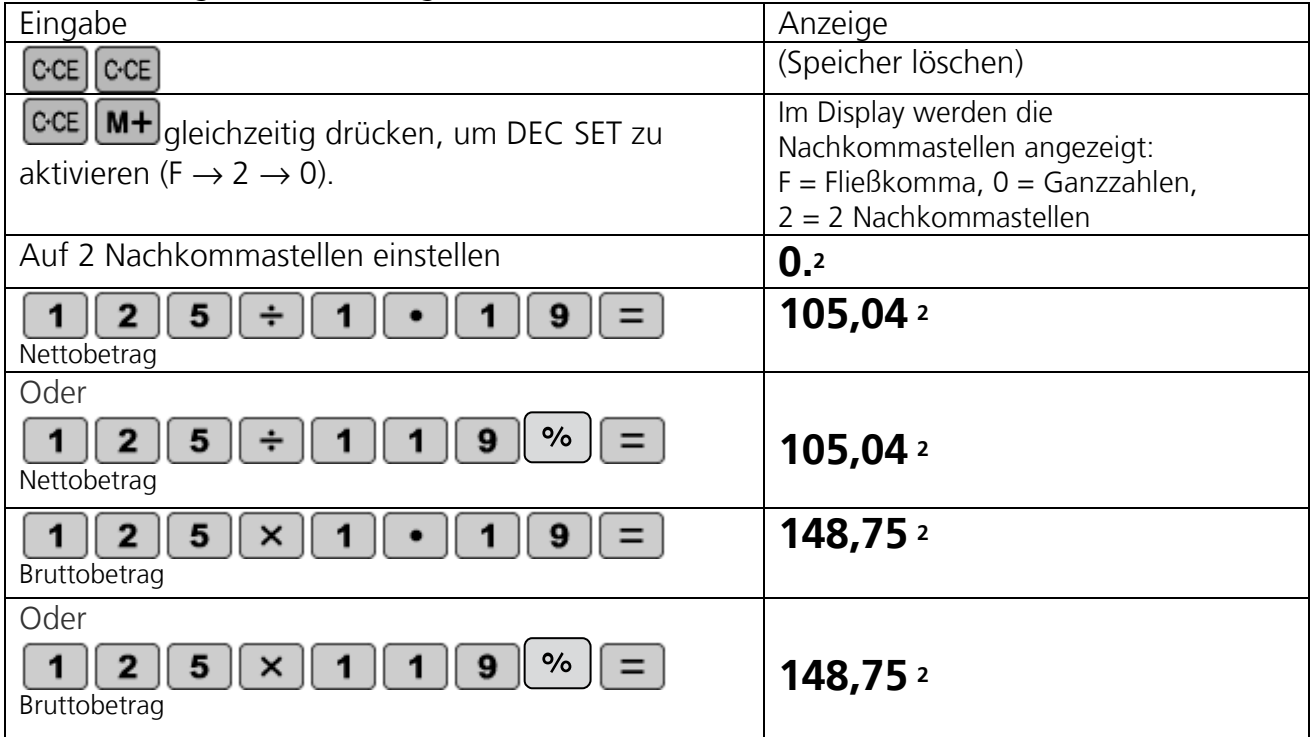

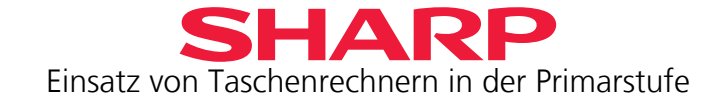

#### **EL-S500BBL**

Die Trainingsfunktionen eignen sich besonders als Stillübung zu Beginn der Unterrichtsstunde. Die Schüler sollen zur Ruhe kommen. Dazu üben sie in Stillarbeit 25, 50 oder 100 Zufallsaufgaben im Mix der Grundrechenarten oder das kleine Einmaleins (bis 12x12).

Trainingsfunktion der Grundrechenarten (Drill)

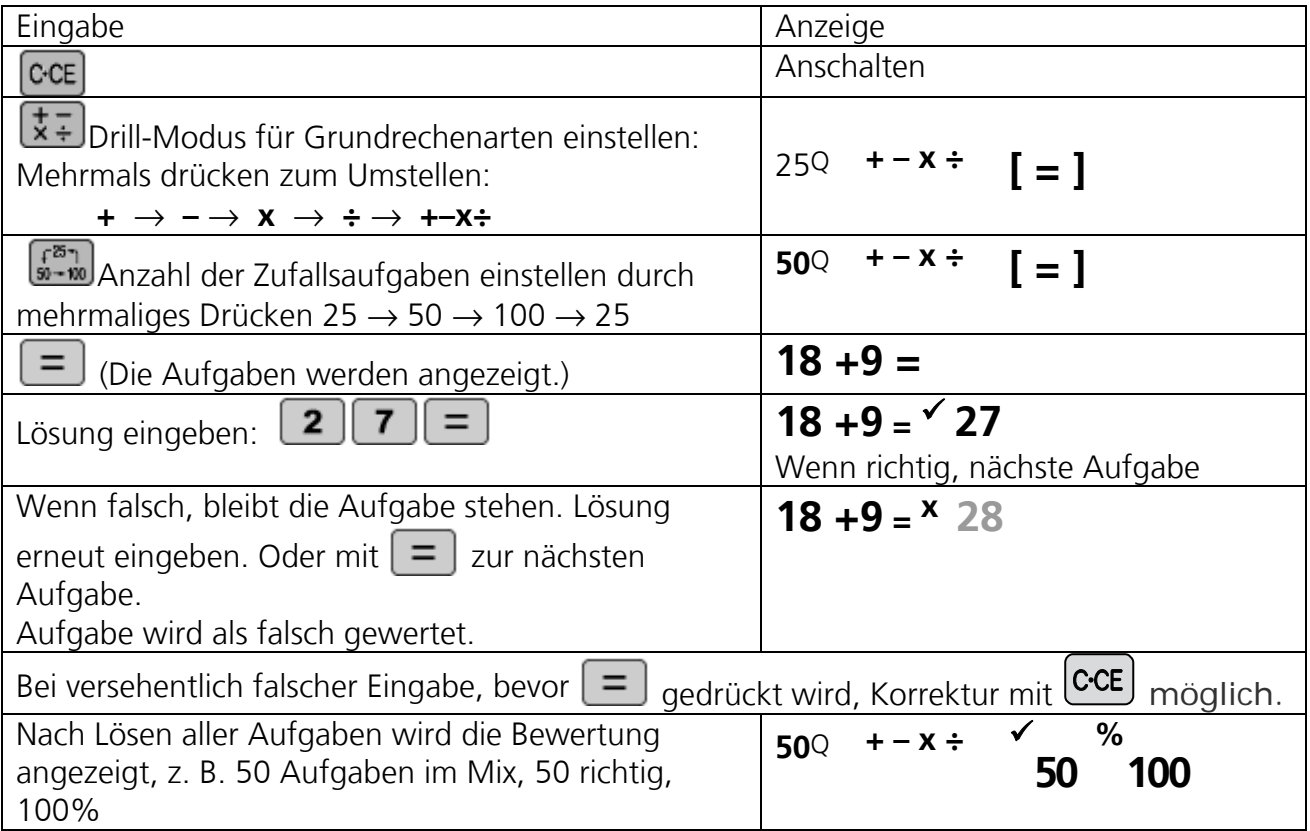

Trainingsfunktion des kleinen Einmaleins (Drill)

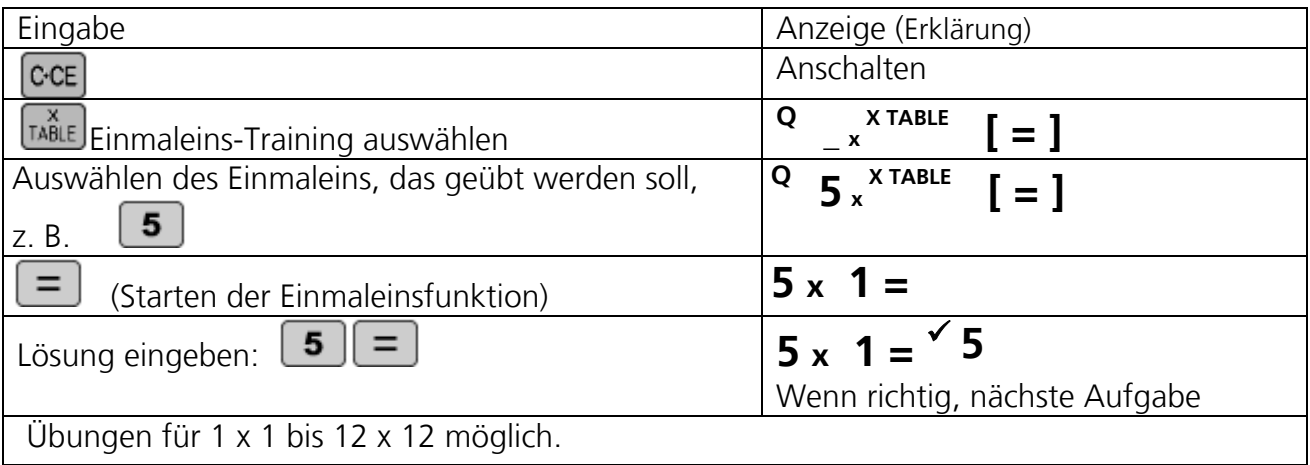

Weitere Informationen zur Benutzung der Taschenrechner finden Sie in der Bedienungsanleitung. Diese können Sie auch von der Schulwebsite [www.sharp.de/schulrechner](http://www.sharp.de/schulrechner) → Taschenrechner auswählen → Support/Downloads auswählen.

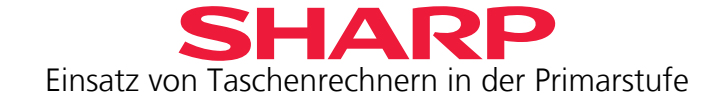

## <span id="page-7-0"></span>Kapitel 1 – Zählen vorwärts **+ und rückwärts**  $\Box$

Was rechnet dein Taschenrechner?

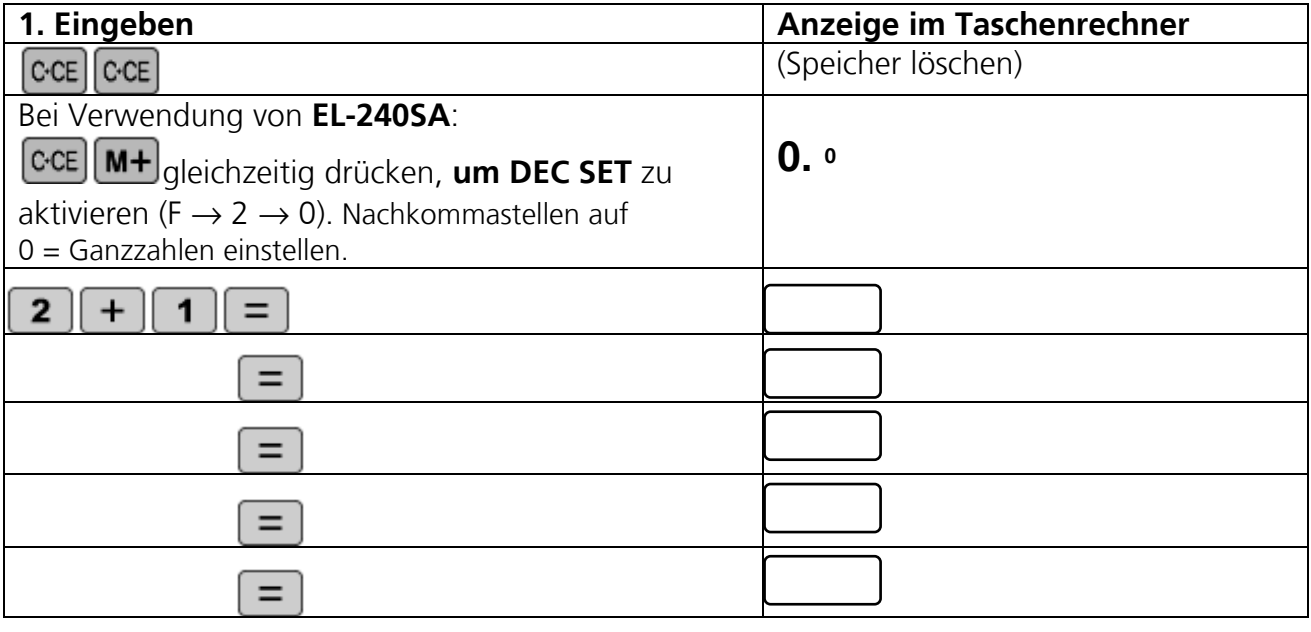

1. Wie häufig musst du  $\boxed{=}$  drücken, um die Zahl 16 zu erhalten?

\_\_\_\_\_\_\_\_\_\_

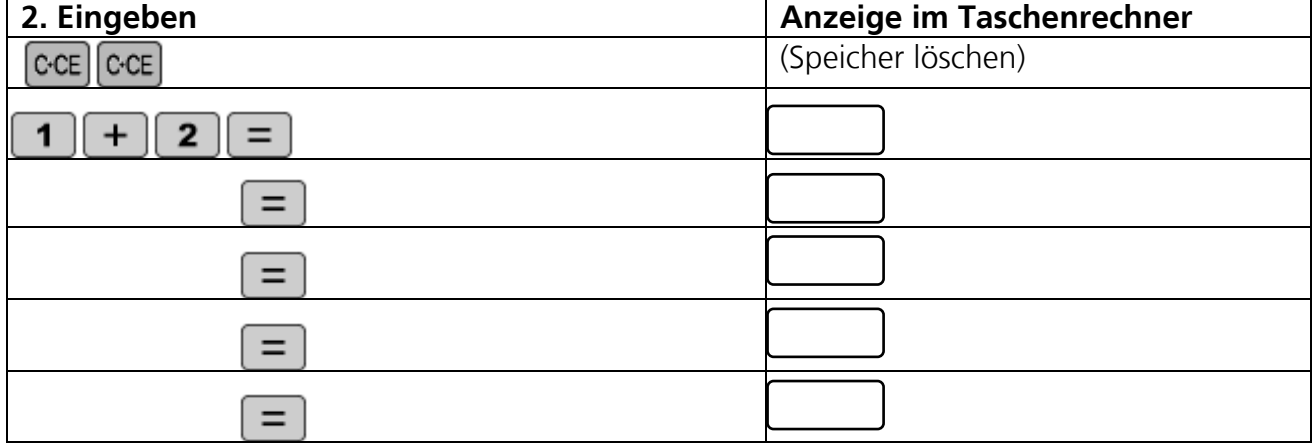

2. Kannst du bei dieser Aufgabe die Zahl 16 erhalten? \_\_\_\_\_\_\_\_\_\_\_\_\_\_\_\_\_\_\_\_\_\_\_\_\_\_

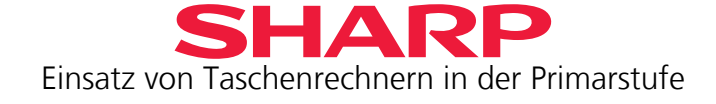

3. Welche Zahl wird hier gesucht? Fülle die beiden leeren Kästchen richtig aus.

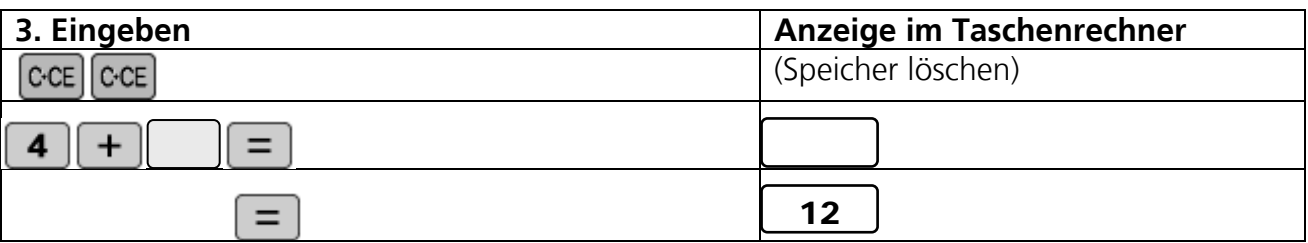

4. Was berechnet dein Taschenrechner?

Überlege dir erst, welches Ergebnis wahrscheinlich im Display angezeigt wird. Überprüfe dann mit dem Taschenrechner, ob du richtig lagst.

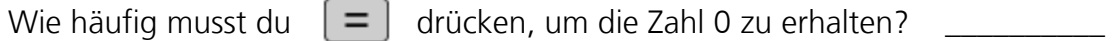

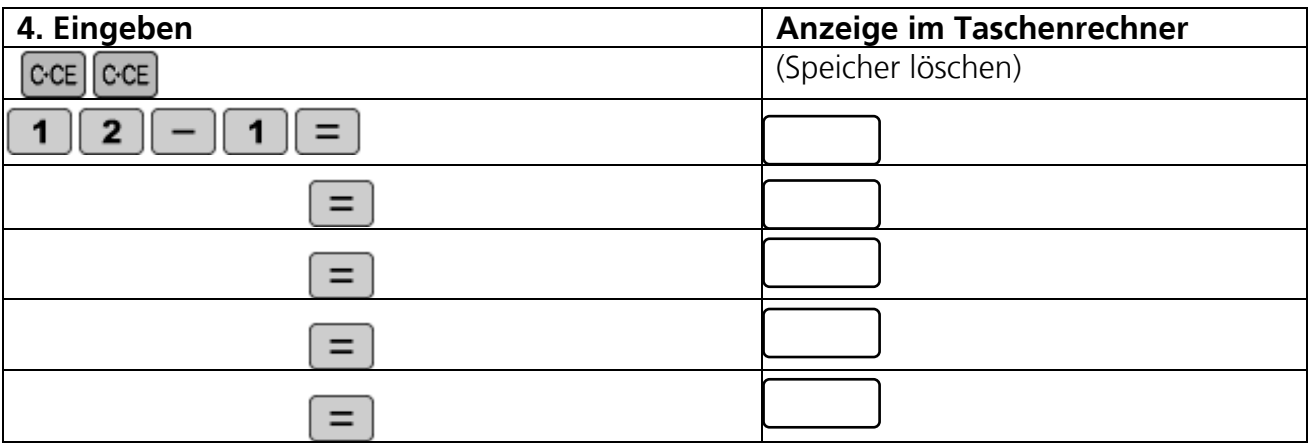

5. Was berechnet dein Taschenrechner?

Überlege dir erst, welches Ergebnis im Display angezeigt wird. Überprüfe dann mit dem Taschenrechner, ob du richtig lagst.

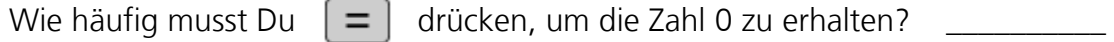

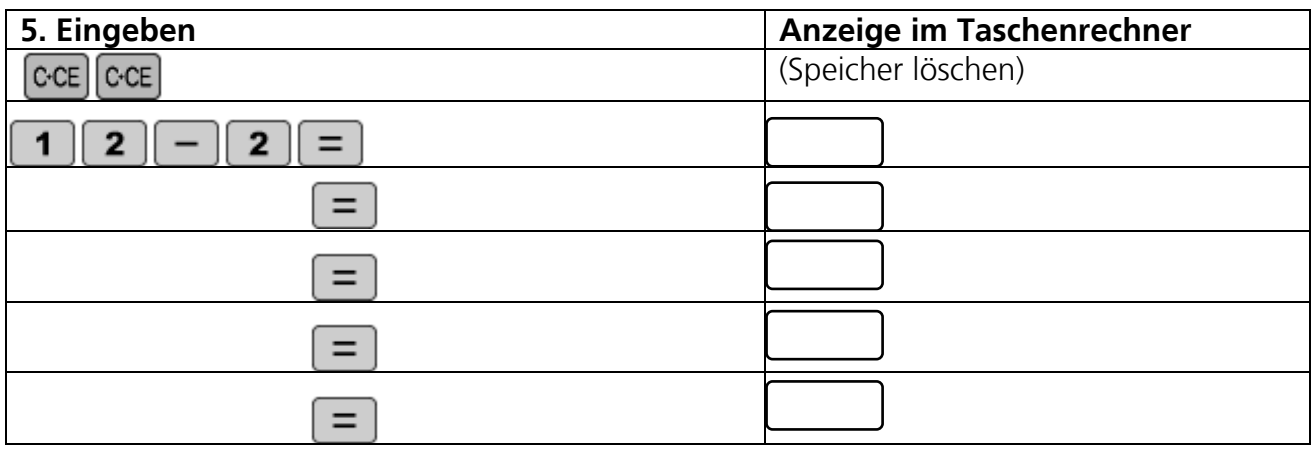

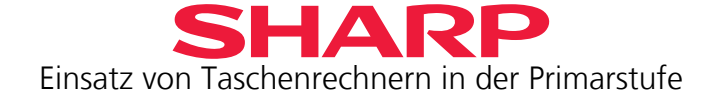

<span id="page-9-0"></span>6. Welche Zahl wird hier gesucht? Fülle die drei leeren Kästchen richtig aus.

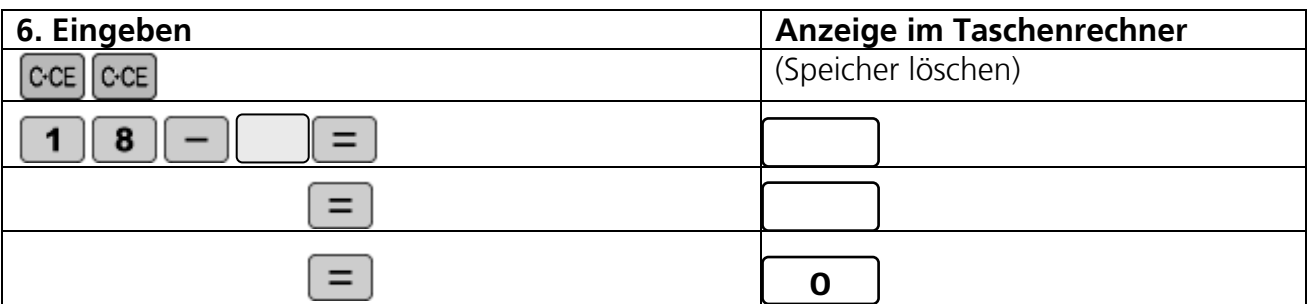

7. Welche Zahl wird hier gesucht? Fülle die drei leeren Kästchen richtig aus.

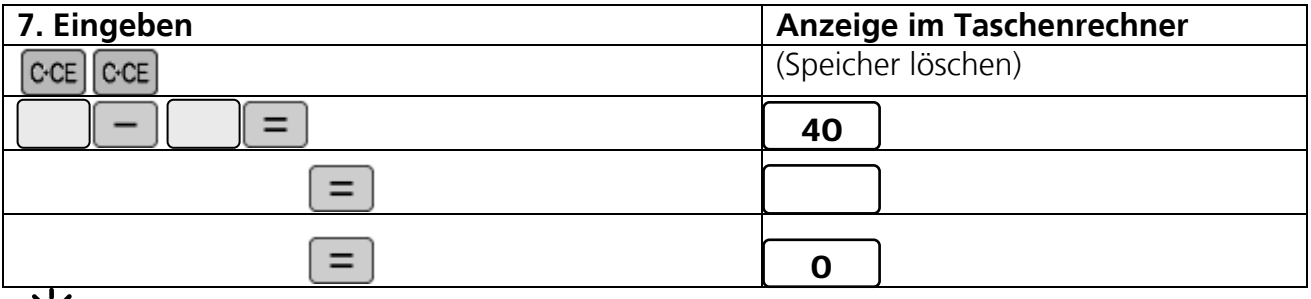

## ۲O.

 $\mathcal F$ Du hast jetzt verstanden, dass dein Taschenrechner automatisch mit einer festen Zahl (=Konstanten) weiterrechnet, die du vorgibst. Dadurch werden solche Berechnungen einfach und schnell erledigt.

Dein Taschenrechner addiert oder subtrahiert dann jeweils die Konstante auf das letzte Ergebnis bzw. zieht sie davon ab:

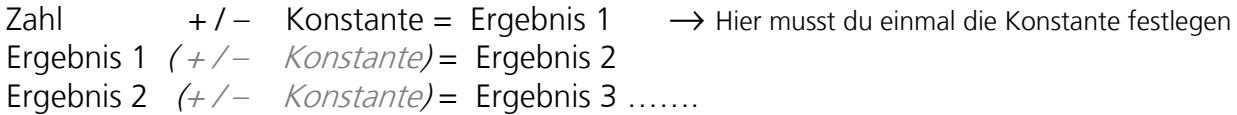

Wenn du dich mal vertippt hast bei der Taschenrechner-Eingabe, kannst du den

**Tippfehler korrigieren**, aber nur, wenn du noch nicht  $\boxed{\phantom{0}}$  gedrückt hast.

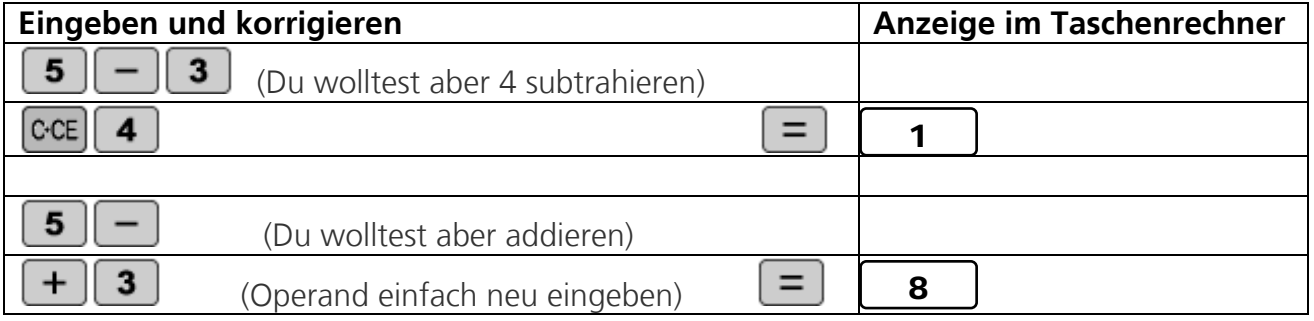

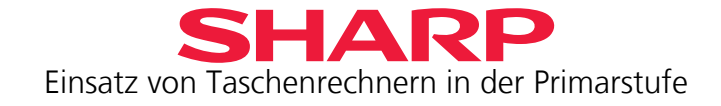

8. Partnerspiel

Überlege dir eine Zahl, die immer dazu addiert oder abgezogen werden soll. Diese Zahl muss dein Nachbar erraten, um zu wissen, was der Taschenrechner als nächstes Ergebnis anzeigen wird.

Die erste Rechung machst du verdeckt, um diese feste Zahl (Konstante) einzugeben. Wenn dein Nachbar dreimal richtig geraten hat, dann wechselt ihr, wenn sein Ergebnis falsch war, muss er weiterraten.

Beispiele: Hier muss dein Nachbar die  $\boxed{4}$  für a) und b) erraten.

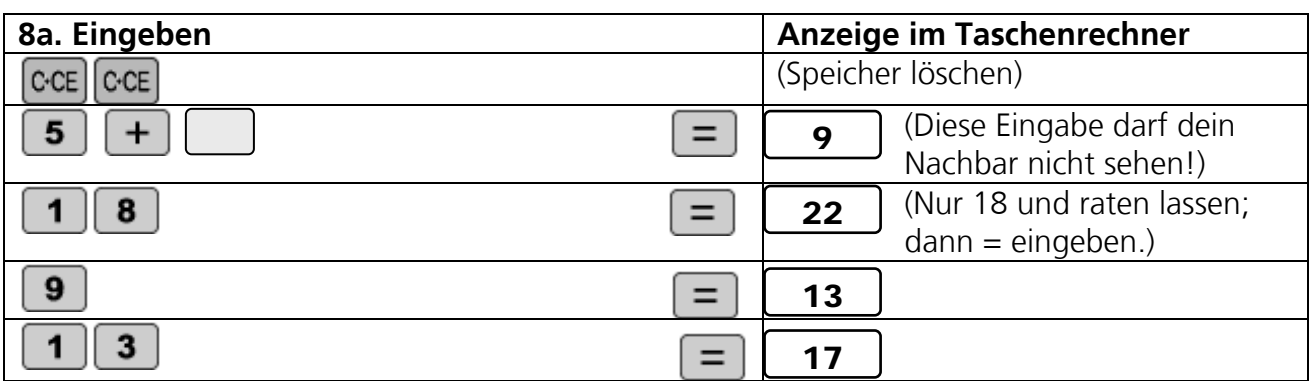

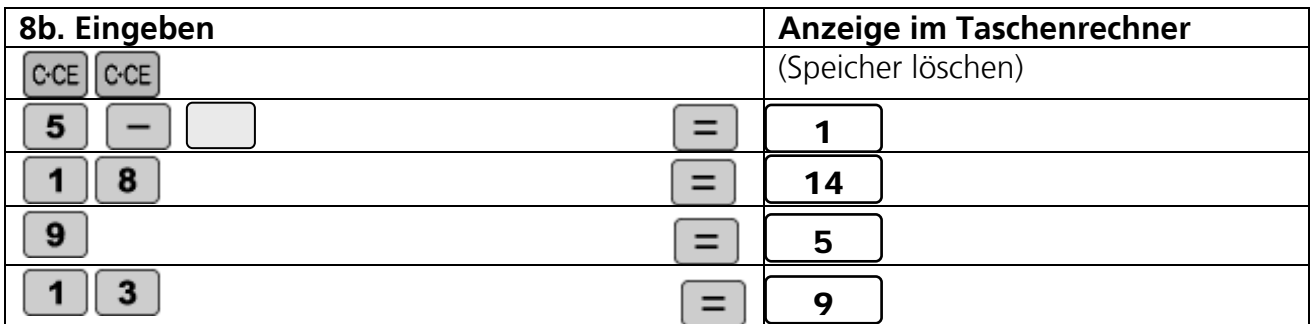

Du kannst z. B. diese Zahlenreihen eingeben und deinen Nachbarn jeweils raten lassen:

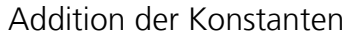

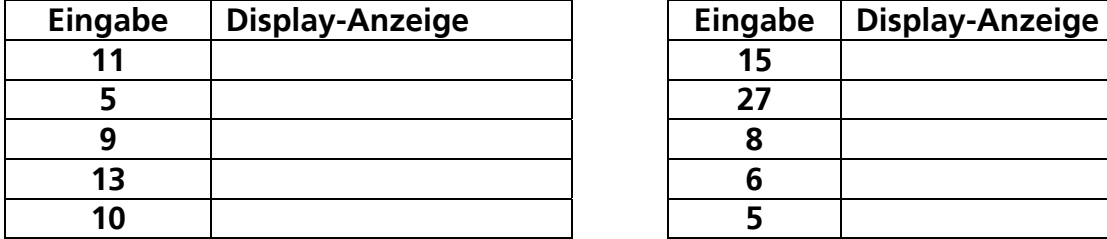

#### Subtraktion der Konstanten

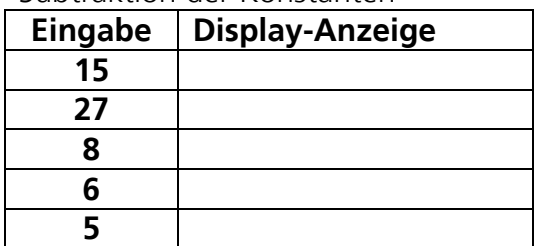

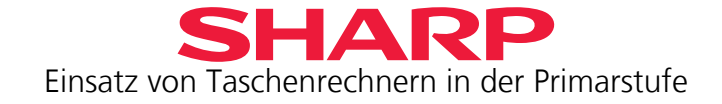

## <span id="page-11-0"></span>**Kapitel 2 – Das Einmaleins üben**

Die Konstantenfunktion lässt sich auf ganz verschiedene Arten nutzen, um schnell etwas auszurechnen.

1. Die Konstantenfunktion lässt sich zum Beispiel für das Einüben des **Einmaleins** nutzen.

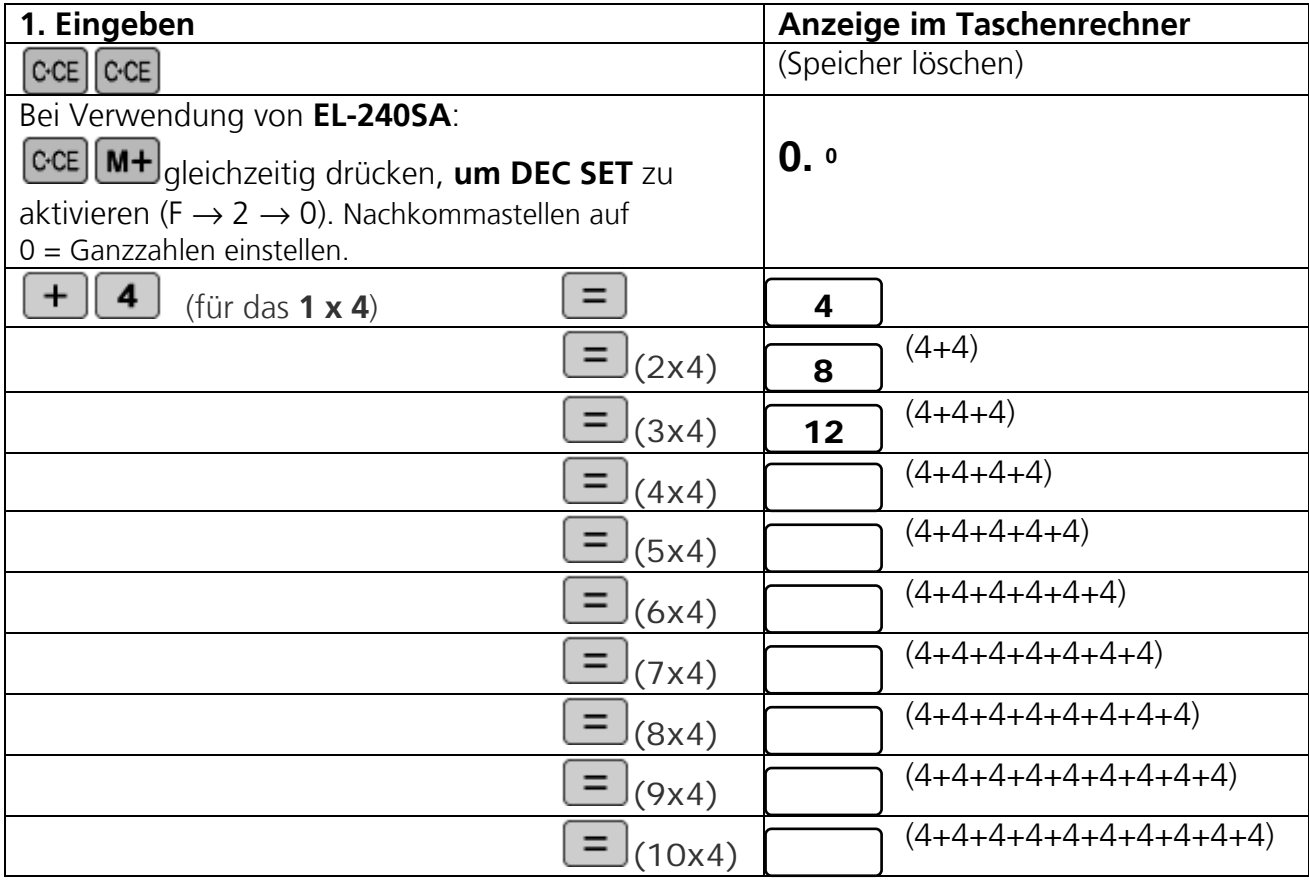

Dein Taschenrechner addiert immer die Konstante dazu, die du festgelegt hast. Je nachdem, welche Konstante du wählst, kannst du die verschiedenen 1x1 üben.

Übung:

Probiere es mit deinem Tischnachbarn aus:

Du legst fest, welches Einmaleins er/sie aufsagen soll und überprüfst auf dem Taschenrechner, ob es richtig ist. Dann tauscht ihr.

Als kleine Änderung: Du sagst deinem Partner, wie viele Male du  $\Box$ gedrückt hast.

Übt z. B. das 1 x 7 oder das 1 x 14!

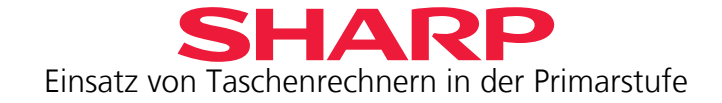

<span id="page-12-0"></span>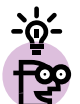

Hier musst du aufpassen. Überlege dir, was der Taschenrechner wohl anzeigen wird. Dann überprüfe deine Überlegung. Schreibe neben die Anzeige des Taschenrechners, was dieser gerechnet hat. Welche Zahl ist jeweils die Konstante? Kreise sie ein!

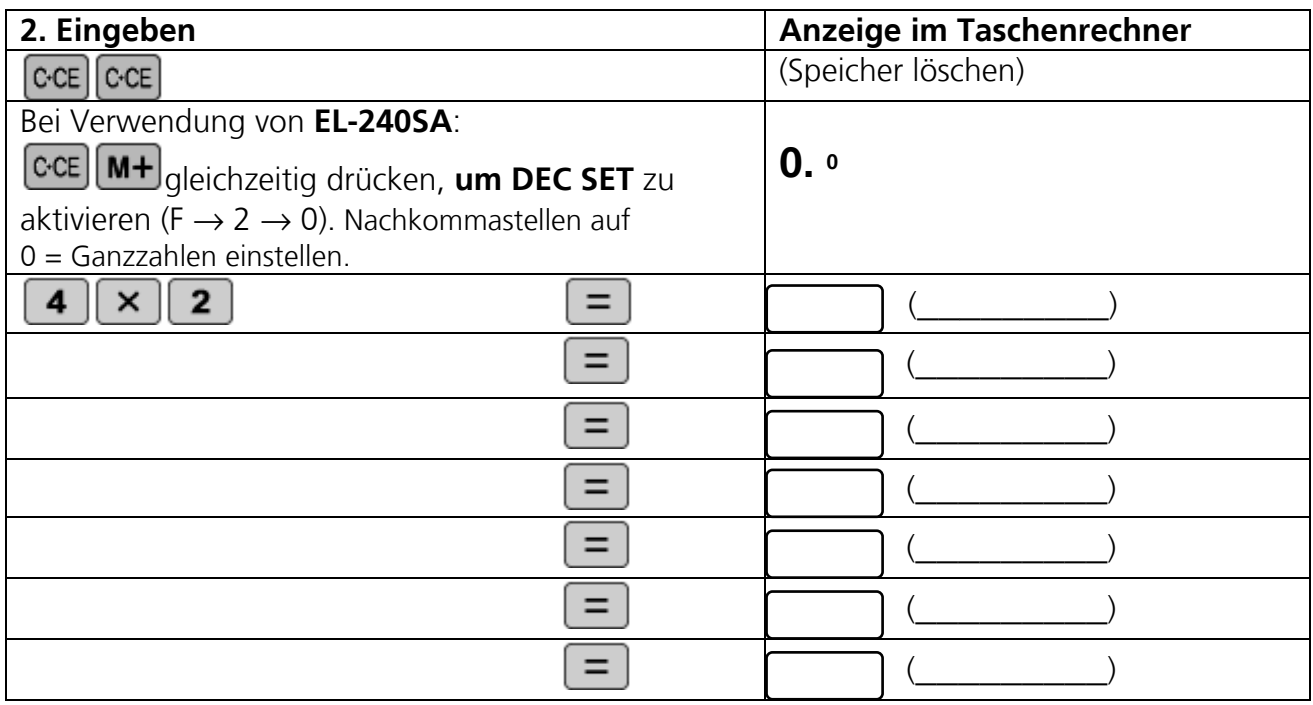

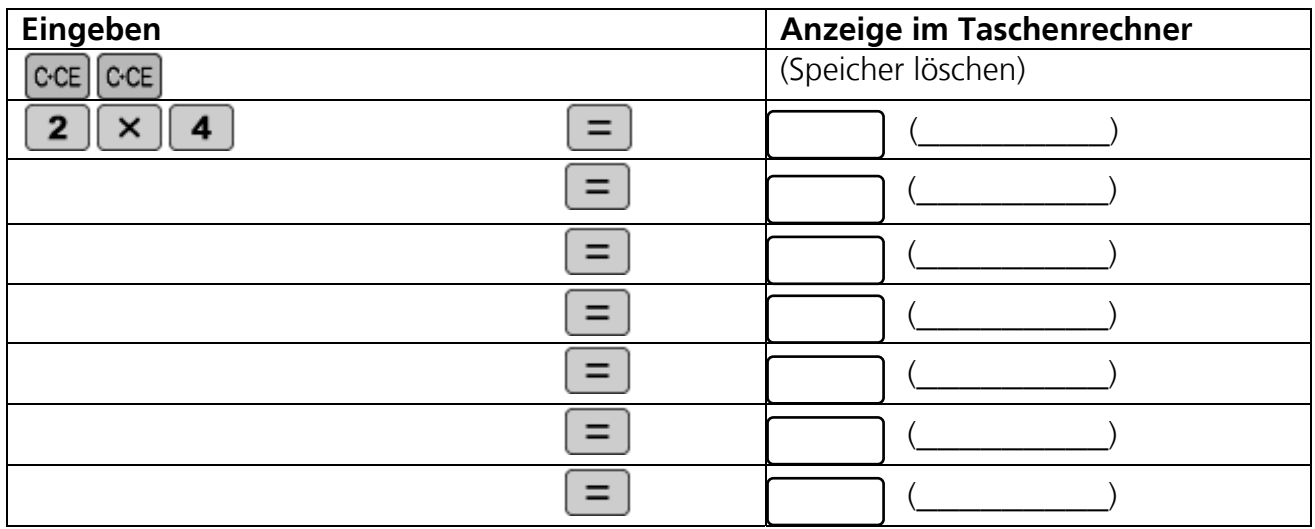

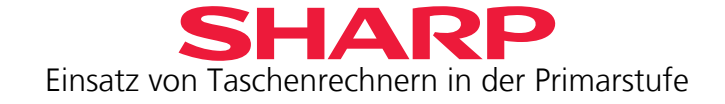

## <span id="page-13-0"></span>**Kapitel 3 – Potenzen verstehen**

1. Wenn du anstelle der  $\boxed{+}$  Taste die  $\boxed{\times}$  Taste benutzt, wird das Ergebnis immer mit der eingegebenen Zahl als Basis (= Konstante) multipliziert. Auf diese Weise kannst du Potenzen berechnen.

a) Ergänze die fehlenden Ergebnisse und gib die jeweilige Potenz dafür an.

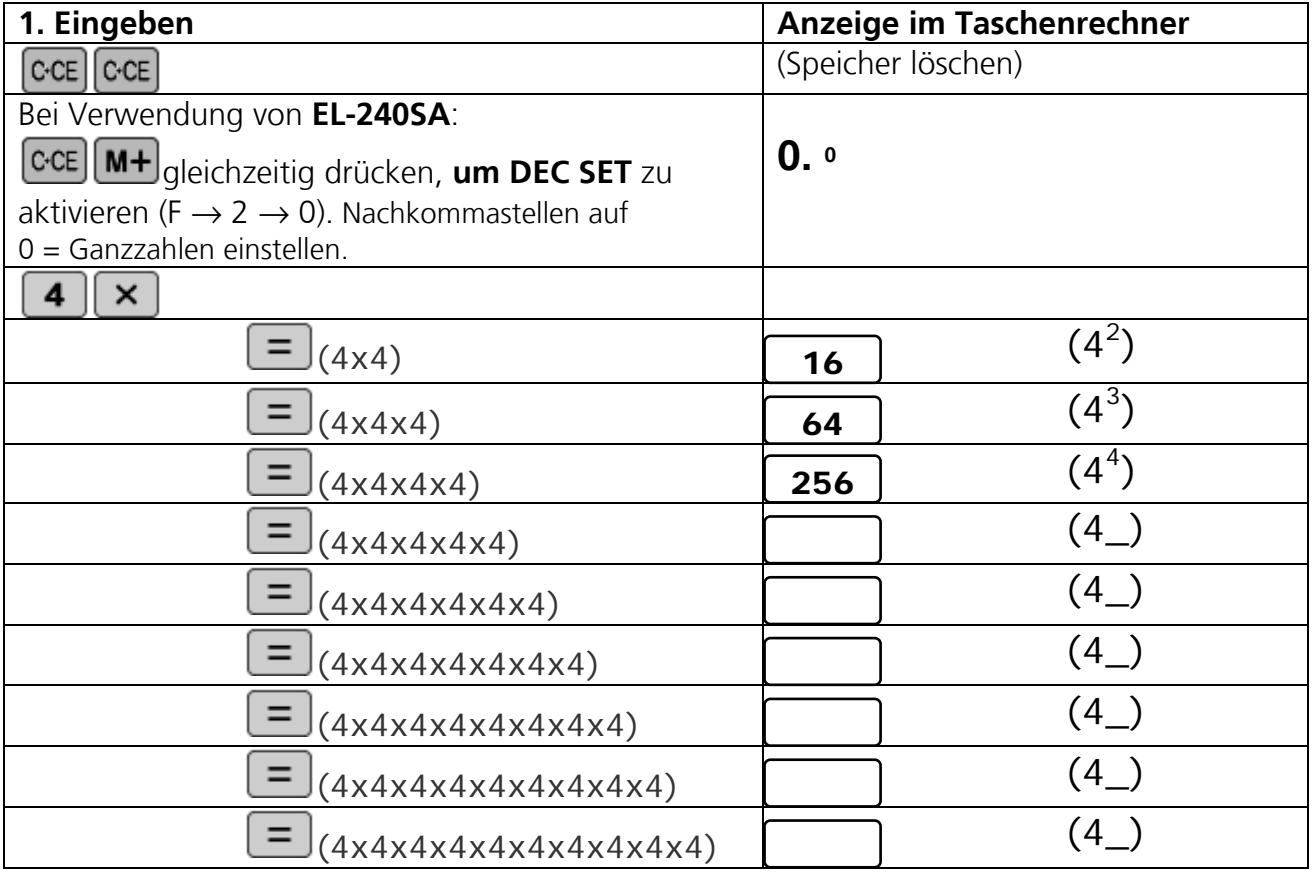

- b) Bis zu welcher Potenz kann dein Taschenrechner die Potenz zur Basis 4 ausrechnen? Probiere es aus. \_\_\_\_\_\_\_\_\_\_\_\_\_\_\_\_\_\_\_\_\_\_\_\_\_\_\_\_\_\_
- c) Was ist größer **4<sup>8</sup>** oder **2<sup>16</sup>**? Erkläre, warum:

d) Du weißt, welchen Wert  $2^{16}$  hat. Wie kannst du ganz schnell die Werte für  $2^{15}$  und  $2^{17}$ finden? Erkläre, was du rechnest.

**2<sup>15</sup>** =\_\_\_\_\_\_\_\_\_\_\_\_\_\_\_\_\_\_\_\_\_\_\_\_\_\_\_\_\_\_ **217** =\_\_\_\_\_\_\_\_\_\_\_\_\_\_\_\_\_\_\_\_\_\_\_\_\_\_\_\_\_\_

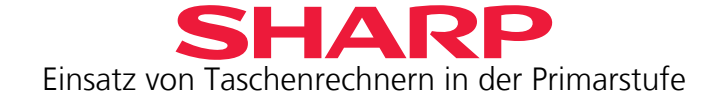

<span id="page-14-0"></span>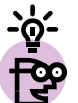

Kleiner Trick für Schnellrechner: Du willst **4<sup>6</sup>** berechnen. Um Fehler zu vermeiden beim

mehrfachen Drücken von $\equiv$ , kannst Du größere Potenzen auch in ein Produkt von 2 Zahlen aufteilen:

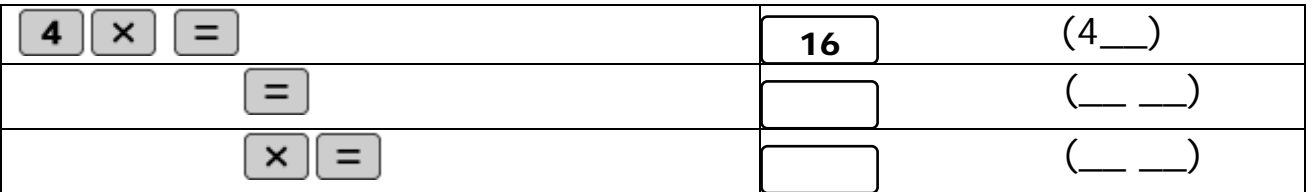

Erkläre, wie der Taschenrechner rechnet: \_\_\_\_\_\_\_\_\_\_\_\_\_\_\_\_\_\_\_\_\_\_\_\_\_\_\_\_\_\_\_\_\_\_\_\_\_\_\_\_ Hilfestellung:  $4^6 = (4^3)^2$ 

Hier noch eine Übungen, die dir helfen, schnell und sicher Intelligenztests zu lösen, wenn du dich später um eine Lehrstelle bewirbst.

Ergänze die Zahlenreihen und gib jeweils an, mit welcher Konstanten und Rechenoperation gerechnet wird:

Beispiel:

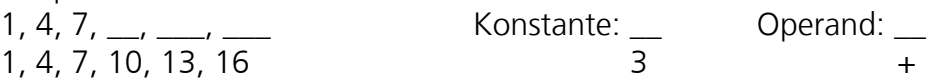

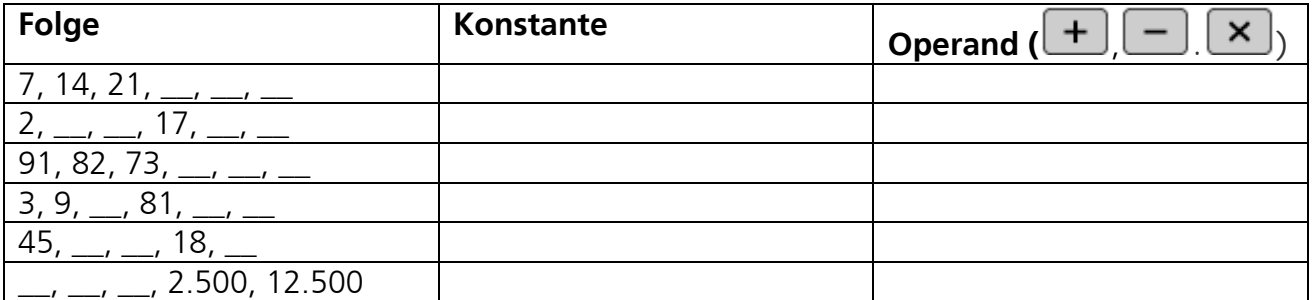

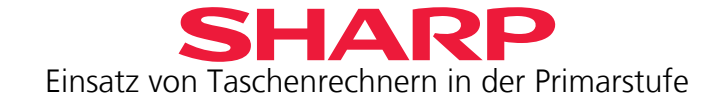

## <span id="page-15-0"></span>**Kapitel 4 – Einer, Zehner, Hunderter – Die Stelle entscheidet**

Gib in deinen Taschenrechner die Zahl 741 ein.

Wenn du jetzt anstelle der "4" eine "0" angezeigt bekommen willst, was musst du rechnen? Die beiden anderen Ziffern sollen unverändert bleiben.

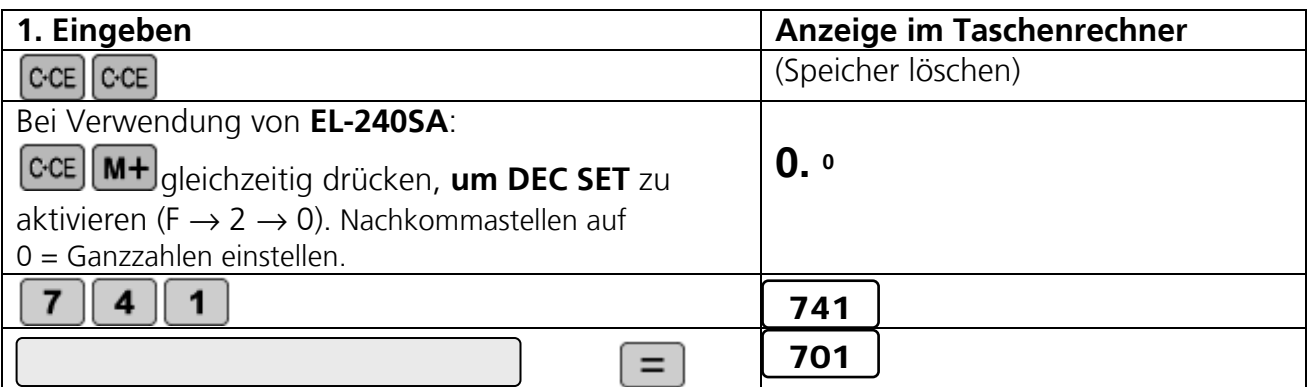

Nun soll die "7" in eine "9" geändert werden. Was musst du rechnen?

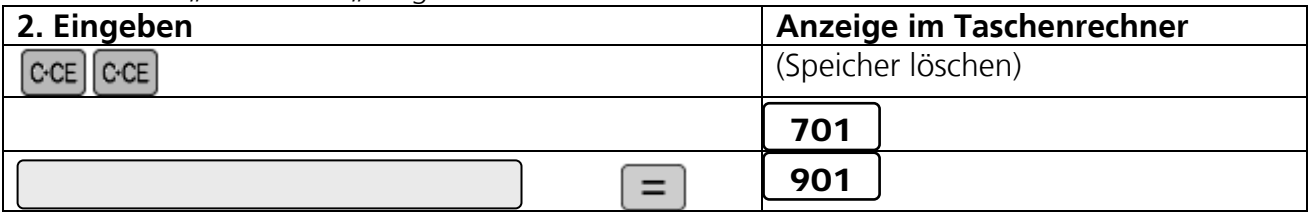

#### Schreib auf, was du bei diesen Aufgaben rechnest!

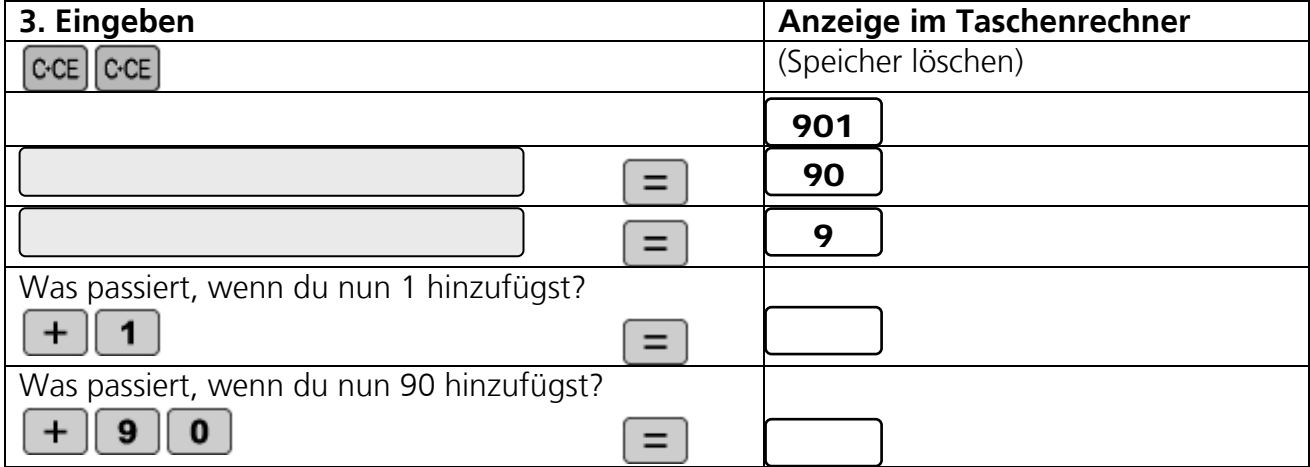

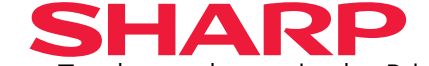

Einsatz von Taschenrechnern in der Primarstufe

Versuche mit so wenigen Tasteneingaben wie möglich, diese Zahl zu errechnen.

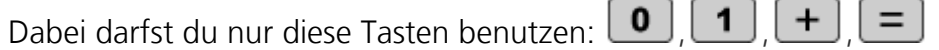

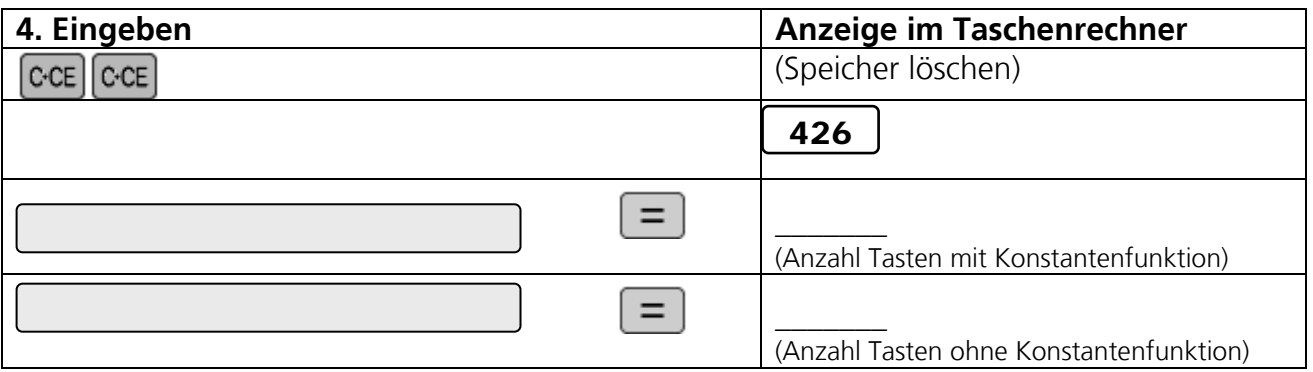

Benutze dabei einmal die Konstantenfunktion des Taschenrechners, wie in Kapitel 1 geübt, und rechne einmal ohne diese Funktion.

Wie kannst du **426** errechnen, wenn nur diese Tasten verfügbar sind:

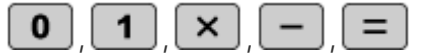

Gib mehrere Möglichkeiten an.

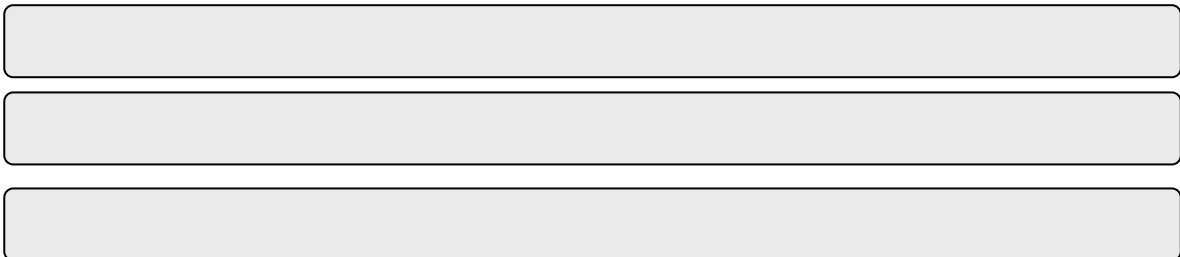

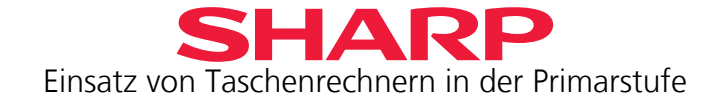

## <span id="page-17-0"></span>**Kapitel 5 – Dezimalzahlen**

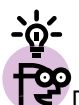

Dein Taschenrechner kann auch mit Teilen von ganzen Zahlen rechnen. Du hast sicherlich schon gemerkt, dass er hinter einer ganzen Zahl immer einen Punkt setzt. Dieser Punkt heißt Dezimalpunkt im Englischen, im deutschen Rechensystem wird hier ein Komma gesetzt.

Dein Taschenrechner benutzt die englische Schreibweise.

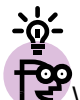

Wenn du den EL-240SA verwendest, setze ihn auf "Fließkomma", d.h. auf "F". Der EL-S50BBL rechnet immer mit Fließkomma, du brauchst hier nichts extra einzustellen. Mit der Fließkomma-Einstellung zeigt der Taschenrechner immer so viele Stellen nach dem Dezimalpunkt an, wie genau berechnet und benötigt werden bzw. er rundet die Dezimalstellen, wenn die möglichen Display-Stellen (8 beim EL-240SA; 10 beim EL-S50BBL) nicht ausreichen.

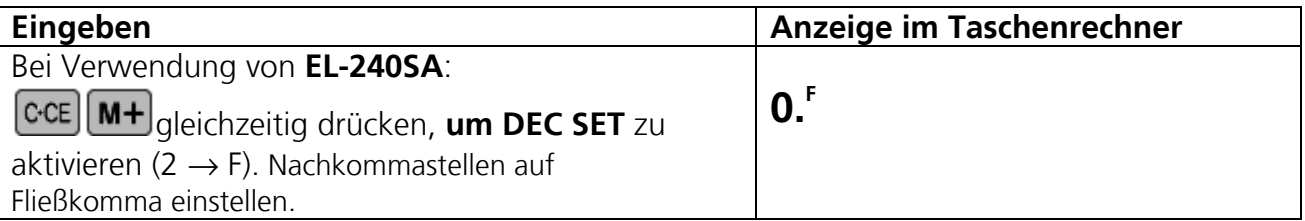

1. Berechne auf deinem Taschenrechner und vergleiche die Ergebnisse:

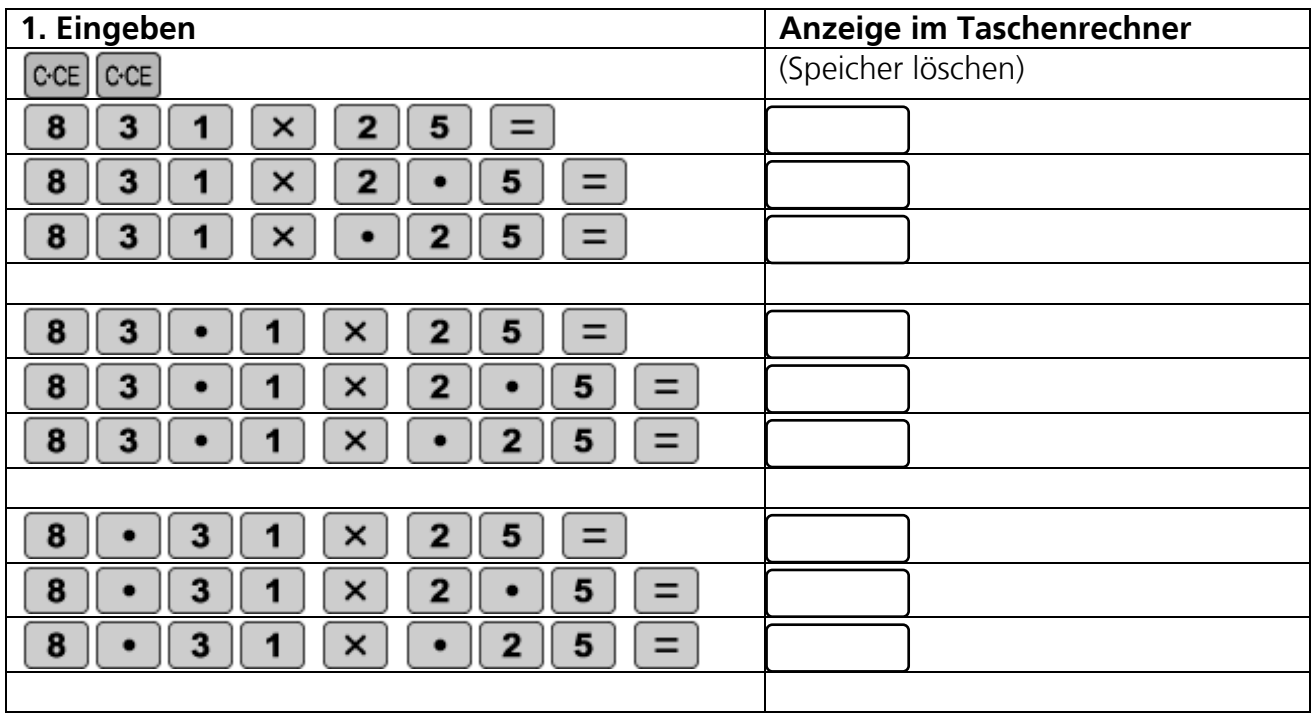

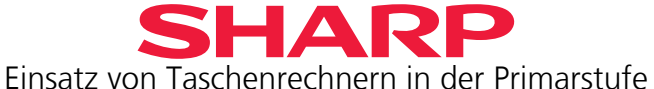

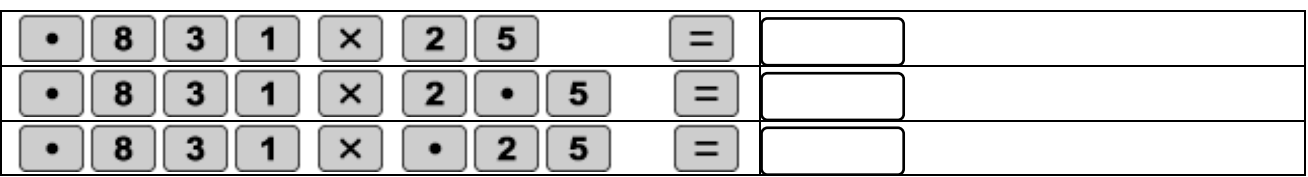

Wenn du Dezimalzahlen multiplizierst, welche Regel gilt für den Dezimalpunkt? Schreibe sie auf!

2. Überprüfe deine Regel an diesem Beispiel. Überlege dir immer zunächst, wie viele Stellen der Taschenrechner nach dem Dezimalpunkt anzeigen wird.

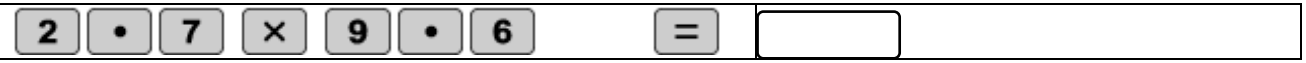

3. Welches Ergebnis stimmt hier?

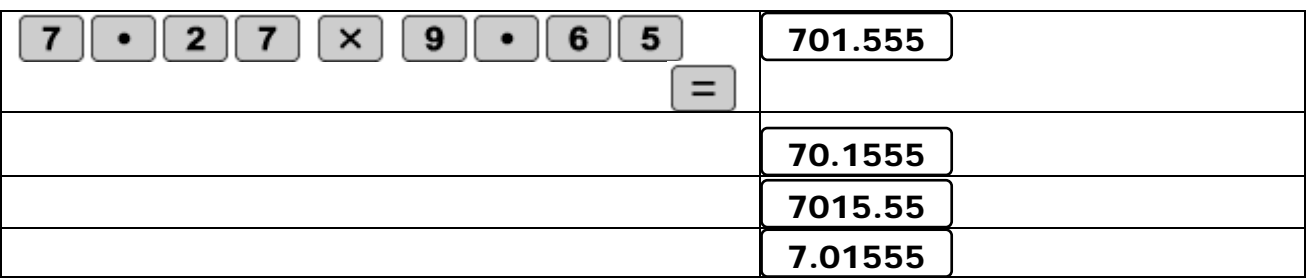

4. Warum zeigt dein Taschenrechner hier nur eine Dezimalstelle an? Erkläre warum.

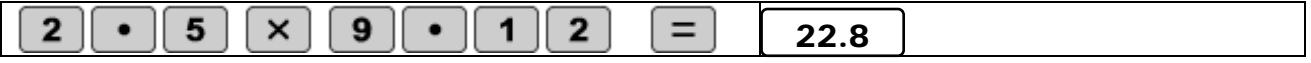

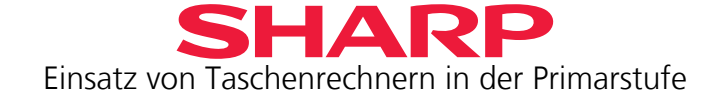

5. Hier hat dein Freund vergessen, einige Dezimalpunkte einzusetzen. Trage die fehlenden Dezimalpunkte ein.

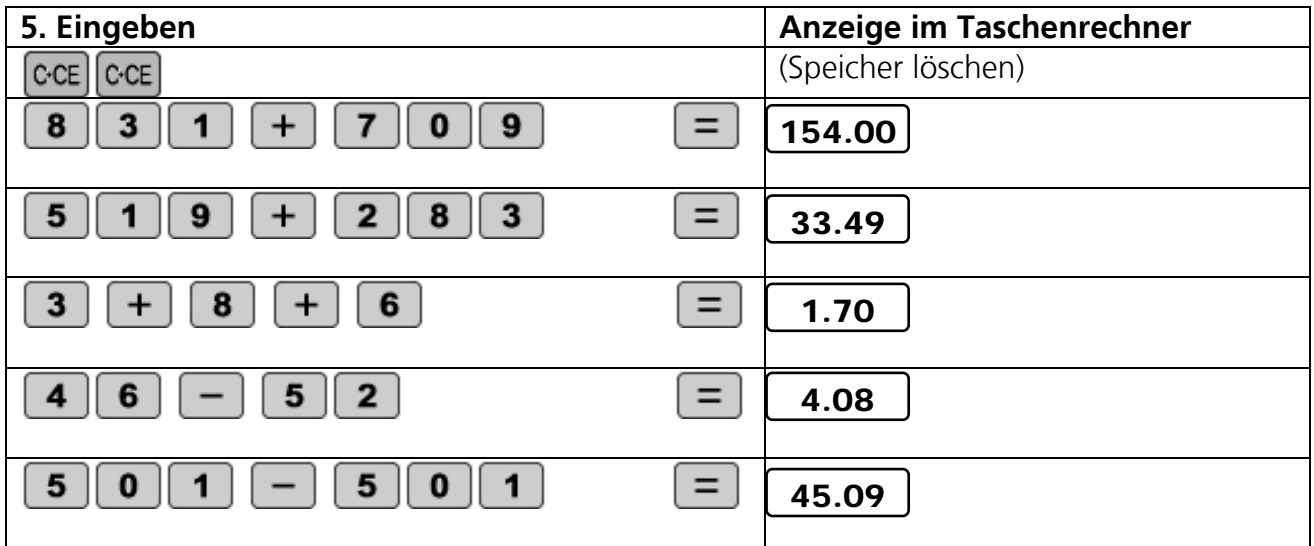

6. Bei dieser Rechnung wurde der Operand (Rechenzeichen) vergessen.

Ergänze  $\boxed{\color{red}+}$  oder  $\boxed{\color{green}-}$ , so dass das Ergebnis stimmt.

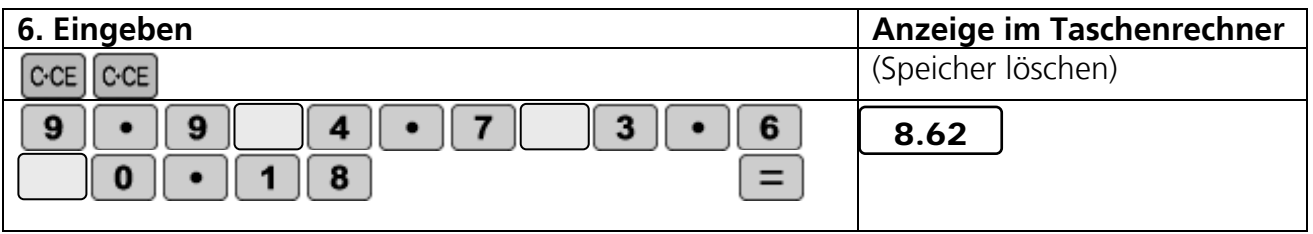

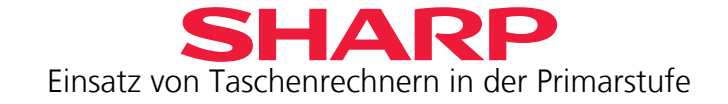

## <span id="page-20-0"></span>**Kapitel 6 – Brüche**

Du hast Geburtstag und lädst sieben Freunde ein. Deine Mutter hat eine schöne Torte gebacken, von der jeder Gast und du ein Stück bekommen sollen. Du brauchst also 8 Tortenstücke. Alle Tortenstücke sollen gleich groß werden. Wie zerteilst du die Torte gerecht?

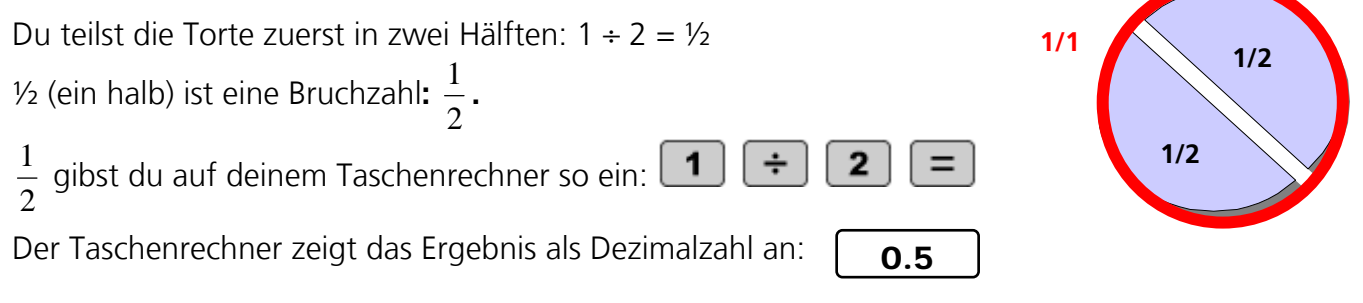

Zwei halbe Torten ergeben eine ganze Torte: Du kannst mit Brüchen oder Dezimalzahlen

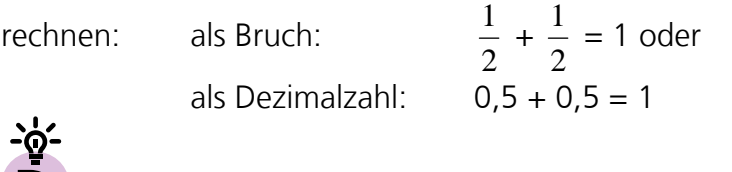

Brüche können also als Dezimalzahl angegeben werden und Dezimalzahlen als Bruch.

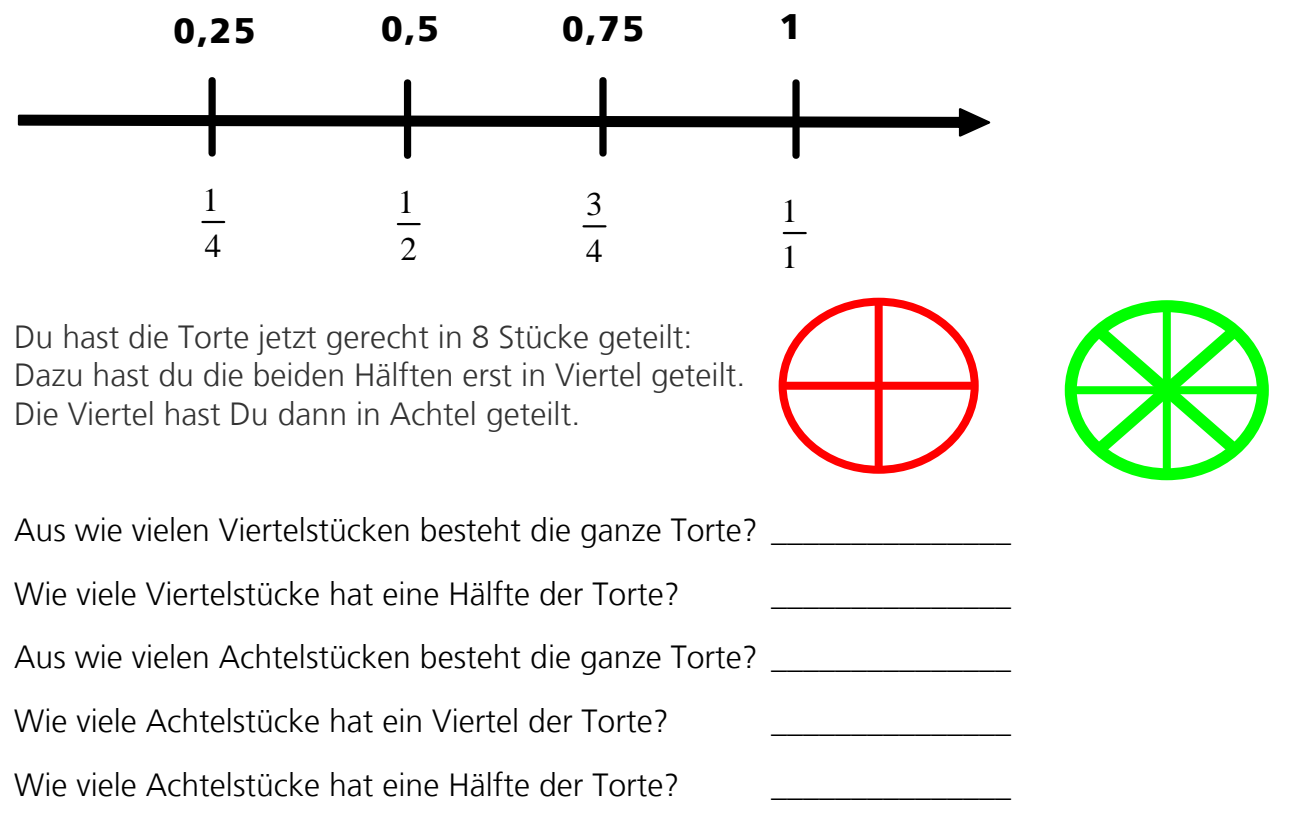

#### **Ergänze den Zahlenstrahl oben durch die Achtelangaben.**

Seite 20 ©Sharp Electronics (Europe) GmbH, 2009

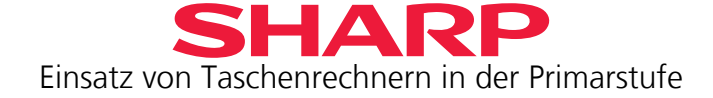

1. Rechne folgende Brüche in Dezimalzahlen um:  $\frac{1}{4}$ ,  $\frac{3}{4}$ ,  $\frac{2}{4}$ , 8  $\frac{1}{2}$ , 8  $\frac{3}{2}$ 8  $\frac{7}{6}$ 8  $\frac{6}{2}$ 

und färbe die jeweiligen Teile des Ganzen im Kreis ein.

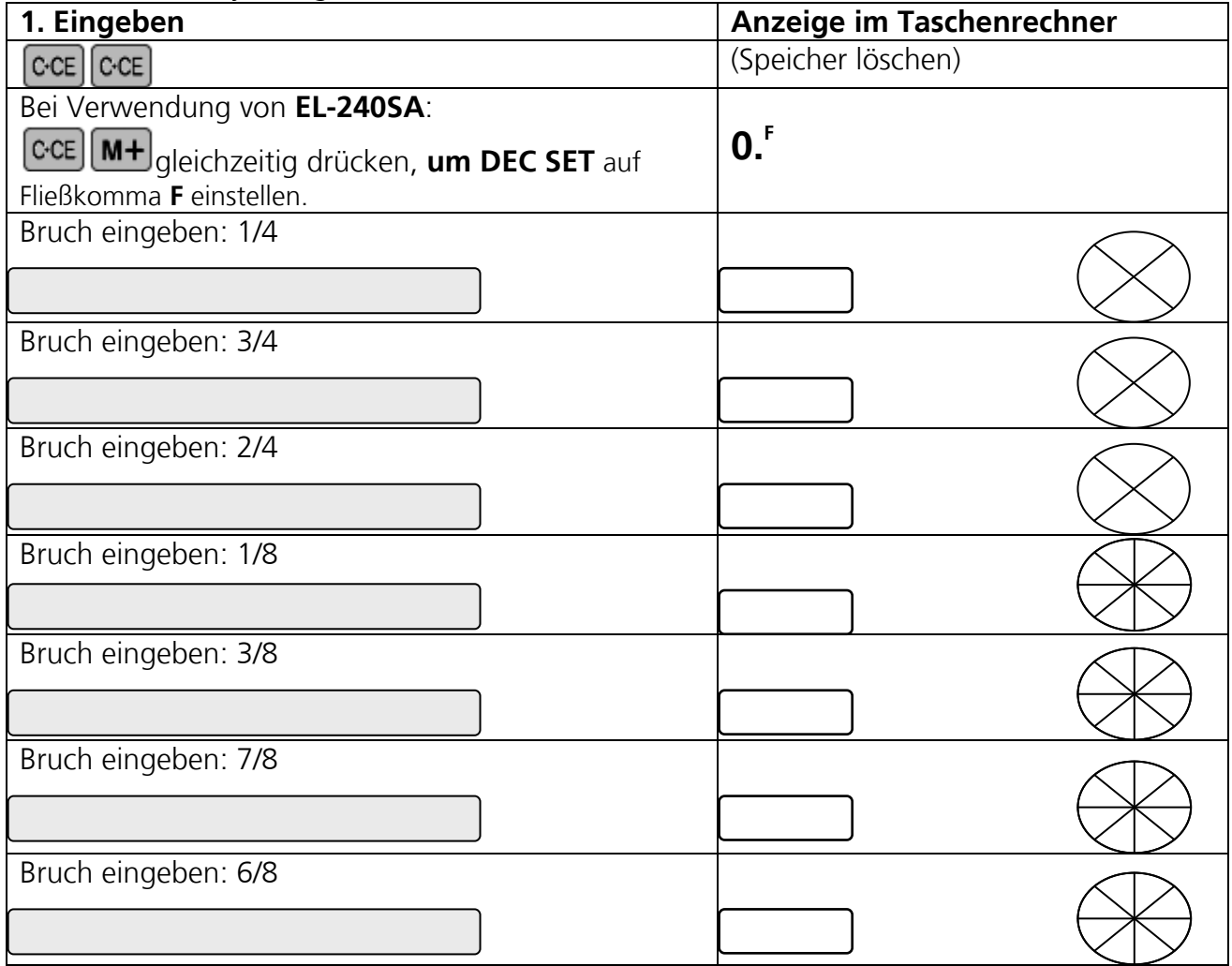

2. Welcher Bruch ist größer, unterstreiche ihn:

a) 
$$
\frac{4}{5}
$$
 oder  $\frac{2}{5}$  b)  $\frac{4}{10}$  oder  $\frac{4}{5}$  c)  $\frac{4}{5}$  oder  $\frac{8}{10}$ 

3. Nummeriere diese Brüche in der richtigen Reihenfolge von klein nach groß:

$$
\Box \ \frac{4}{5} \quad \Box \ \frac{4}{6} \quad \Box \ \frac{4}{3} \quad \Box \ \frac{4}{2}
$$

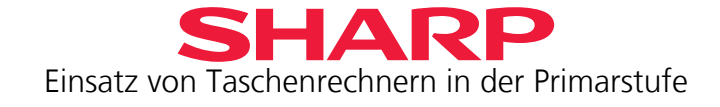

## <span id="page-22-0"></span>**Kapitel 7 – Rechnen mit Geldbeträgen (nur für EL-240SA)**

Du gehst einkaufen. Du möchtest möglichst wenig Münzen in deinem Portemonnaie haben und zählst der Kassiererin die jeweils passenden Münzen ab.

Stelle hierzu deinen EL-240SA auf 2 Nachkommastellen ein.

Drücke die  $[CE]$ -Taste und die  $[MF]$ Taste mehrmals, bis auf dem Display hinter der 0 eine kleine 2 in der Mitte steht.

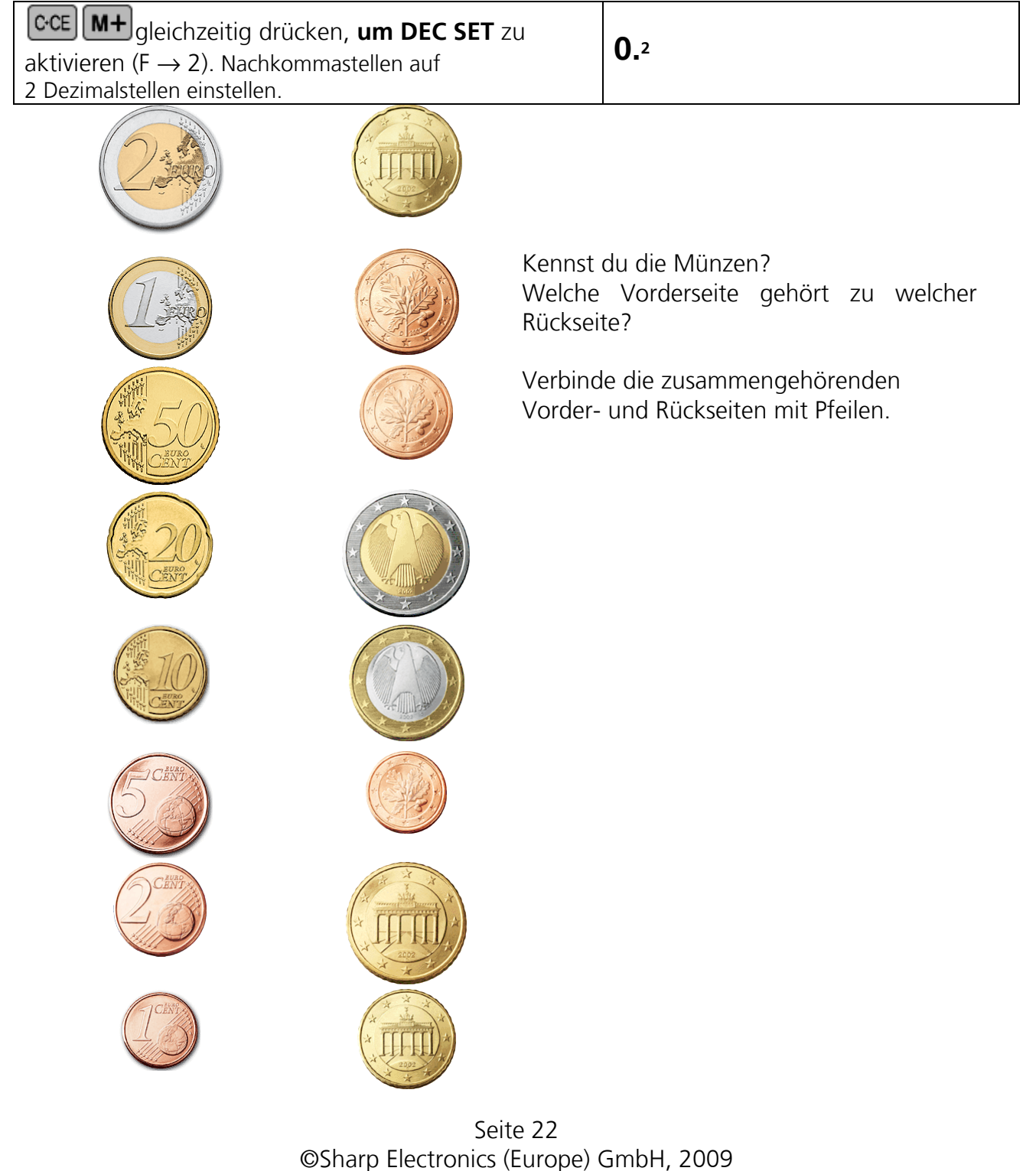

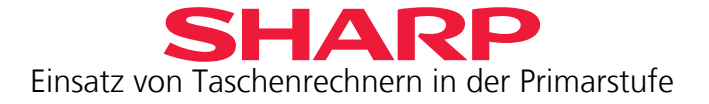

<span id="page-23-0"></span>1. Du willst möglichst wenig Wechselgeld im Portemonnaie haben.

Schreibe auf, welche Münzen du der Kassiererin gibst, um die Kaufpreise zu bezahlen. Benutze so wenig Münzen wie möglich, damit die Kassiererin nicht genervt ist.

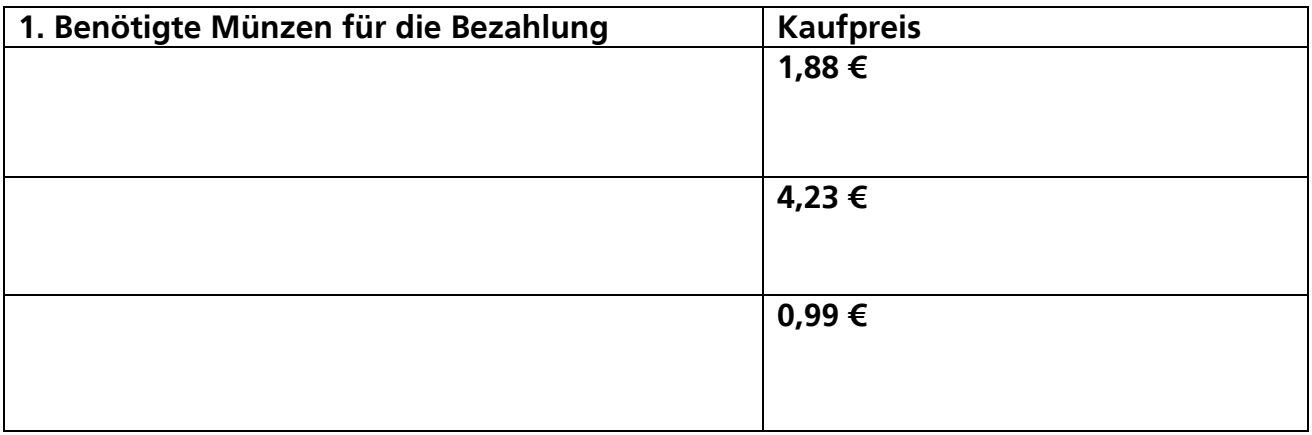

2. Du bekommst Wechselgeld zurück. Welche Münzen hast du der Kassiererin gegeben?

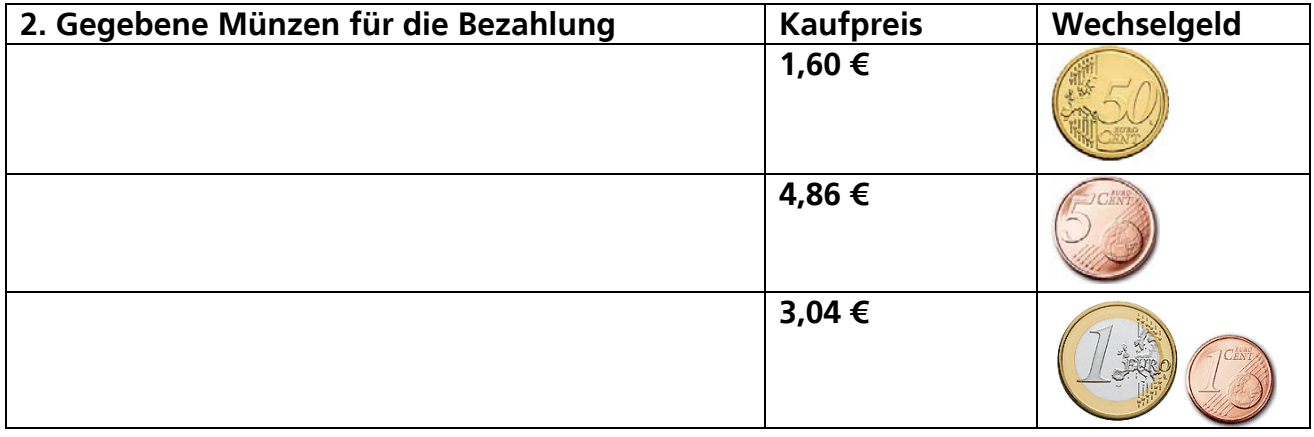

<u>- ၇-</u>  **<del>■</del><br>■ Hier musst du aufpassen: 1 Euro hat 100 Cent: 100ct = 1,00 €** 

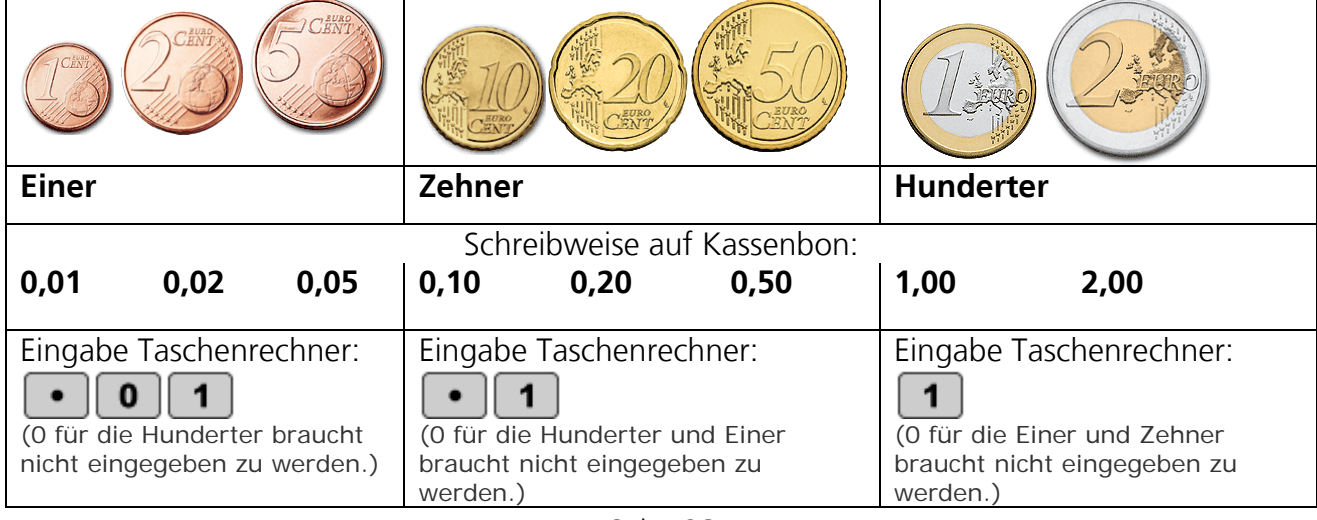

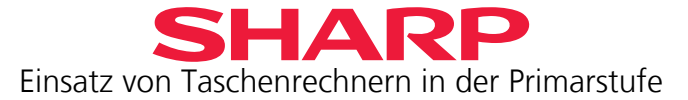

3. Überprüfe auf deinem Taschenrechner, ob du richtig gerechnet hast. Zähle dafür die Beträge der Münzen zusammen, die du für 1. und 2. verwendet hast.

Für die Cent-Beträge musst du erst den Dezimalpunkt eingeben:

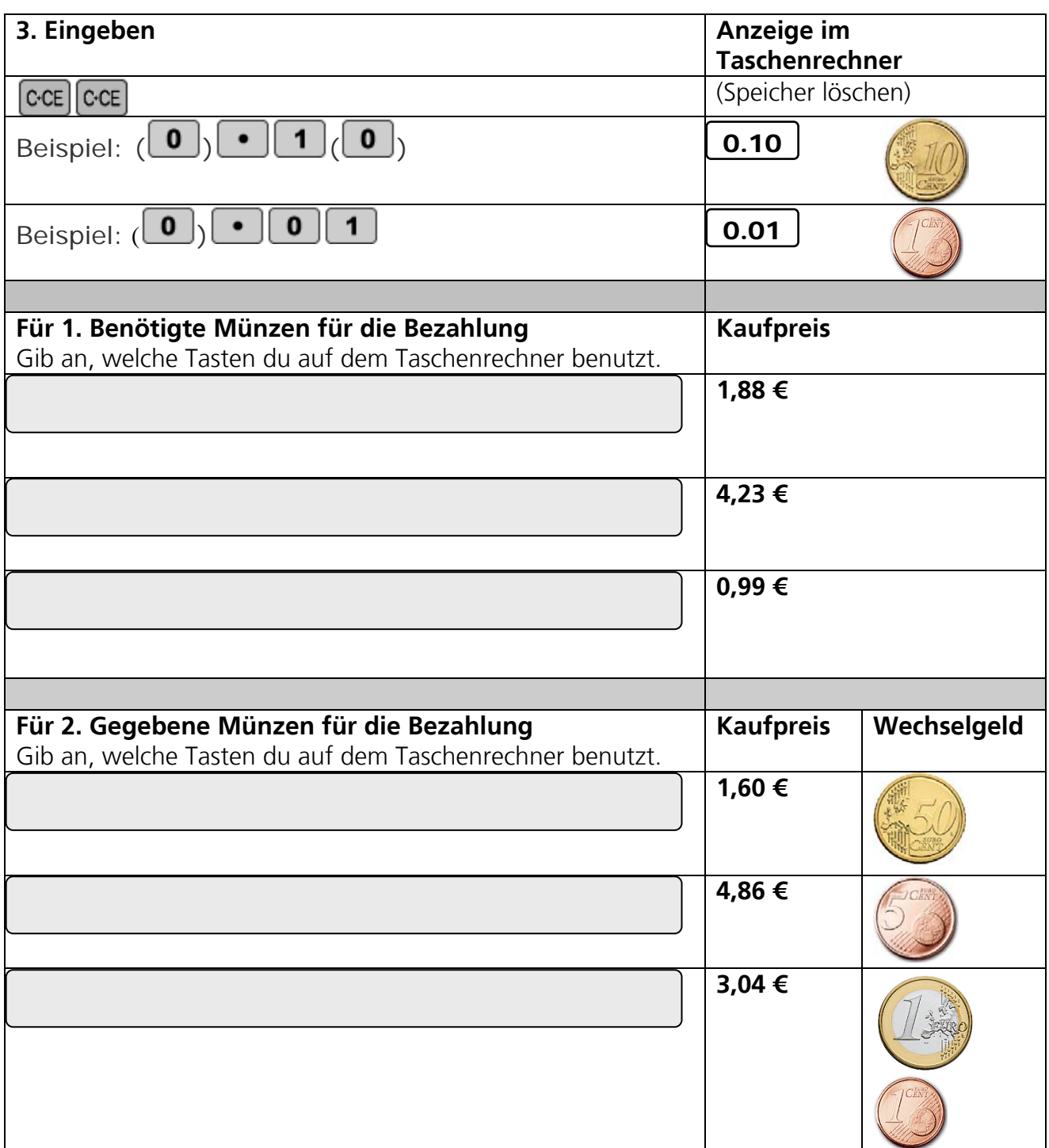

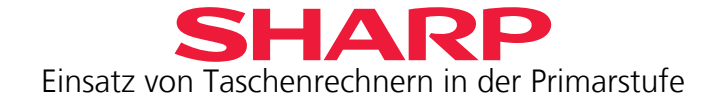

4. Rechne aus, wie viel Geld in der Spardose ist.

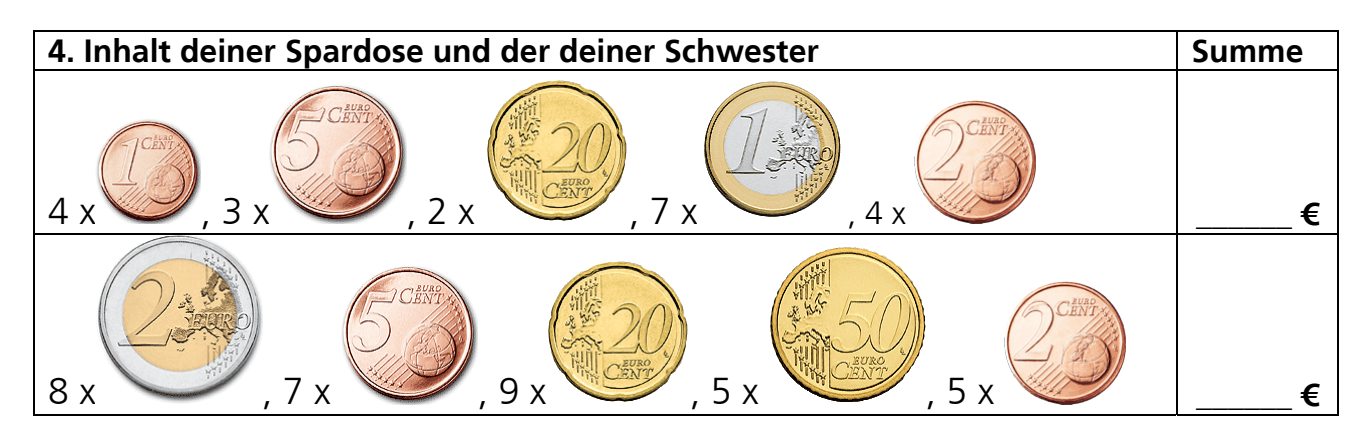

5. Hier fehlt jeweils eine Münze. Welche?

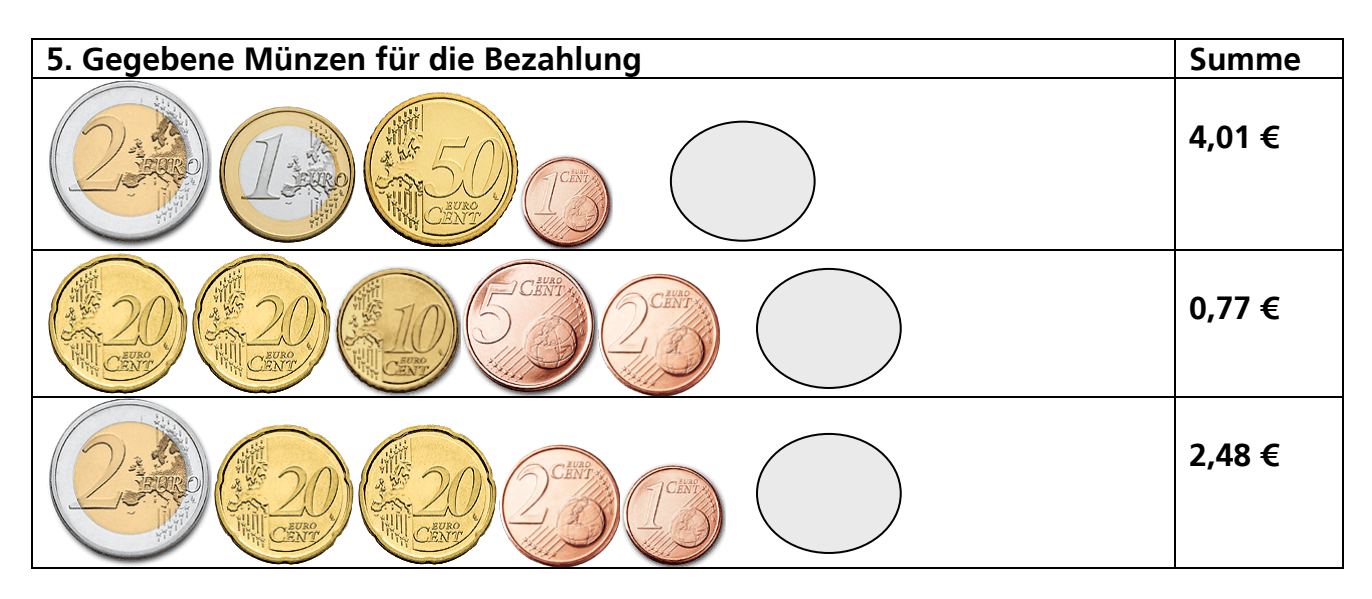

6. Überlege dir, ob du 77 Cent mit drei, vier, fünf und sechs Münzen zusammenbekommst. Welche Münzen brauchst du jeweils? Überprüfe dann mit dem Taschenrechner.

| 6. Welche Münzen werden benötigt |  |  |  |  |  |  | <b>Summe</b> |
|----------------------------------|--|--|--|--|--|--|--------------|
|                                  |  |  |  |  |  |  | $0,77$ €     |
|                                  |  |  |  |  |  |  | $0,77 \in$   |
|                                  |  |  |  |  |  |  | $0,77 \in$   |
|                                  |  |  |  |  |  |  | $0,77 \in$   |

Seite 25 ©Sharp Electronics (Europe) GmbH, 2009

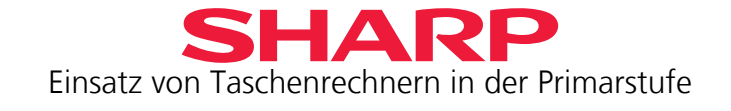

## <span id="page-26-0"></span>**Exkurs 1 für EL-240SA: Benutzung der Speicher**

Bei der Aufgabe 4 in Kapitel 7 hast du dir die Zwischensummen für die einzelnen Geldbeträge aufgeschrieben, um schließlich zu wissen, wie viel Geld in deiner Spardose ist. Du musstest am Ende diese Zwischensummen addieren, um den Gesamtbetrag zu erhalten. Es geht auch einfacher mit der Speicherfunktion des EL-240SA.

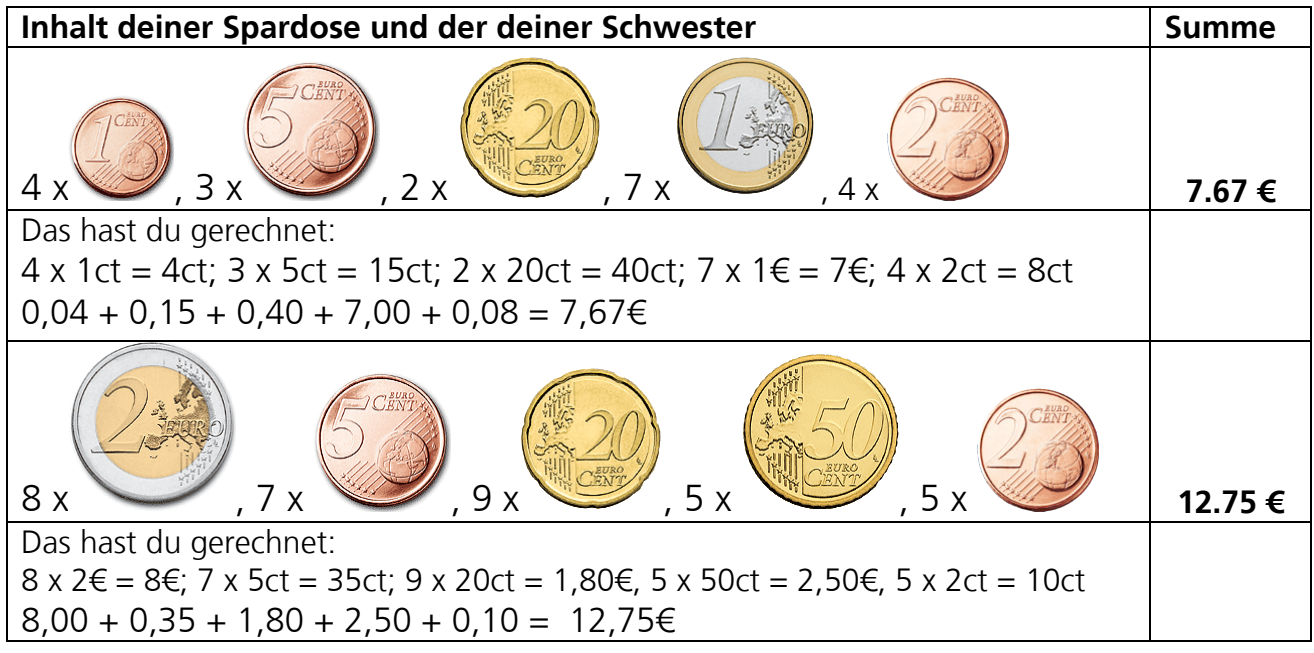

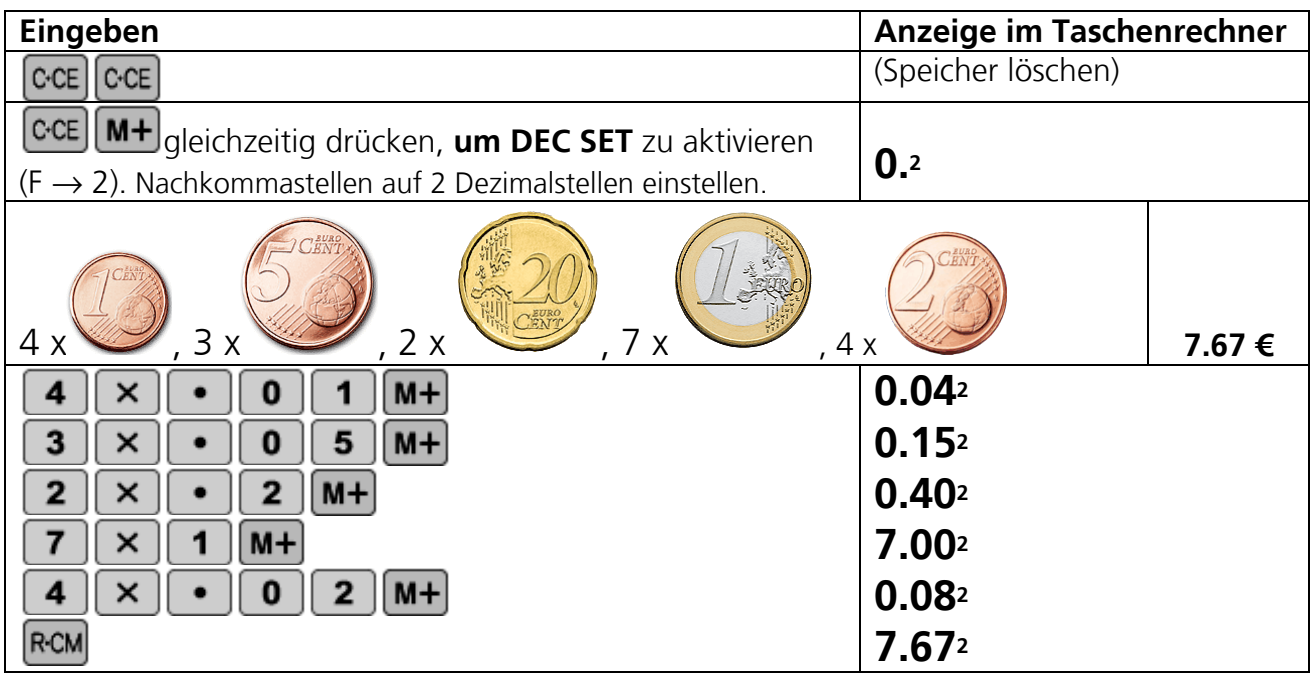

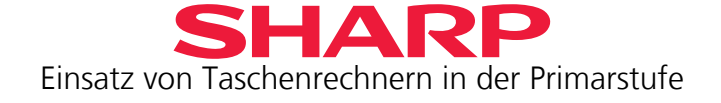

Rechne nun die Summe in der Spardose deiner Schwester genauso aus:

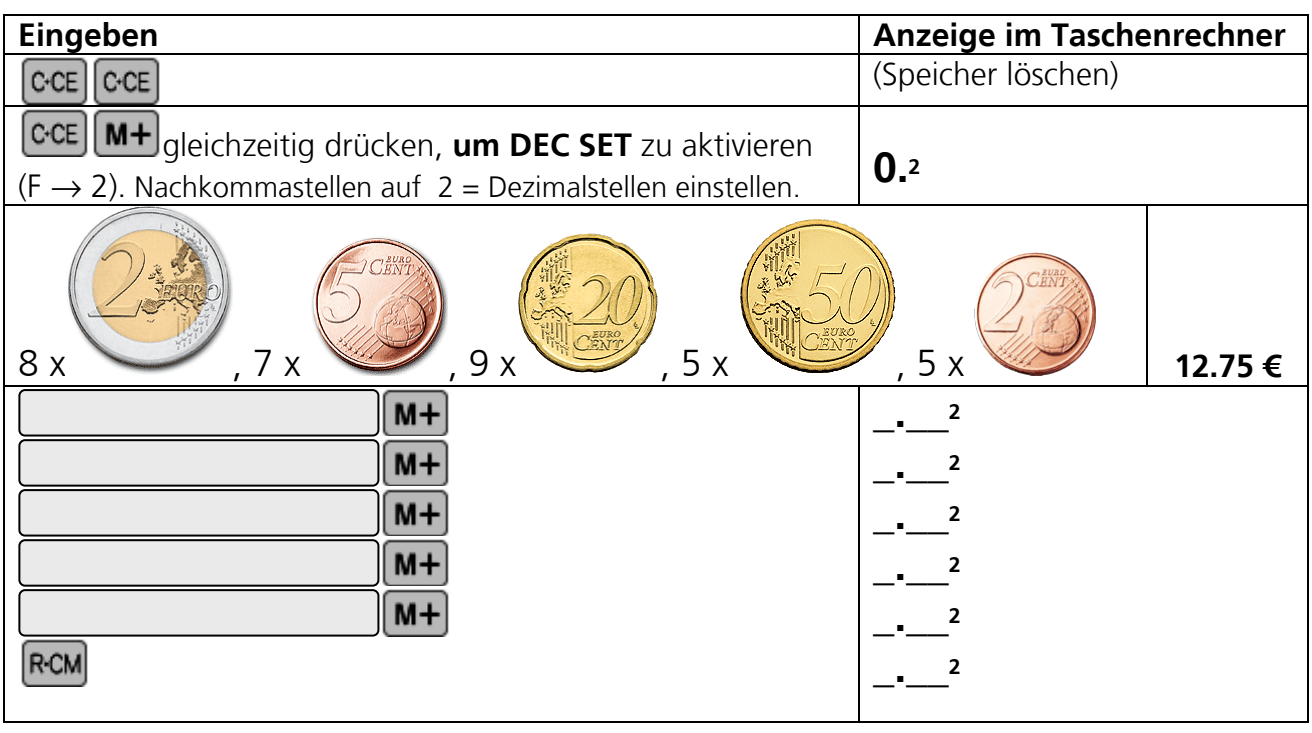

M+ Mit dieser Taste werden Zwischensummen im Speicher addiert und abgelegt.

Mit dieser Taste werden Zwischensummen im Speicher subtrahiert und abgelegt.

 Mit dieser Taste wird der Betrag im Speicher angezeigt. (Links im Display steht **M**) Wenn die Taste zweimal gedrückt wird, wird die Summe im Speicher gelöscht. (**M** im Display wird gelöscht.)

 **RM** heißt Read Memory (Speicher lesen), **CM** heißt Clear Memory (Speicher löschen).  $\rightarrow$  Diese Taste hat also 2 Funktionen.

Wenn du dir eine Tüte Gummibären für 1,65€ mit dem Geld aus deiner Spardose kaufst,

kannst du den Betrag mit  $[M]$  einfach abziehen.

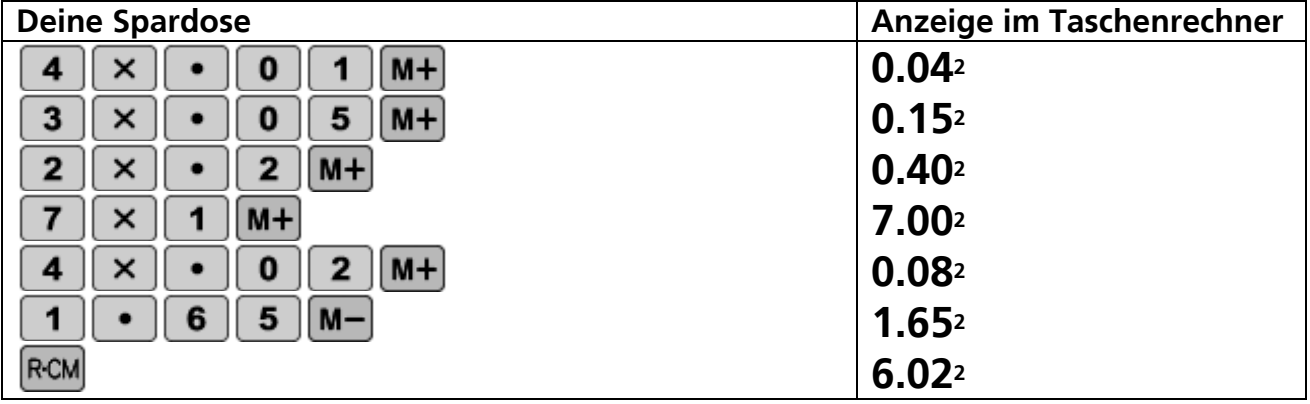

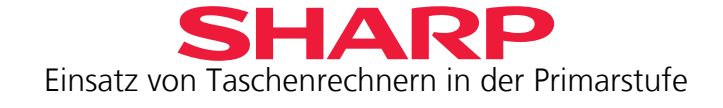

 $Im \left[ M + \right]$  Speicher kannst du beliebige Werte einspeichern.

Dein EL-240SA hat noch einen zweiten Speicher: **ANS** Der **ANS** Speicher wird automatisch

gebildet. Das jeweils letzte Rechenergebnis wird darin gespeichert, sobald du  $\equiv$  oder  $\sim$ 

drückst. Der **ANS** Speicher lässt sich besonders gut gebrauchen, um komplizierte Berechnungen durchzuführen, z. B. bei Brüchen, wo du erst den Nenner-Wert und dann den Zähler-Wert berechnen musst.

Die gespeicherten Werte sind in beiden Speichern noch vorhanden, wenn sich der Taschenrechner ausgeschaltet hat und du ihn wieder einschaltest.

Beide Speicher kannst du mit  $CA$  löschen.

Wie viel Geld bleibt in der Spardose deiner Schwester, wenn sie die Gummibärchen bezahlt? Benutze die  $\text{Ans}$ Funktion anstelle des Speichers.  $\text{M+}$   $\text{M-}$ 

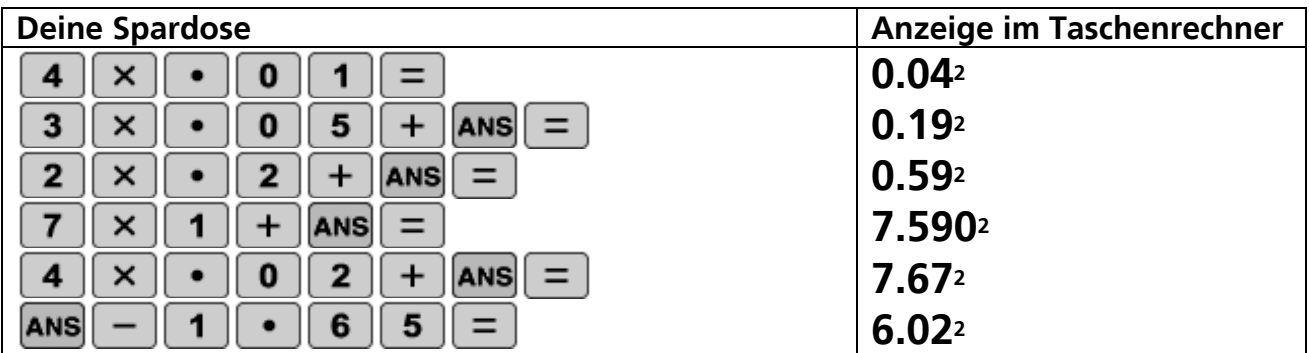

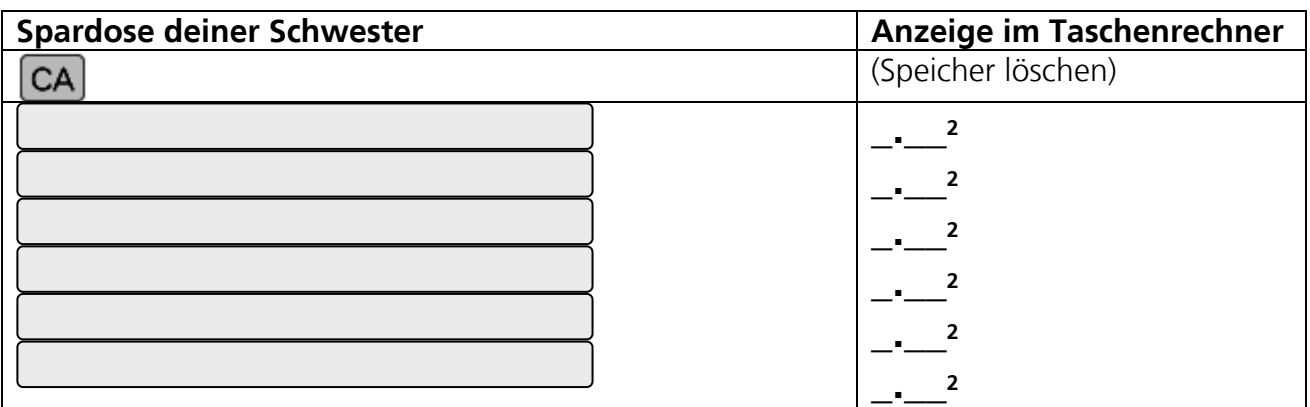

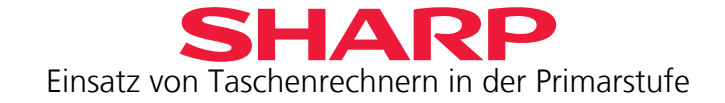

## <span id="page-29-0"></span>**Kapitel 8 – Probleme lösen**

1. Du hilfst in deinen Ferien auf einem Bauernhof und musst Hühnereier verpacken.

Es gibt Verpackungen für vier, sechs und zwölf Eier. Die Eier sollen in die jeweils größte Verpackung gelegt werden.

Verpacke die folgenden Eier, so dass möglichst keine oder nur ganz wenige Eier übrig bleiben.

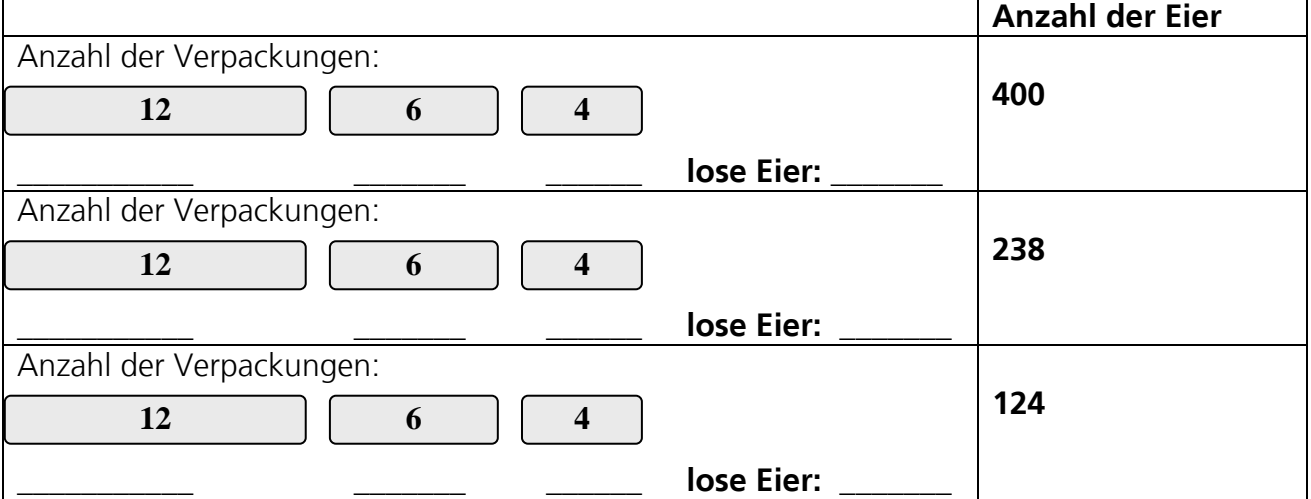

Überprüfe dann dein Ergebnis mit dem Taschenrechner. Schreibe auf, was du eingibst.

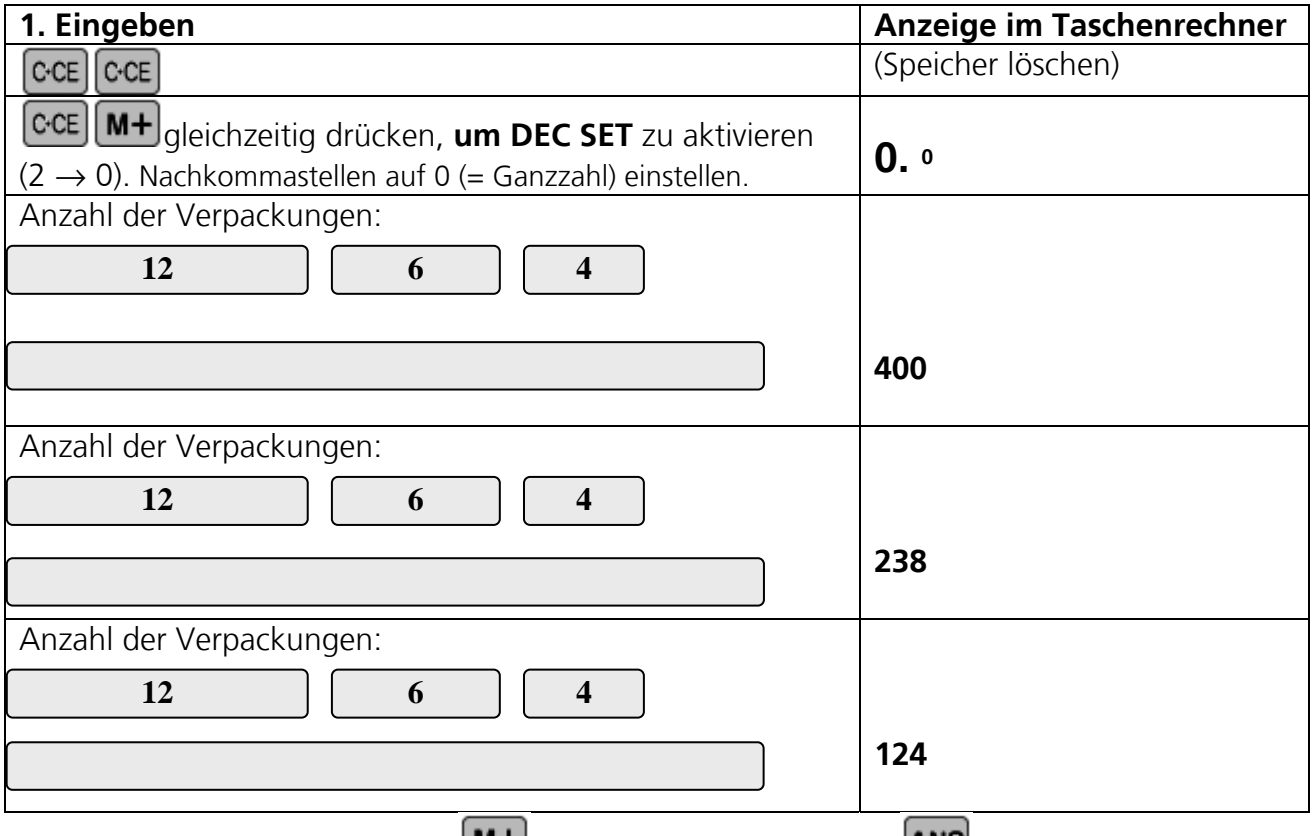

Benutze für die Berechnung die **M+** Speicherfunktion oder die **ANS** Funktion.

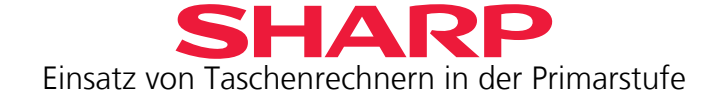

2. Ihr macht ein Klassenfest. Der Erlös aus dem Verkauf der Getränke und des Kuchens soll in die Klassenkasse kommen.

In der Tombola werden auch Gutscheine verlost, für die Getränke und Kuchen gekauft werden können.

Du hast deinen Taschenrechner mitgenommen, um alles richtig auszurechnen.

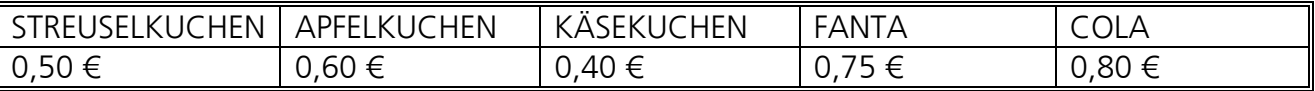

Es gibt Tombola-Gutscheine für 0,25 € und 0,50 €

Nachdem das Fest zu Ende ist, rechnest du aus, welcher Betrag in die Klassenkasse kommt.

**Es wurden verkauft: Diese Gutscheine wurden eingelöst:** 

25 Stücke Streuselkuchen 9 Gutscheine für 0,25 € 23 Stücke Apfelkuchen 5 Gutscheine für 0,50 € 16 Stücke Käsekuchen

Für die Klassenkasse: \_\_\_\_\_\_\_\_\_\_\_€

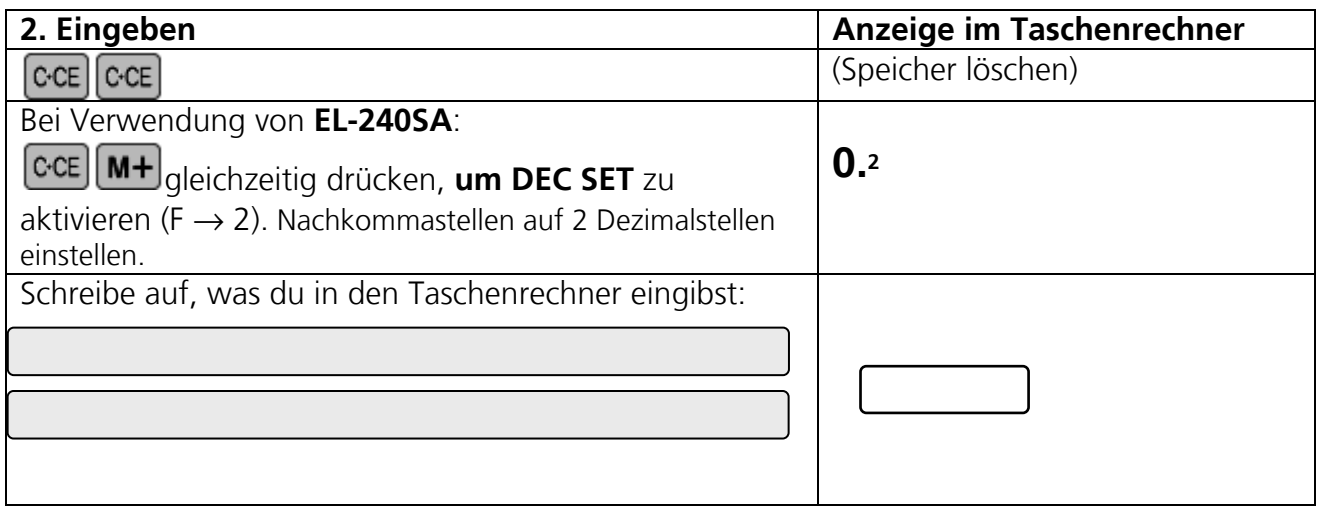

Benutze die  $(M+)$  Funktion für die Verkäufe und die  $(M-)$  Funktion für die Gutscheine.

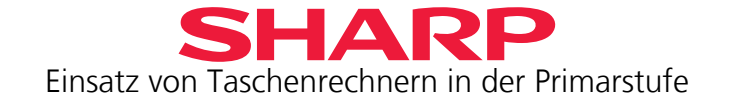

3. Dein nächster Ferienjob ist eine Poststelle. Du musst Briefe frankieren. Diese Briefmarken hast du im Sortiment.

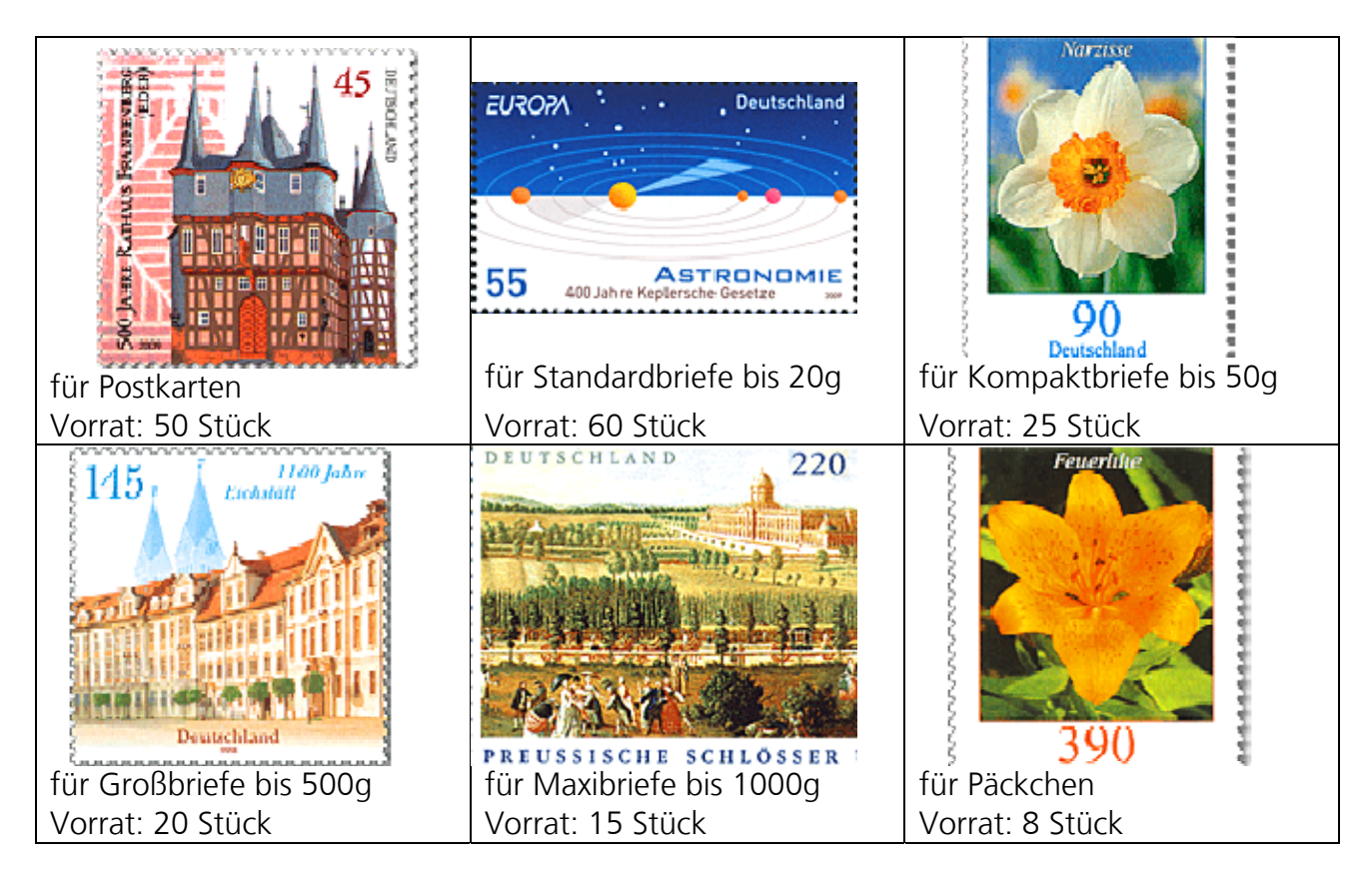

Du kannst die Briefmarken natürlich auch mischen, wenn du nicht genügend Marken eines Typs zur Verfügung hast.

Du hast folgende Briefe und Päckchen frankiert:

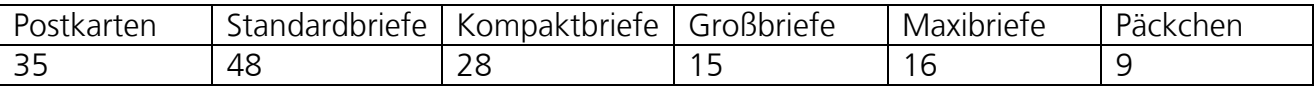

Welche Marken hast du noch übrig?

Welche Marken hast du benutzt für die Briefe und Päckchen, für die du keine passenden Marken mehr zur Verfügung hattest?

Wie viel Geld hast du eingenommen?

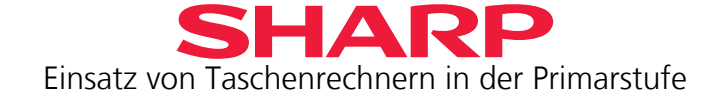

Überprüfe jetzt mit dem Taschenrechner, ob du alles richtig frankiert hast.

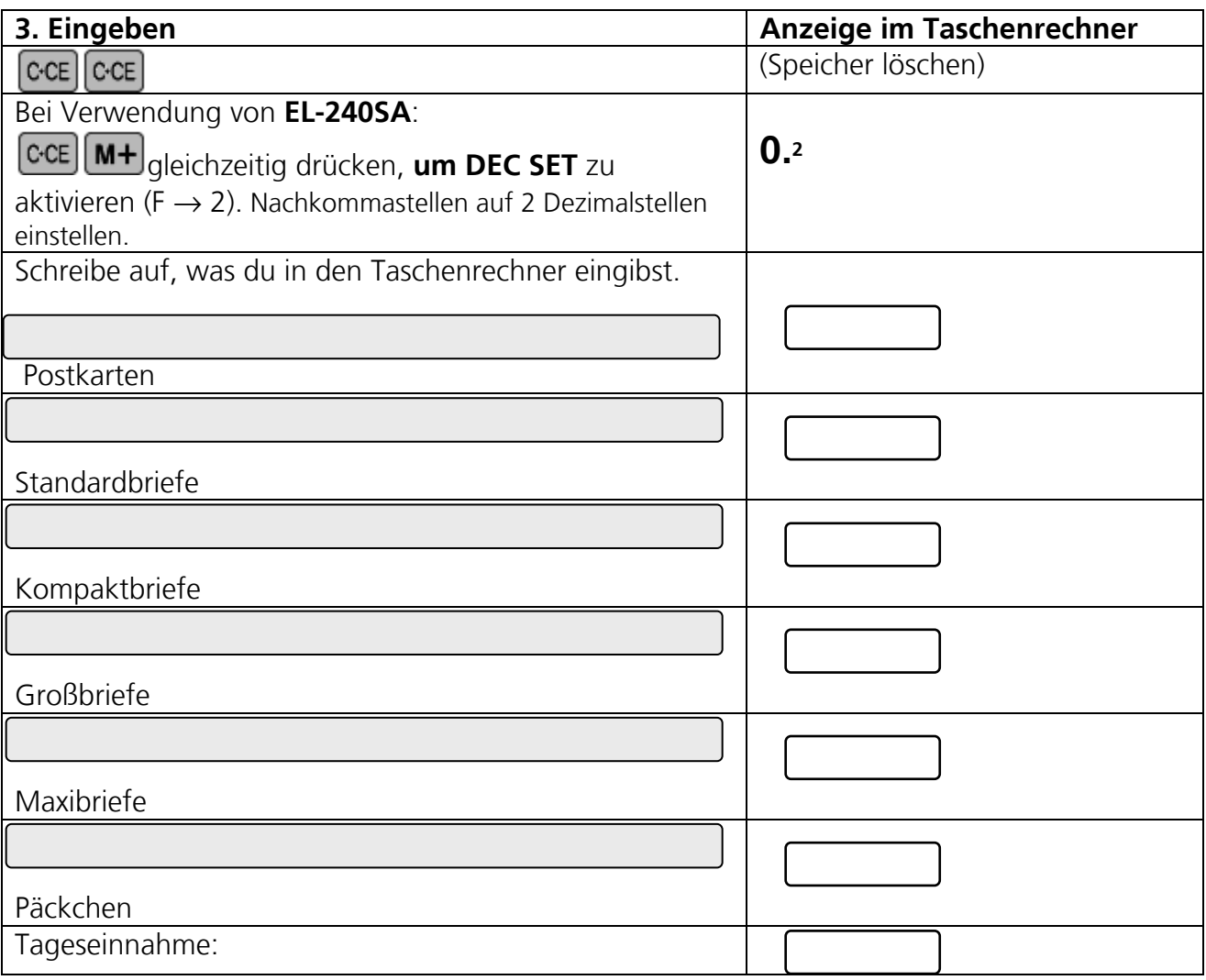

Verwende zur Berechnung die Speicherfunktion  $\boxed{\text{M} + \boxed{\text{R} \text{C} \text{M}}}$ .

#### Zusatzaufgabe:

Ein Kunde hat 27,25 € bezahlt. Welche Briefmarken hast du ihm gegeben? Schreibe mehrere Möglichkeiten auf.

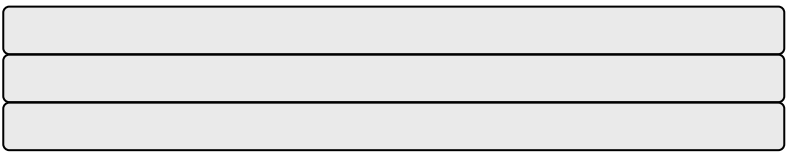

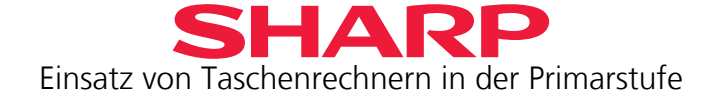

Einige Tasten auf deinem Taschenrechner sind kaputt. Du brauchst ihn aber ganz dringend für diese Aufgaben. Wie kannst du sie lösen, ohne die defekten Tasten zu benutzen?

Die Tasten  $\boxed{8}$  und  $\boxed{4}$  funktionieren nicht.

4. Gib jeweils an, wie du das Ergebnis 28 erhalten kannst.

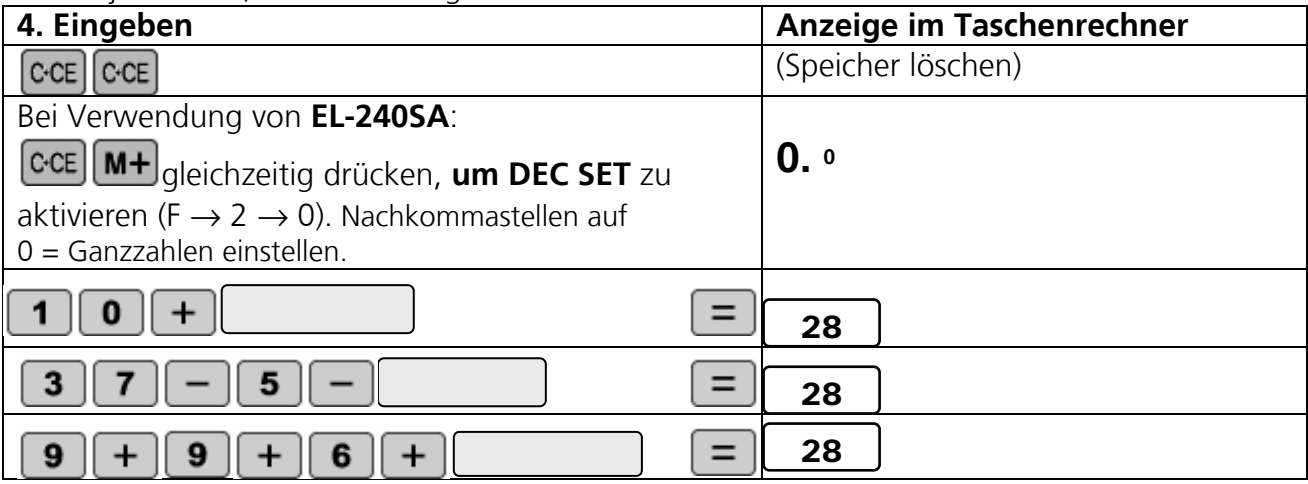

5. Was musst du eintippen, wenn du die Ergebnisse dieser Berechnungen auf dem Taschenrechner angezeigt bekommen möchtest? Gib verschiedene Möglichkeiten an.

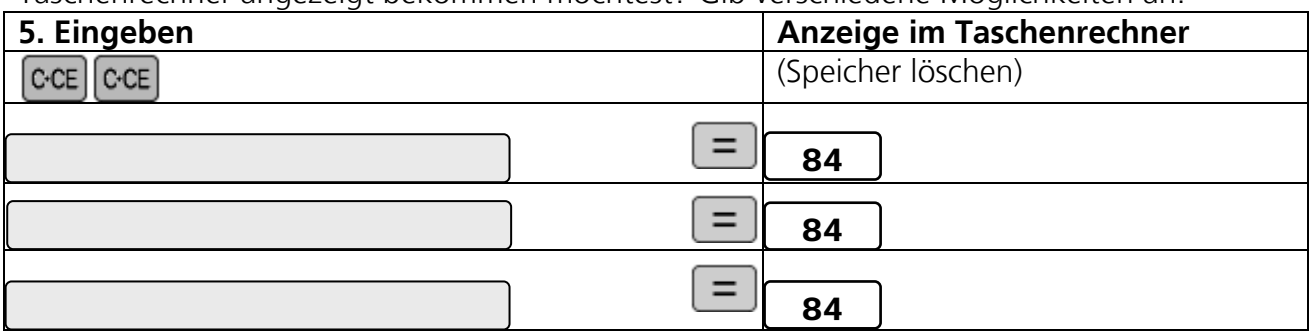

Zusatzaufgabe:

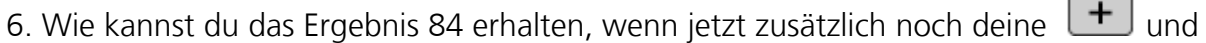

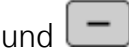

Tasten kaputt sind? Versuche es mit  $\overline{\mathbf{x}}$  oder  $\boxed{\div}$ 

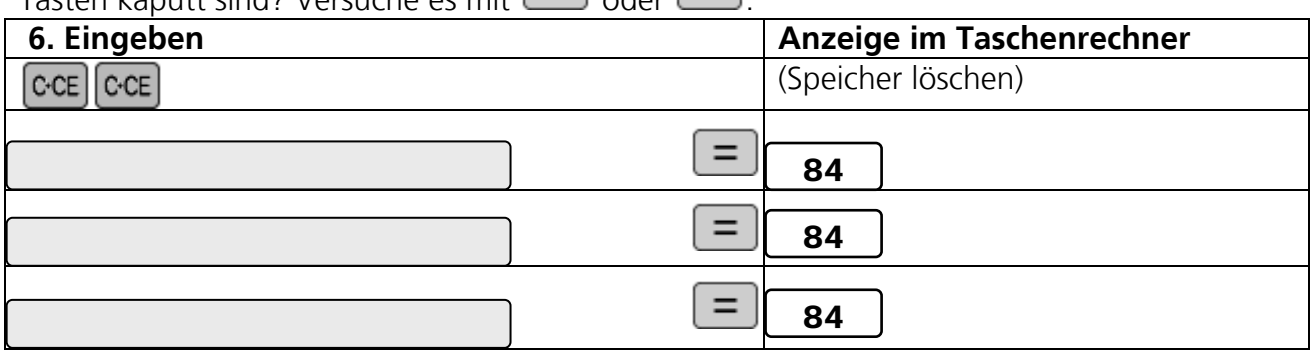

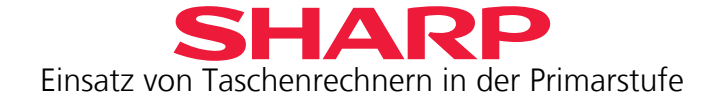

<span id="page-34-0"></span>7. Um auf die weiterführende Schule zu kommen, wohin auch deine Freunde gehen, musst du unbedingt einen Durchschnitt von 2,4 in deiner Mathe-Note erhalten. Du hast in den Mathe-Arbeiten folgende Noten geschrieben: 1,9 und 2,7 und 3,1 und 2,3

- a) Erreichst du bereits deine Durchschnittsnote?
- b) Du darfst dich mündlich prüfen lassen. Was musst du mündlich für eine Note mindestens erhalten, um den erforderlichen Notendurchschnitt zu erzielen?

Überprüfe die Ergebnisse auf dem Taschenrechner.

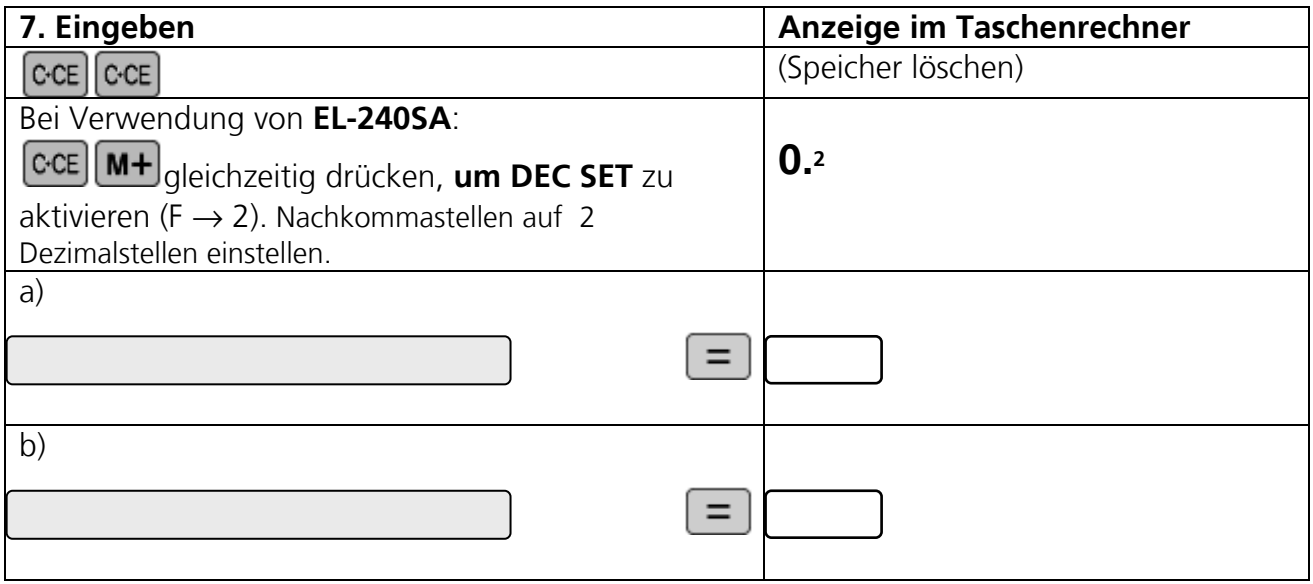

Der Durchschnitt wird berechnet:

 $\cdot \frac{a+b+c+\ldots}{A+B+C+\ldots}$  $A + B + C$ *cba* (Summe aller Beträge ÷ Anzahl der Beträge)

Um zu ermitteln, welche Note du mindestens in der mündlichen Prüfung erreichen musst,

speichere den Durchschnittswert in  $(M+)$  (oder schreibe ihn dir auf, wenn du nicht mit EL-240SA rechnest).

Dann berechne die Summe aller Noten, wenn du in allen Prüfungen bereits die gewünschte Durchschnittsnote erzielt hättest.

Subtrahiere von dieser Summe den gespeicherten Wert in  $(M+)$ , um die Note der mündlichen Prüfung herauszufinden.

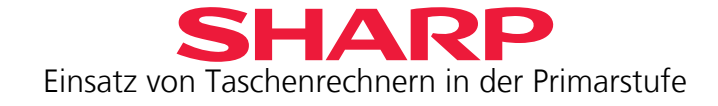

## <span id="page-35-0"></span>**Exkurs 2 für EL-240SA – Reihenfolge von Berechnungen**

Der Lehrer hat euch den Merksatz auswendig lernen lassen:

#### "**Punktrechnung geht vor Strichrechnung**."

Nach dieser Regel musst du in einer Berechnung immer erst multiplizieren und dividieren, danach erst addieren und subtrahieren.

$$
7-2 \times 3 = 1
$$
\n
$$
\begin{bmatrix}\n1 \\
2\n\end{bmatrix}
$$

Überprüfe diese Regel auf deinem Taschenrechner.

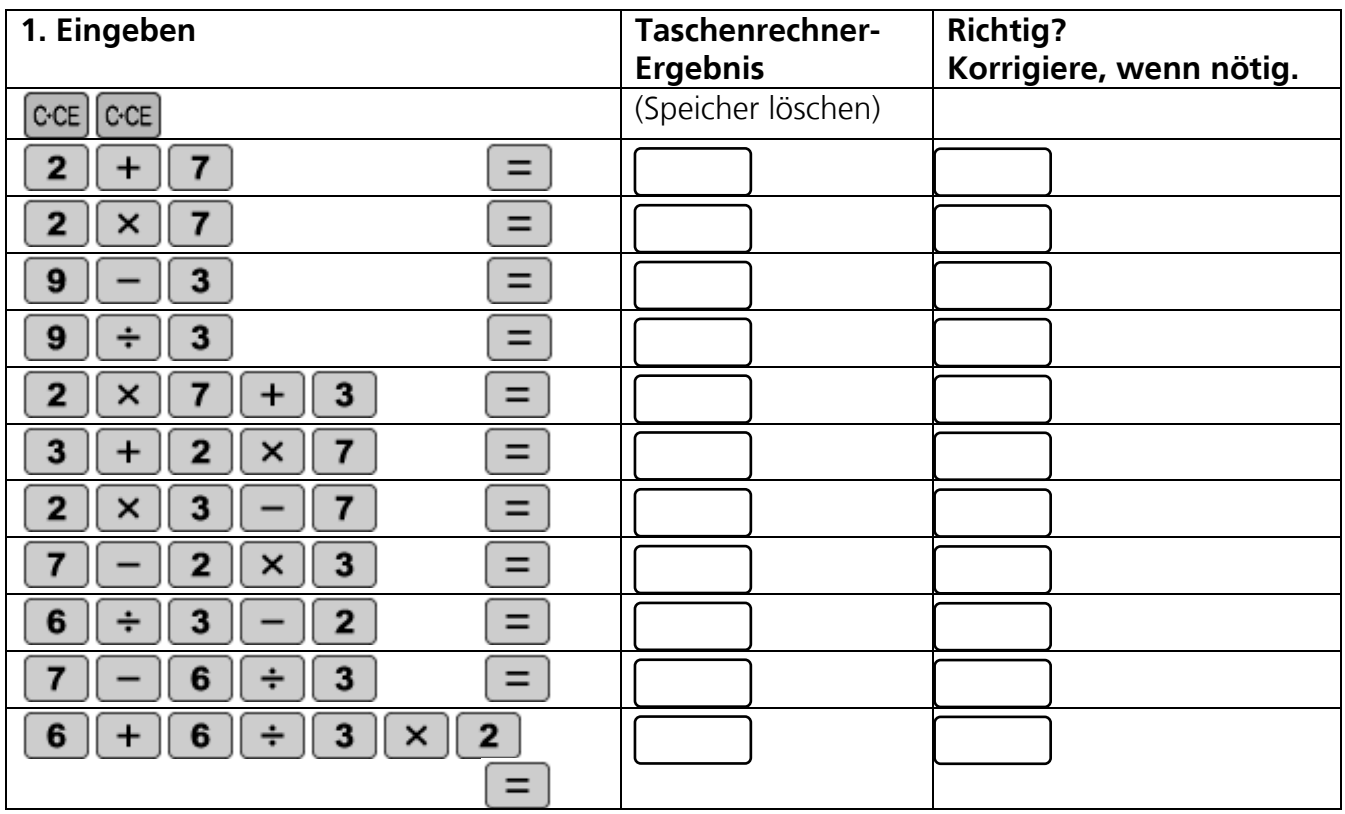

Damit dein Lehrer jetzt nicht meint, dass dein Taschenrechner falsch rechnet, musst du ihm erklären, wie dein Taschenrechner rechnet. Hast du die Reihenfolge erkannt?

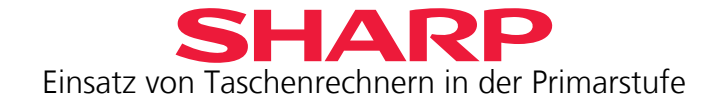

<span id="page-36-0"></span>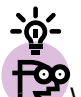

Wenn du dann in der weiterführenden Schule bist, bekommst du einen Taschenrechner, der "wissenschaftlich" rechnen kann und "Punktrechnung vor Strichrechnung" berücksichtigt. Die normalen Taschenrechner rechnen "kaufmännisch", da sie vor allem für Kaufleute gedacht sind, die Beträge addieren oder subtrahieren müssen.

Wie kannst du trotzdem zu einem richtigen Ergebnis mit deinem Taschenrechner kommen?

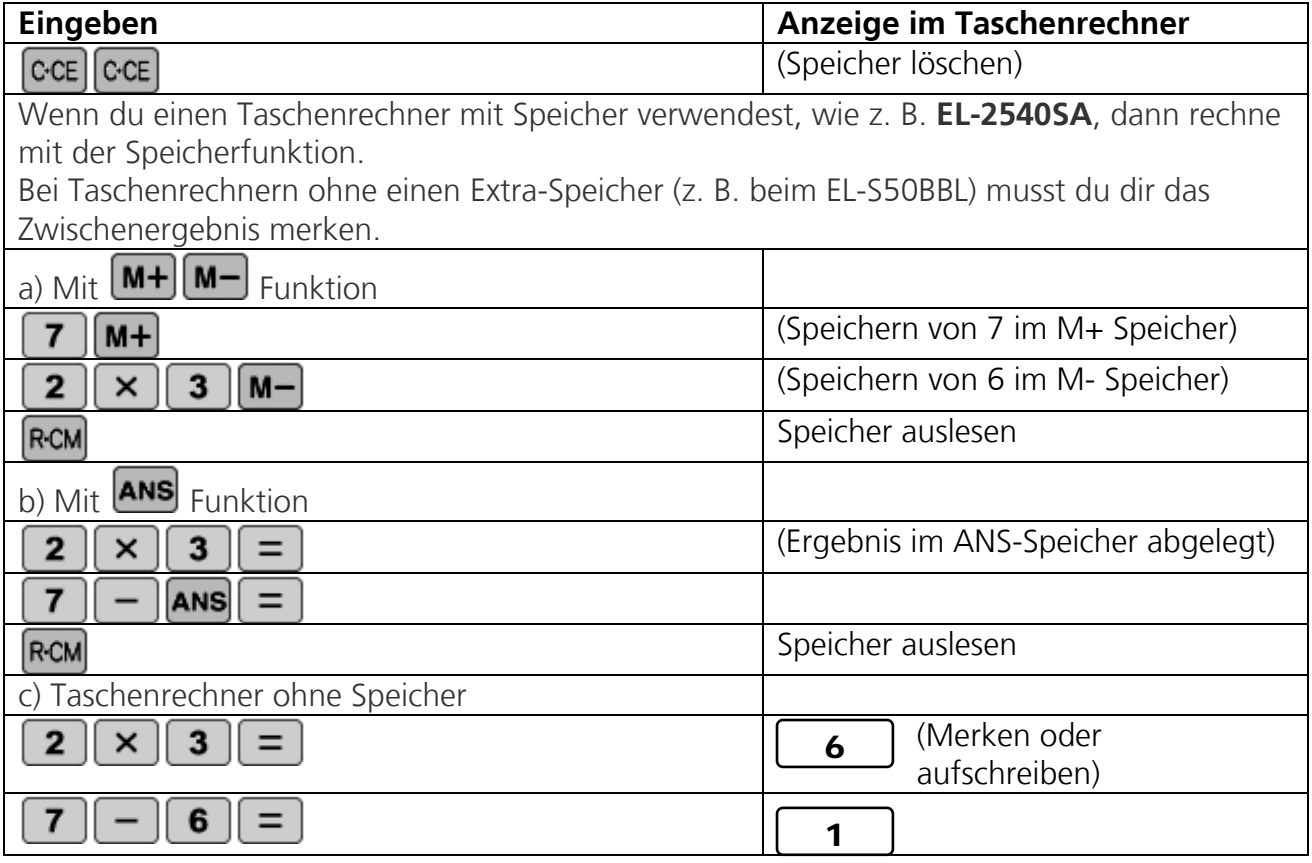

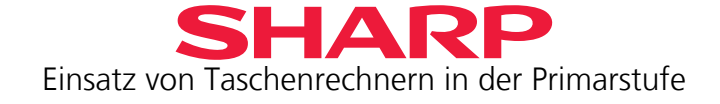

Gib jetzt die Tasten in der Reihenfolge ein, wie der **EL-240SA** diese Aufgaben richtig berechnet.

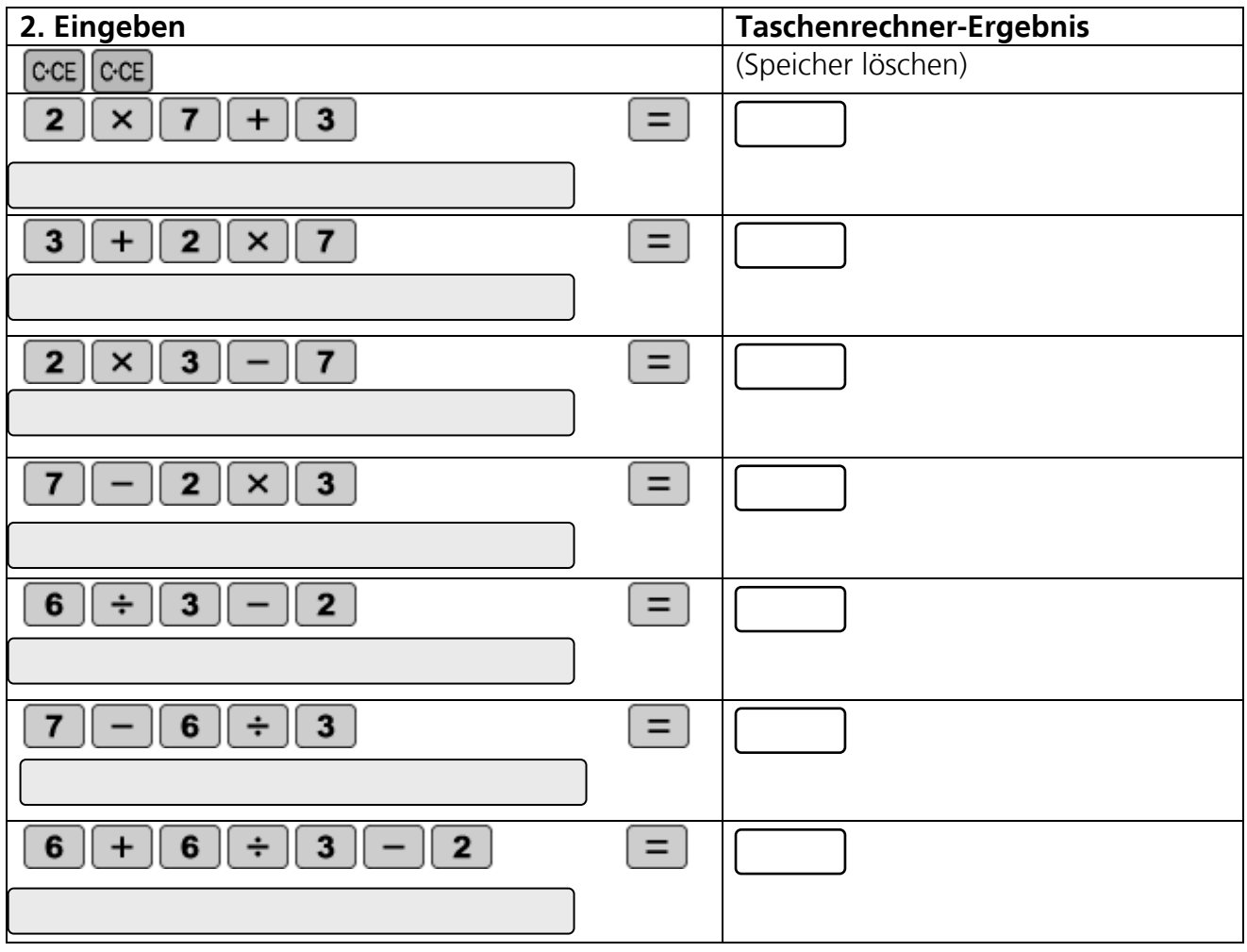

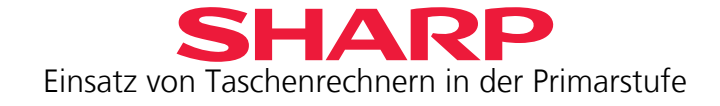

## <span id="page-38-0"></span>**Kapitel 9 – Negative und positive Ganzzahlen (** $\frac{f}{f}$  **EL-240SA)**

-1 -2 -3 -4 -5 -6 -7 -8 -9 **-10** -11 -12 -13 -14 -15 -16 -17 -18 -19 **-20** -21 -22 -23 -24 -25 -26 -27 -28 -29 **-30** -31 -32 -33 -34

Dein EL-240SA hat eine Vorzeichenwechseltaste, mit der du positive Zahlen in negative Zahlen umwandeln kannst.

> Während im Sommer die Temperaturen meist im positiven Bereich liegen, sinken sie im Winter häufig unter den Gefrierpunkt bei 0°C. Im Winter kann es tagsüber aber auch mal kälter als nachts sein.

Rechne aus, wie groß der Temperaturunterschied zwischen der Messung nachts und der Messung tagsüber an verschiedenen Tagen war.

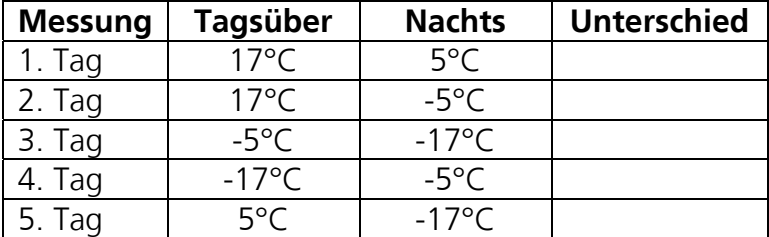

Überprüfe deine Ergebnisse nun auf dem Taschenrechner. Benutze für die

negativen Zahlen (Minustemperaturen) die Taste . Gib dazu erst die Zahl

ein und drücke dann  $[\frac{+\sqrt{3}}{2}]$ , um die Zahl als negative Zahl zu kennzeichnen.

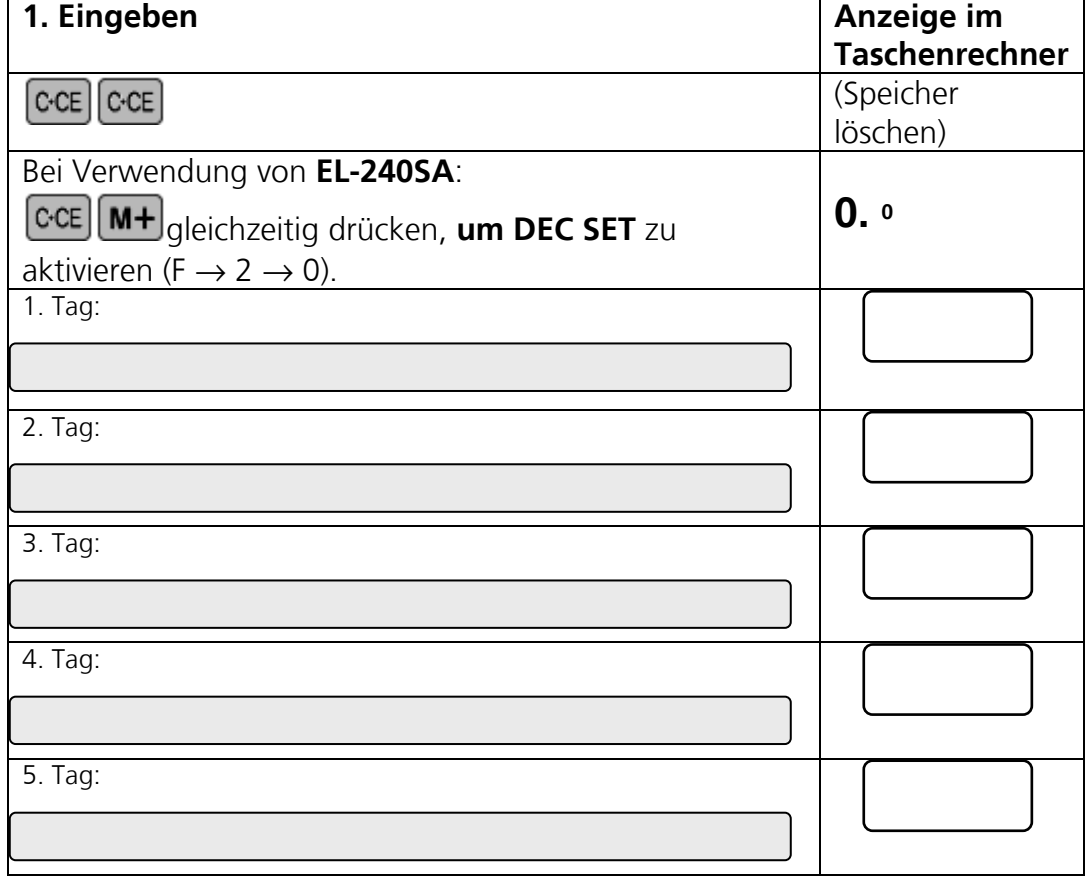

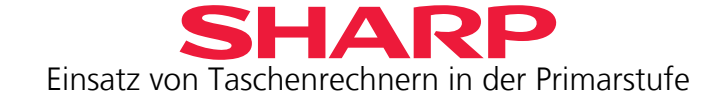

<span id="page-39-0"></span>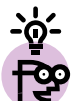

Du hast richtig erkannt, dass die Taste <sup>[+</sup>/-] eine positive Zahl in eine negative Zahl umformt und eine negative Zahl in eine positive Zahl.

Dabei gilt die Regel "minus mal minus macht plus".

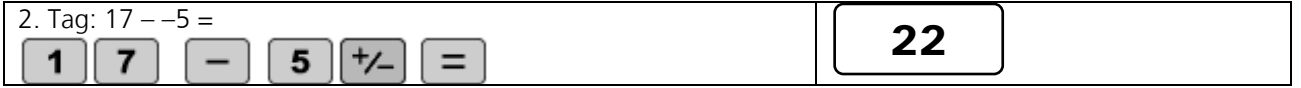

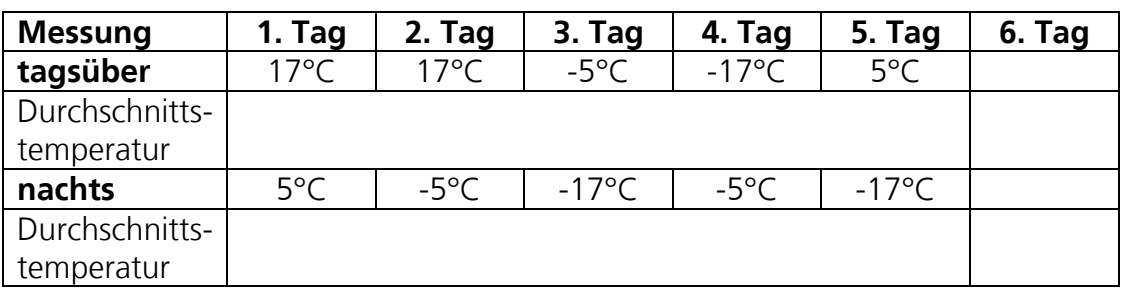

2. Welche durchschnittliche Temperatur wurde für die 5 Tage tagsüber und nachts gemessen? (Den Durchschnitt zu berechnen, hast du in Kapitel 8, Aufgabe 7 schon geübt!)

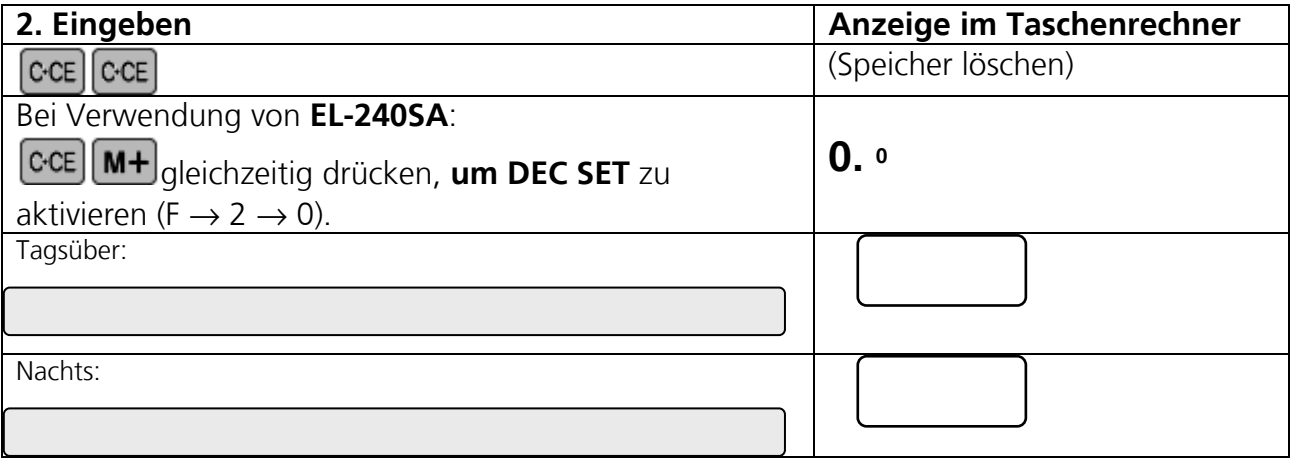

3. Welche Temperaturen wurden am 6. Tag tagsüber und nachts gemessen, wenn sich die Durchschnittstemperatur tagsüber um 2° erhöht und nachts um 2° niedriger liegt?

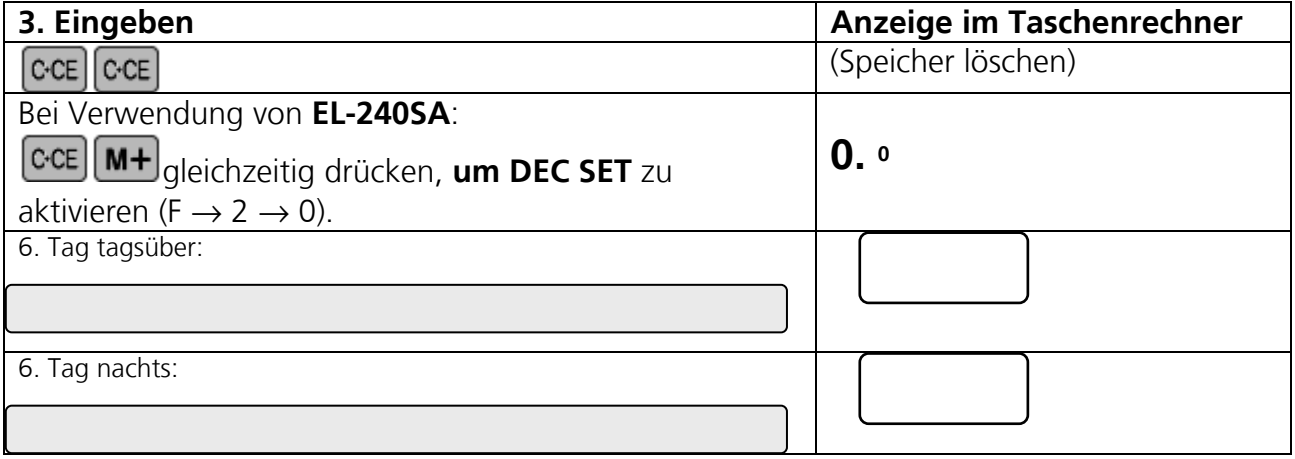

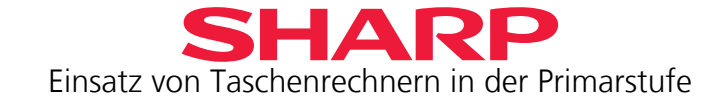

## <span id="page-40-0"></span>**Kapitel 10 – Prozente**

Ihr macht eine Klassenreise und übernachtet in einer Jugendherberge.

- In eurer Klasse sind 18 Jungen und 12 Mädchen.
- Von den 30 Kindern in eurer Klassen fahren 24 Kinder mit auf die Klassenreise.
- 4 Mädchen und 2 Jungen können nicht mit auf die Klassenreise kommen.
- In einem Zimmer der Jugendherberge stehen je 2 Doppelstockbetten.

Du lernst in diesem Kapitel, wie man schnell auf dem Taschenrechner Prozente ausrechnen

kann. Dazu benutzt du die Taste  $\boxed{\infty}$ .

1. Überlege dir, wie viel Prozent der Kinder aus deiner Klasse mit auf die Klassenreise fahren. 30 Kinder sind  $100\% = 1$  Ganzes.

24 Kinder sind ?% = wie viele Teile des Ganzen?

Schau dir das Kapitel 6 "Brüche" noch einmal an und überlege dir, wie du hier vorgehen musst.

Eine Dezimalzahl wird mit dem Faktor 100 multipliziert, um sie in eine Prozentzahl umzuwandeln.

Überprüfe dein Ergebnis auf dem Taschenrechner.

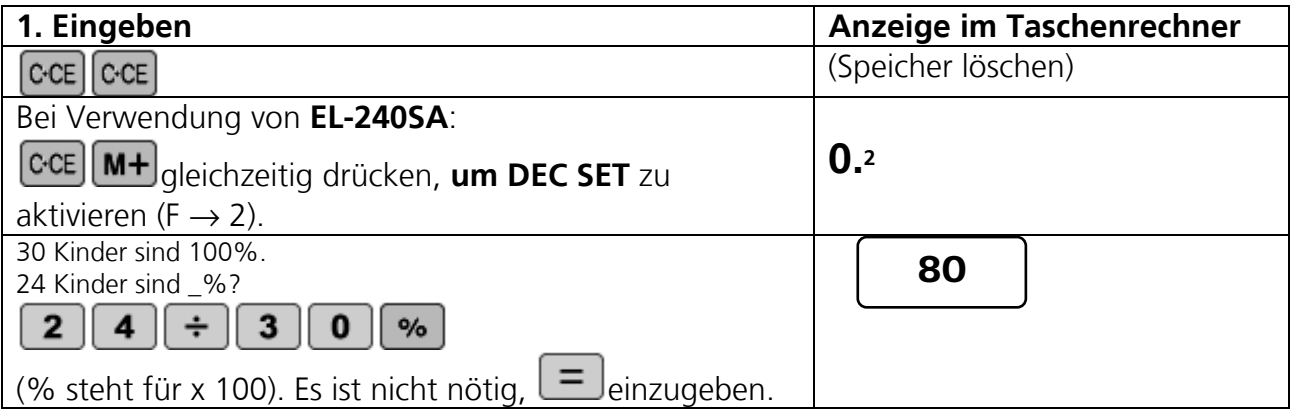

Es fahren **80%** der Klasse mit.

- 2. Rechne aus, wie viel Prozent der Jungen und der Mädchen mitfahren.
	- 24 Kinder sind 100%
	- 18 2 Jungen fahren mit  $=$  %?
	- 12 4 Mädchen fahren mit  $=$  %?

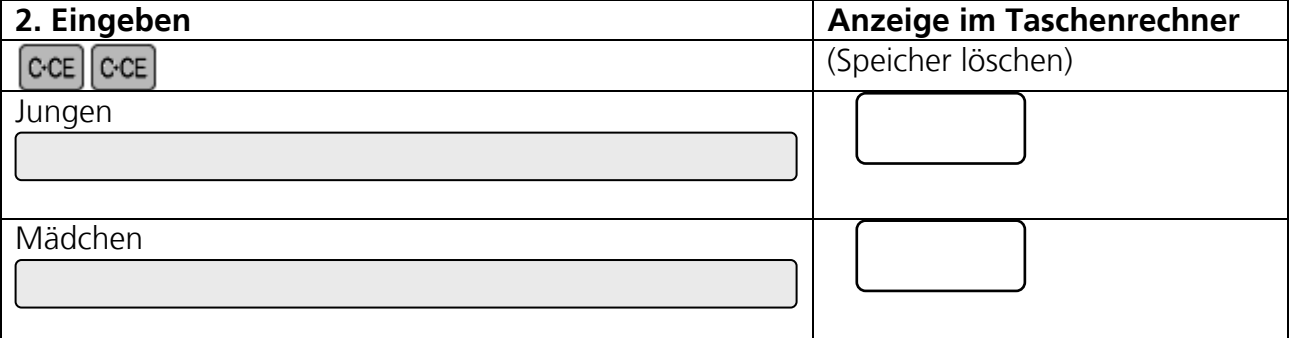

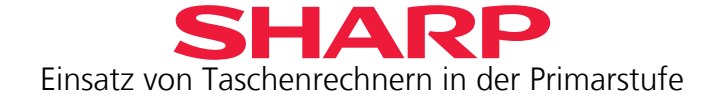

3. Nun müssen die Zimmer in der Jugendherberge aufgeteilt werden. Mädchen und Jungen schlafen jeweils in getrennten Zimmern.

Wie viele Zimmer werden für die Jungen und wie viele für die Mädchen benötigt?

Jungenzimmer: \_\_\_\_\_\_ Mädchenzimmer: \_\_\_\_\_\_\_\_\_

Rechne dann aus, wie viel Prozent der Jungen und Mädchen jeweils in einem Zimmer schlafen. Überlege dir zuerst, was hier 100% ist.

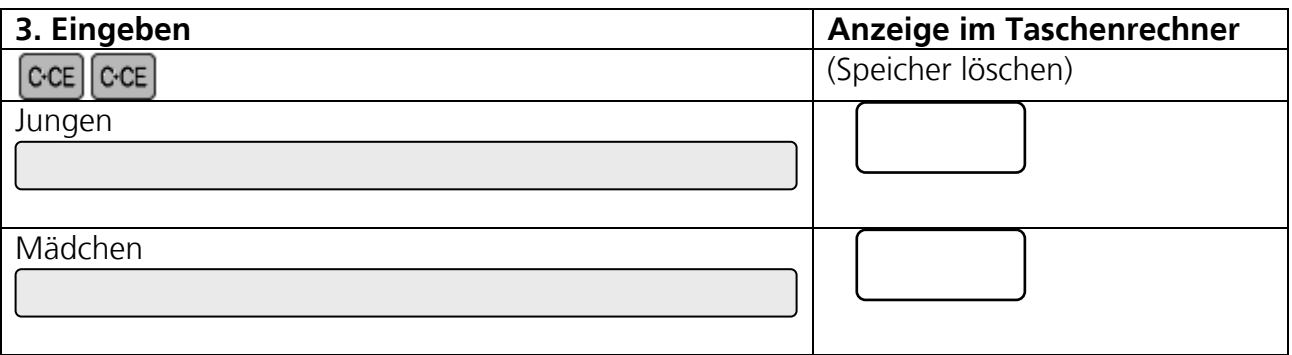

4. Wie viel Prozent der benötigten Zimmer werden von den Mädchen benötigt? Überlege dir zuerst, was hier 100% ist!

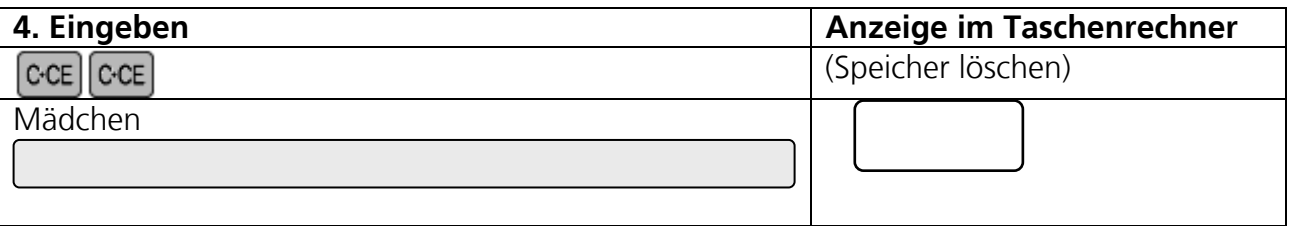

5. Nach der Klassenreise füllt ihr einen Fragebogen aus. Die Klassenreise hat euch unterschiedlich gut gefallen.

Achtung: Es dürfen nur die Schüler abstimmen, die mitgefahren sind! Die Befragung ergab dieses Ergebnis:

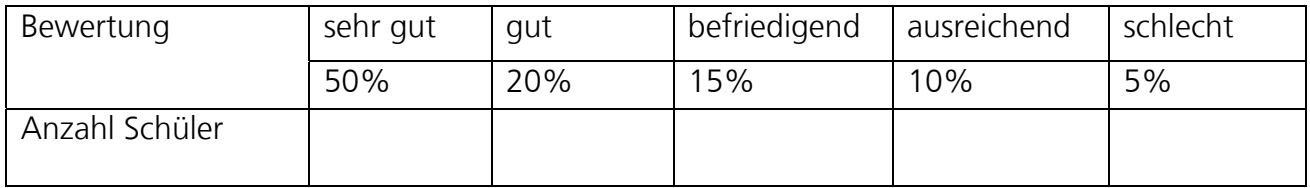

Rechne aus, wie viele Schüler für die einzelnen Bewertungen gestimmt haben. Da es keine halben oder viertel Schüler gibt, runde deine Ergebnisse auf, wenn die Dezimalzahl größer oder gleich 5 ist, runde ab, wenn sie 4 oder kleiner ist.

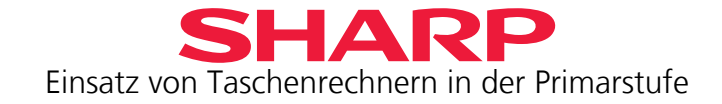

<span id="page-42-0"></span>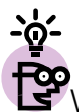

**SP**<br>S<sup>P</sup>Wie rundet dein Taschenrechner? Wenn du den EL-240SA verwendest, kannst du die Dezimalstellen einstellen. Dies hast du in den vorherigen Kapiteln schon geübt.

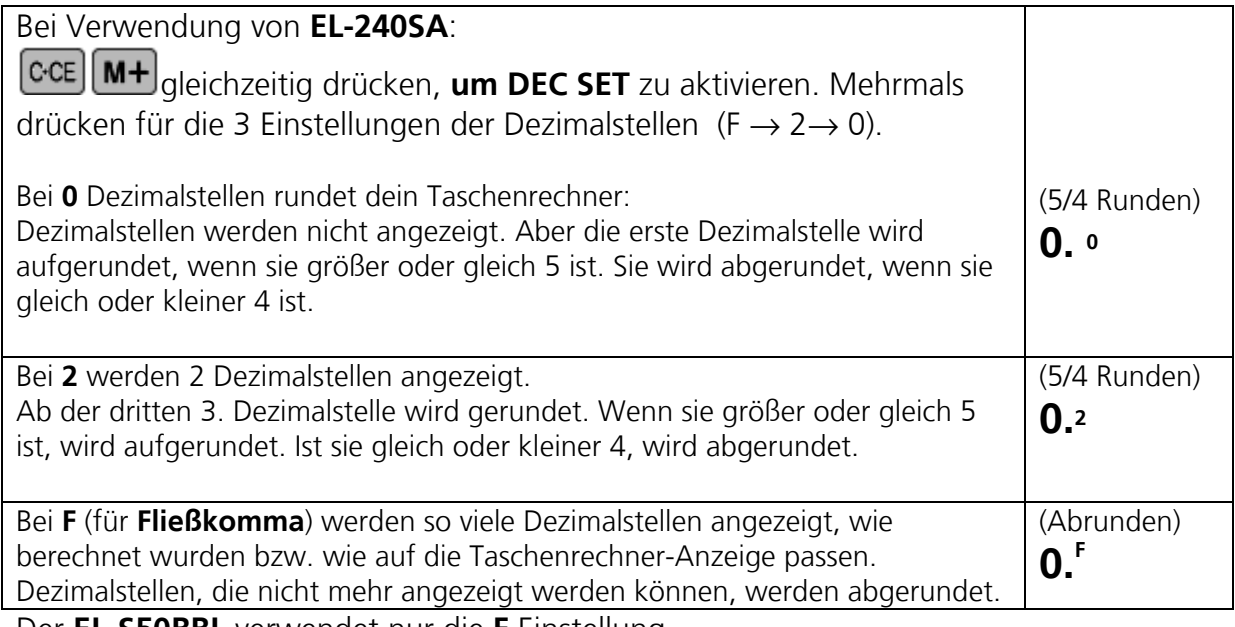

Der **EL-S50BBL** verwendet nur die **F** Einstellung.

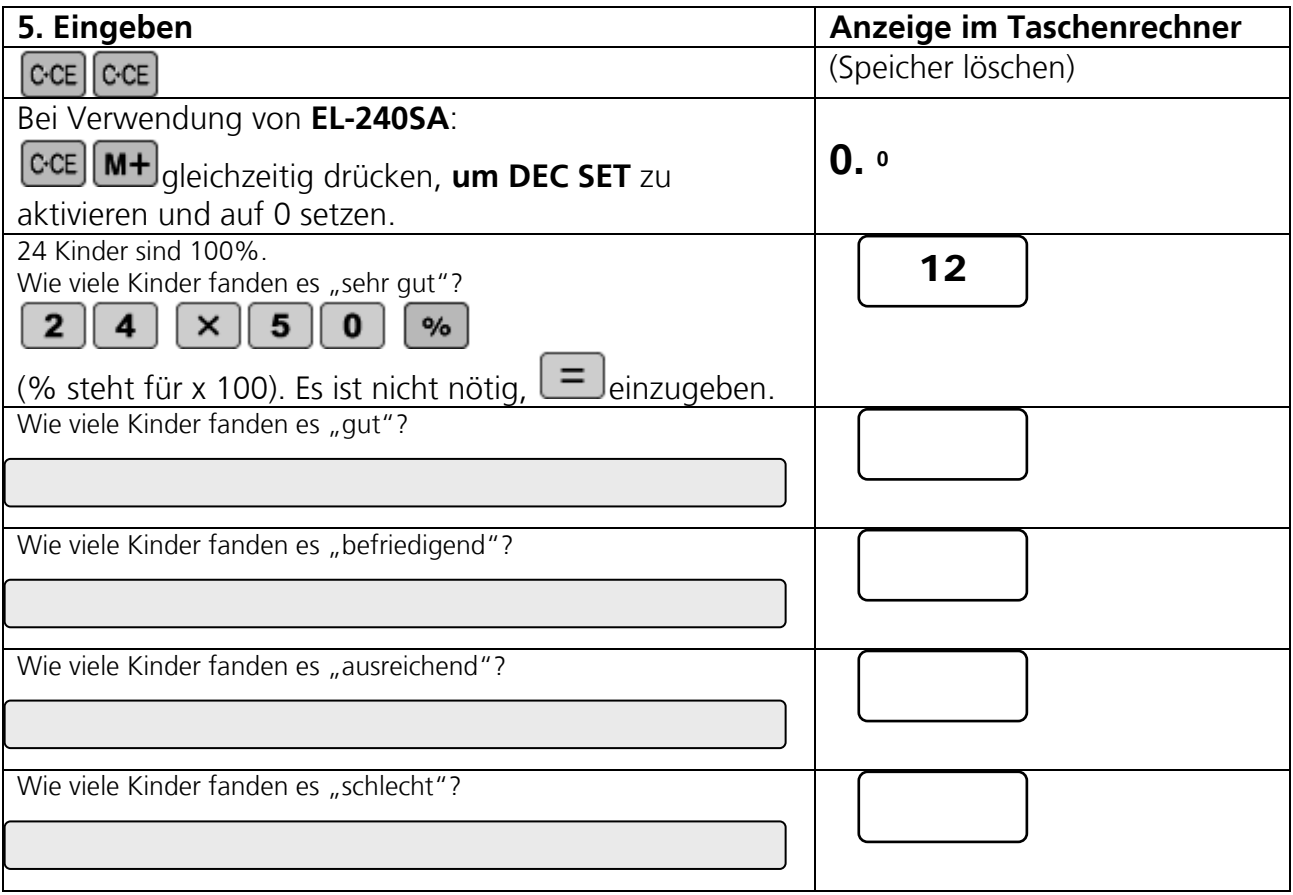

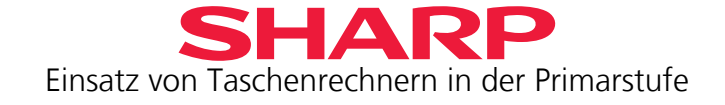

6. Am letzten Tag der Klassenreise seid ihr mit den beiden Lehrern, die mitgefahren sind, in ein Restaurant essen gegangen. Ihr habt die Rechnung aus der Klassenkasse bezahlt.

- Das Essen kostete für alle zusammen **250,00**€ (laut Speisekarte).
- Da sich der Kellner im Restaurant viel Mühe gegeben hat, habt ihr ihm ein Trinkgeld von 10,00€ gegeben
- Normalerweise bekommen Kellner aber 10% Trinkgeld, deshalb war er etwas enttäuscht.
- a) Wie viel Prozent Trinkgeld habt ihr dem Kellner gegeben?
- b) Wie viel Trinkgeld hat der Kellner erwartet?
- c) Ihr habt nicht gewusst, dass die Mehrwertsteuer (19%) bei den Preisen auf der Speisekarte fehlte. Ihr musstet sie zusätzlich bezahlen. Welcher Betrag für die Mehrwertsteuer stand auf der Rechnung?

\_\_\_\_\_\_\_\_\_\_

Überprüfe dann deine Ergebnisse auf dem Taschenrechner.

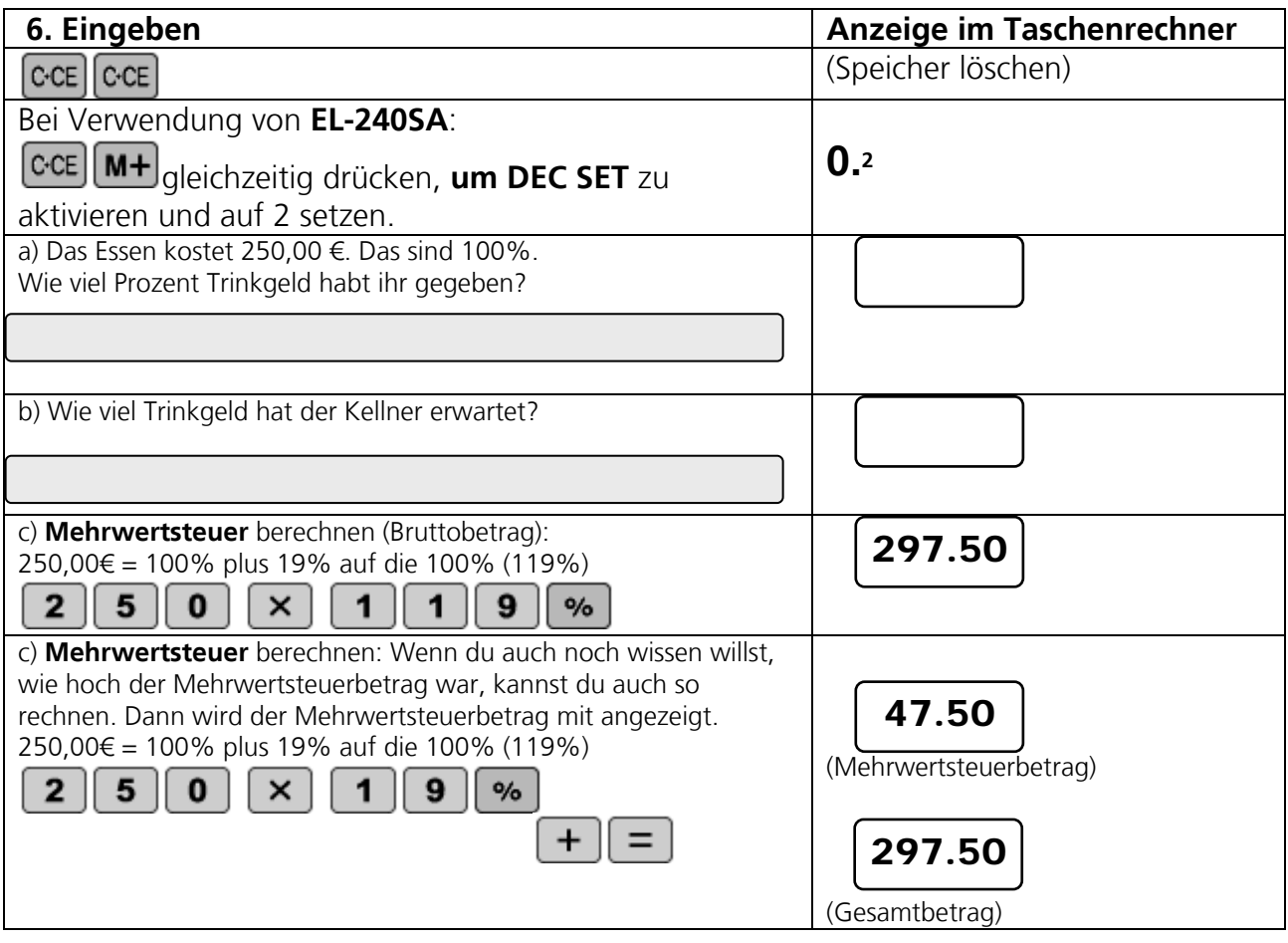

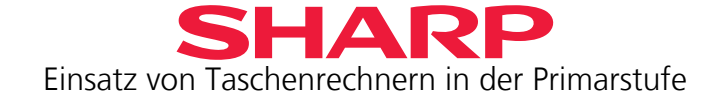

Du kannst natürlich auch die Mehrwertsteuer aus einer Summe herausrechnen:

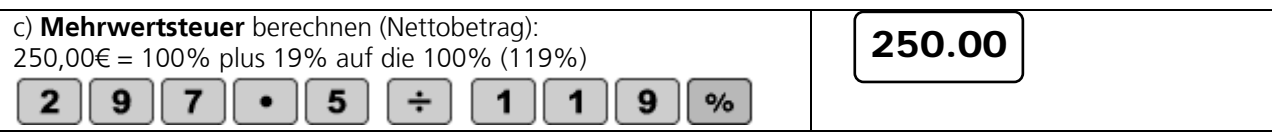

## <u>- p-</u> **Achtung bei der Berechnung des Nettobetrages der Mehrwertsteuer**:

Der Weg mit der Zwischensumme funktioniert hier nicht. Du kannst so aber Rabatte berechnen.

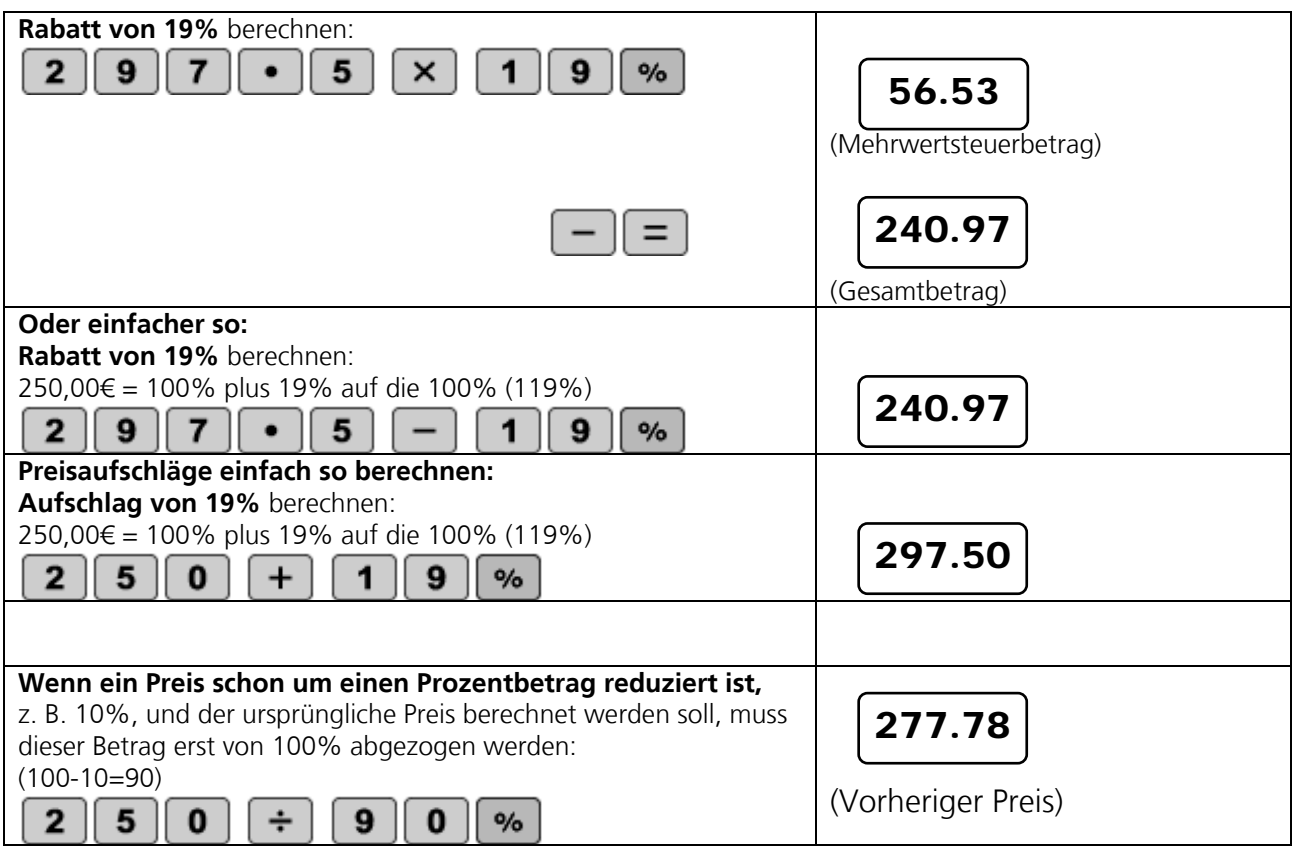

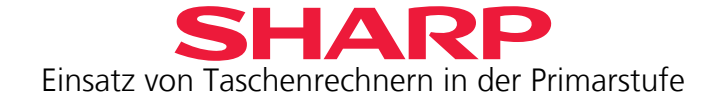

7. Neben der Jugendherberge gab es einen Laden mit Andenken, in dem du Mitbringsel für deine Eltern gekauft hast.

Der Laden bot einige Artikel ohne Mehrwertsteuer an, andere waren stark reduziert.

- a) Das Postkartenalbum für deine Mutter war um 20% reduziert und kostete nur 4,80€. Es hat vorher gekostet:
- b) Das Taschenmesser für deinen Vater kostete ursprünglich 5,50€. Es war um 10% herabgesetzt.

Das Taschenmesser kostete nun:

Du hast so viel gespart:

c) Den MP3-Player gab es gerade ohne Mehrwertsteuer (19%). Er kostete mit Mehrwertsteuer 50,00€. Du wolltest ihn immer schon haben. Bei dir zu Hause hätte er Dich 55,00€ abzüglich eines Rabatts von 20% gekostet. Für welches Angebot entscheidest du dich?

Der MP3-Player ohne Mehrwertsteuer kostet:

Bei dir zu Hause kostet er:

Wie rechnest du auf dem Taschenrechner?

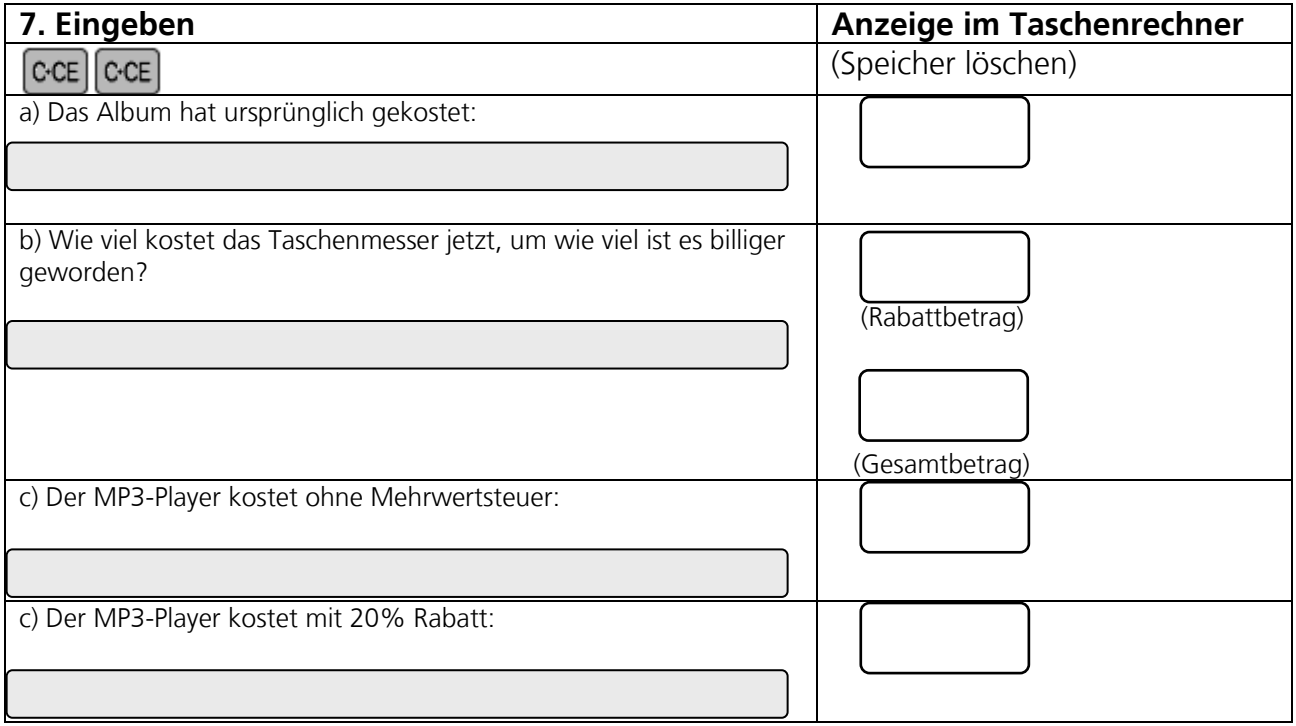

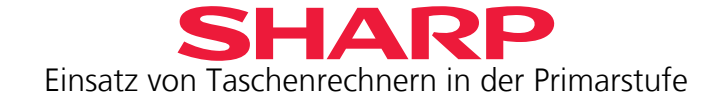

## <span id="page-46-0"></span>Kapitel 11 – Flächen berechnen (EL-240SA  $\Box$ , EL-S50BBL  $\Box$ )

**EL-240SA** verfügt nur über die Wurzeltaste. Deshalb musst du für die Berechnung von Flächen wissen, wie Potenzen (siehe Kapitel 3) und Quadratwurzeln zusammenhängen. Potenzen kannst du ja schon berechnen.

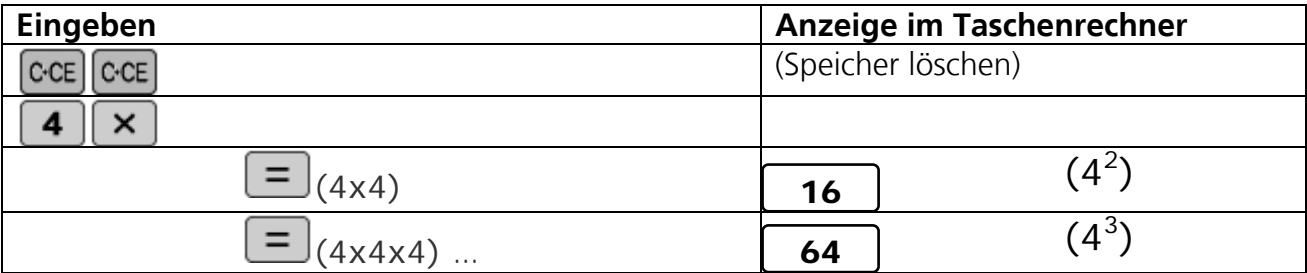

Die Quadratwurzel ist jetzt die Umkehrung davon:

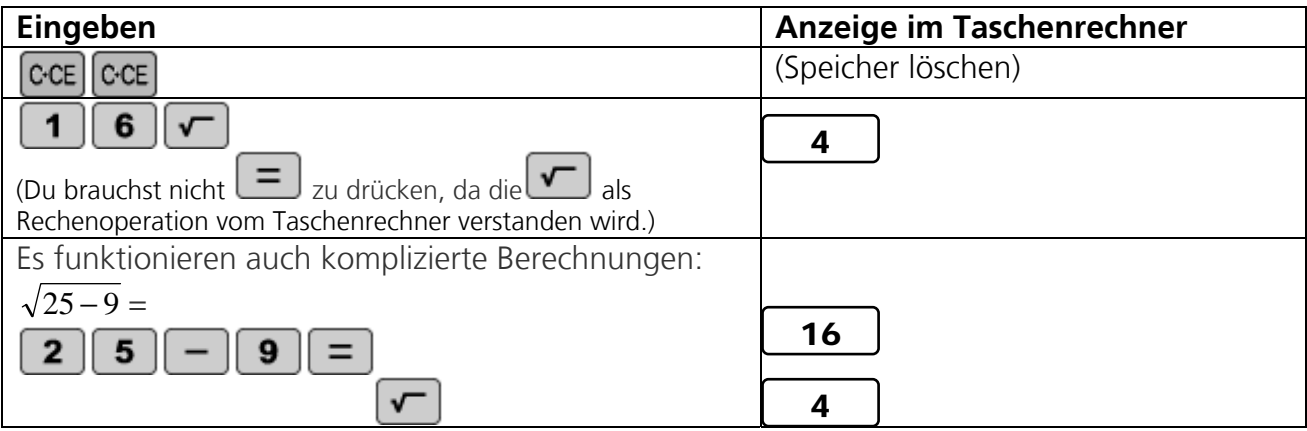

Du weißt bereits, wie man Flächen berechnet:

F = S1 x S2, wobei S1 und S2 die Längen der beiden Seiten sind.

Da bei einem Quadrat beide Seiten gleich lang sind, ist die Fläche des Quadrats deshalb:  $F = S^2$ 

Wenn nur die Größe der Fläche eines Quadrats bekannt ist, kannst du also die Wurzel ziehen, um die Länge der Seite zu erhalten:

 $\sqrt{F}$  = **S** 

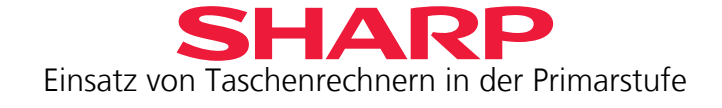

1. Du hilfst im Garten. Für das Rasenmähen bekommst du je Bahn 25ct. Der Rasen ist 144 m<sup>2</sup> groß.

- a) Wie viele Bahnen musst du schneiden, wenn der Rasenmäher eine Schnittbreite von 50cm hat?
- b) Was nimmst du ein?

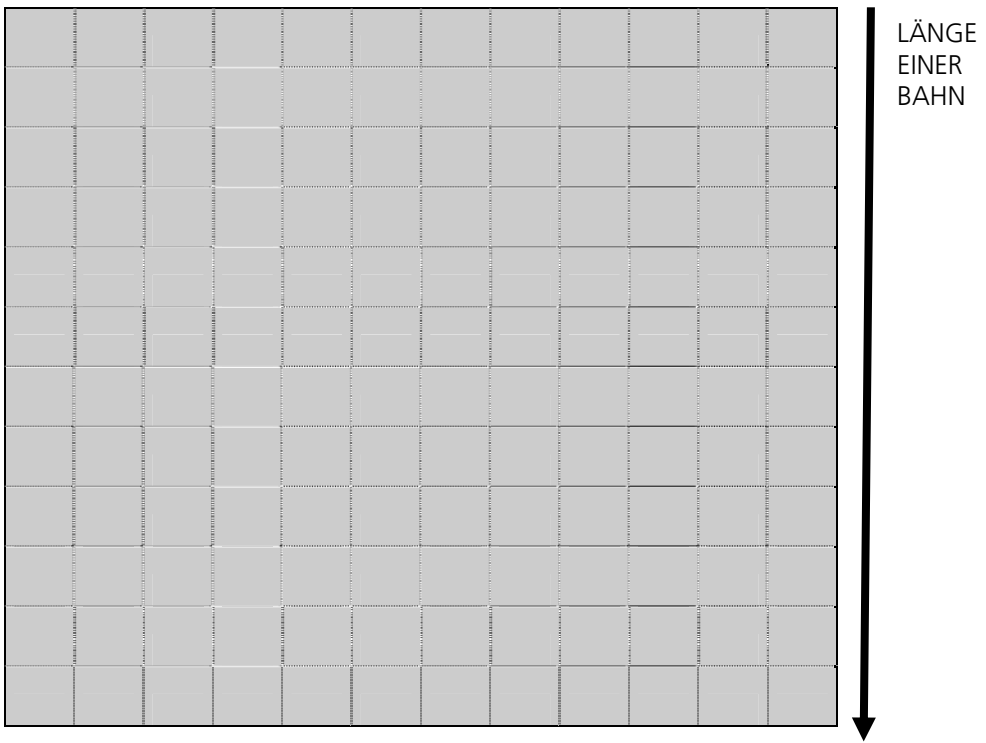

#### Rasenfläche

Wie rechnest du auf dem Taschenrechner?

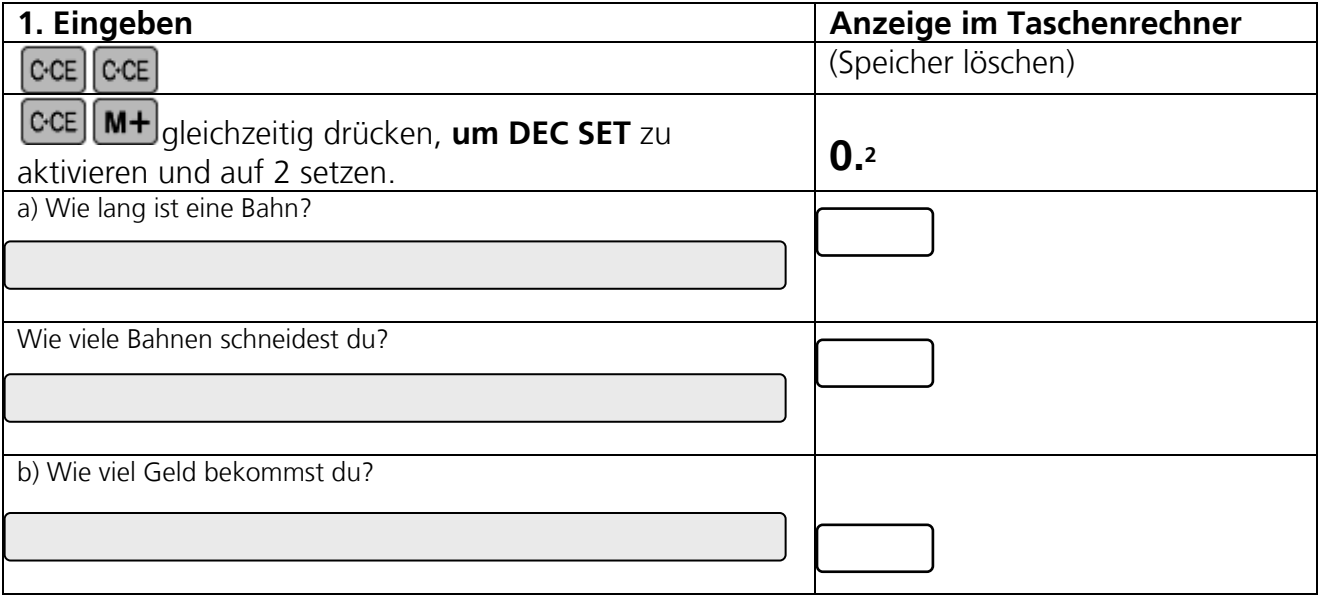

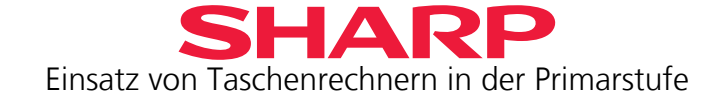

2. Der **EL-S50BBL** kann mit der Taste **to EL-S50BBL** kann mit der Taste einfach den Umfang eines Kreises oder den Radius eines Kreises berechnen. Beim EL-240SA geht das nicht auf Tastendruck, sondern du musst die Konstante für  $\Pi$  eingeben:  $\Pi = 3.14159...$ 

Du hast bereits gelernt, dass der Umfang eines Kreises so berechnet wird: **U = 2** Π **r** (**r** ist der Radius eines Kreises = ½ Durchmesser)

Die Fläche eines Kreises hängt ebenfalls vom Radius ab:  $F = \Pi r^2$ 

Du willst die Rasenfläche (144 m<sup>2</sup>) nun mit einem Rasensprenger nass machen. Dazu stellst du den Sprenger genau in der Mitte der Rasenfläche auf.

a) Wie viel Rasenfläche wird durch den Sprenger nass?

\_\_\_\_\_\_\_\_\_\_\_\_\_\_\_\_\_\_\_\_\_\_\_\_\_\_\_\_\_\_\_\_\_\_\_\_\_\_\_\_\_

 $\overline{\phantom{a}}$  ,  $\overline{\phantom{a}}$  ,  $\overline{\phantom{a}}$ 

b) Welchen Umfang hat die nasse Fläche, die der Rasensprenger nass macht?

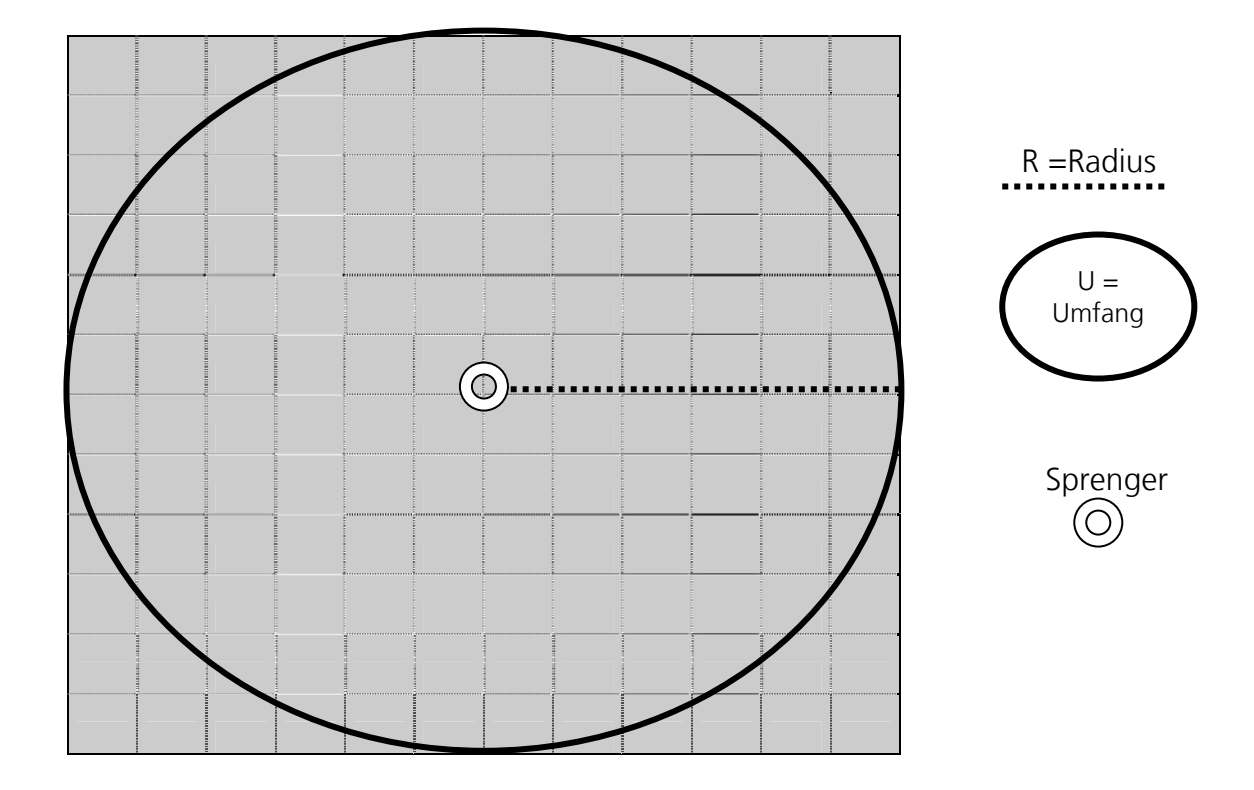

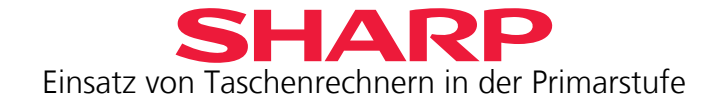

## <span id="page-49-0"></span>**Lösungen**

In diesem Teil werden die Lösungen nur für ausgewählte Aufgaben angegeben. Die Display-Angaben des Taschenrechners werden nicht dargestellt.

#### **Kapitel 1**

- 1. 14 x
- 2. nein
- 3. Konstante 4
- 4. 12 x
- 5. 6 x
- 6. Konstante 6
- 7. Konstante 20

#### **Kapitel 3**

1b. EL-S50BBL (10-stellig):  $4^{16}$ ; : EL-240SA (8-stellig):  $4^{13}$ 2c. Gleich groß, weil  $4 = 2 \times 2$ . 2c.  $2^{15}$  ist halb so groß wie  $2^{16}$ ,  $2^{17}$  ist doppelt so groß wie  $2^{16}$ . Folgen: 7, 14, 21, 28, 35, 42 (Konstante 7, Operand +) 2, 7, 12, 17, 22, 27 (Konstante 5, Operand +) 91, 82, 73, 64, 55, 46 (Konstante 9, Operand -) 3, 9, 27, 81, 243, 729 (Konstante 3, Operand x) 45, 36, 27, 18, 9 (Konstante 9, Operand -) 20, 100, 500, 2.500, 12.500 (Konstante 5, Operand x)

#### **Kapitel 4**

- 1.  $741 40 = 701$
- 2.  $701 + 200 = 901$
- 3.  $901 811 = 90$ ;  $90 81 = 9$ ,  $9 + 1 = 10$
- 4. (mit Konstanten)  $100+ = =, =, = (400) +10 = (420) +1 = 0 = 0.426$ ): 21 Tasten (ohne Konstanten)  $100 + 100 + 100 + 100 + 10 + 10 + 1 + 1 + 1 + 1 + 1 + 1$ : 32 Tasten

#### **Kapitel 5**

- 1. Die Dezimalstellen werden addiert.
- 2. 2 Dezimalstellen (25,92)
- 3. 70.1555
- 4. Bei der Multiplikation werden Nullen nach dem Dezimalpunkt nicht angezeigt.
- 5.  $83,1 + 70,9 = 154$ ;  $5,19 + 28,3 = 33,49$ ;  $0,3 + 0,8 + 0,6 = 1,7$ ;  $4,6 0,52 = 4,08$ ;  $50,1 - 5,01 = 45,09$
- 6.  $9.9 4.7 + 3.6 0.18 = 8.62$

#### **Kapitel 6**

2a.  $4/5$ , b)  $4/5$ , ; c)  $4/5 = 8/10$ 3. 4/6, 4/5, 4/3, 4/2

Einsatz von Taschenrechnern in der Primarstufe

#### **Kapitel 7**

- 1. 1,88 €: 1 €, 50 ct, 20 ct, 10 ct, 5 ct, 2 ct, 1ct 4,23 €: 2 x 2 €, 20 ct, 2 ct, 1 ct 0,99 €: 50 ct, 2 x 20 ct, 5ct, 2 x 2 ct
- 2. 1,60 €: 2 €, 10 ct 4,86 €: 2 x 2 €, 50 ct, 2 x 20 ct, 1 ct 3,04 €: 2 x 2 €, 5 ct
- 3. siehe 1.
- 4. siehe Exkurs 1ct
- 5. 50 ct; 20 ct; 5 ct
- 6. 6 Münzen: 50 ct, 2 x 10 ct, 5 ct , 2 x 1 ct 5 Münzen: 50 ct, 2 x 10 ct, 5 ct , 2 ct 4 Münzen: 50 ct, 20 ct, 5 ct, 2 ct 3 Münzen: nicht möglich

#### **Kapitel 8**

- 1. 400 Eier: 12er Packungen: 33, 4er Packung: 1 238: 12er Packungen; 19, 6er Packung: 1, 2 lose Eier 124: 12er Packungen: 10, 4er Packung: 1
- 2. 27,95 € für die Klassenkasse
- 3. Es bleiben übrig: 7 x 45 ct, 8 x 55 ct, 3 x 1,45 € 3 Kompaktbriefe (90ct): 6 x 45 ct (Postkarte); 1 Maxibrief: 4 x 55 ct (Standardbrief); 1 Päckchen: 2 x 145 ct (Großbrief), 2 x 45 ct (Postkarte) Tageseinnahme: 1.065,05 € Zusatzaufgabe: z. B.: 2 x 45ct, 3 x 90 ct, 3 x 55 ct, 2 x 2,20 €, 4 x 1,45 €, 2 x 3,90 €
- 4. 6. Diverse Lösungen möglich
- 7. a) Vor mündlicher Prüfung: 2,5; mündliches Ergebnis: 2,0

#### **Kapitel 9**

- 1. 1. Tag: 12°, 2. Tag: 22°, 3. Tag: 12°, 4. Tag:12°, 5. Tag: 22°
- 2. Durchschnittstemperatur tagsüber: 3°, nachts: -8°
- 3. 6. Tag: 15° tagsüber, nachts: -19°

#### **Kapitel 10**

- 2. Jungen: 66,67%, Mädchen: 33,33%
- 3. Jungenzimmer: 4, (25%), Mädchenzimmer: 2 (50%)
- 4. 33,33%
- 5. Sehr gut: 12, gut: 5, befriedigend: 4, ausreichend: 2, schlecht: 1
- 6. a) 4% Trinkgeld gegeben, b) 25,- € Trinkgeld hat der Kellner erwartet;
- 7. a) 6 €, b) 4,95 €, 0,55 € gespart; c) 42,02 € ohne MWSt, Zuhause: 44,- €

#### **Kapitel 11**

- 1. a) 24 Bahnen; b)  $6 \in$
- 2. a)  $113,04 \text{ m}^2$ ; b) 37,68 m

Sharp Electronics (Europe) GmbH Sonninstraße 3, 20097 Hamburg, Germany Tel.: (0 40) 23 76-0 • Fax: (0 40) 23 76-13 23 www.sharp.de

Die Anfertigung einer notwendigen Anzahl von Fotokopien für den Einsatz in einer Klasse, einer Lehrerfortbildung oder einem Seminar durch den Referenten ist gestattet. Jede Verwertung in anderen als den genannten oder den gesetzlich zulässigen Fällen ist ohne schriftliche Zustimmung von Sharp nicht zulässig.

#### Bestellnummer: **PSLEHRERHB0809**

Weitere Informationen erhalten Sie auf: www.sharp-in-der-schule.de

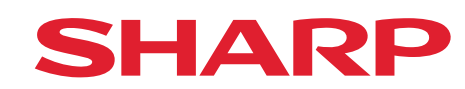